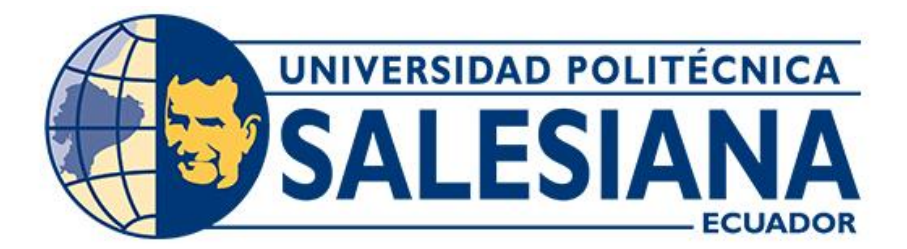

# **UNIVERSIDAD POLITÉCNICA SALESIANA SEDE CUENCA CARRERA DE INGENIERÍA DE SISTEMAS**

DISEÑAR E IMPLEMENTAR UN SISTEMA ERP (SISTEMA DE PLANIFICACIÓN DE RECURSOS EMPRESARIALES) PARA LA DISTRIBUCIÓN DE PRODUCTOS BASADOS EN LA OPTIMIZACIÓN DE RECURSOS UTILIZANDO ALGORITMOS INTELIGENTES Y CUADROS DE MANDO PARA LA TOMA DE DECISIONES Y ANÁLISIS DE DATOS

> Trabajo de titulación previo a la obtención del título de Ingeniero de Sistemas

AUTORES: ANDRÉS FELIPE GORDILLO ORTIZ CHRISTIAN MAURICIO PILLAGA SIGÜENCIA TUTOR: ING. DIEGO FERNANDO QUISI PERALTA, MST.

> Cuenca - Ecuador 2022

## **CERTIFICADO DE RESPONSABILIDAD Y AUTORÍA DEL TRABAJO DE TITULACIÓN**

Nosotros, Andrés Felipe Gordillo Ortiz con documento de identificación N° 0105255269 y Christian Mauricio Pillaga Sigüencia con documento de identificación N° 0105958012; manifestamos que:

Somos los autores y responsables del presente trabajo; y, autorizamos a que sin fines de lucro la Universidad Politécnica Salesiana pueda usar, difundir, reproducir o publicar de manera total o parcial el presente proyecto técnico.

Cuenca, 13 de octubre del 2022

Atentamente,

Andrés Gordillo

Andrés Felipe Gordillo Ortiz Christian Mauricio Pillaga Sigüencia 0105255269 0105948012

## **CERTIFICADO DE CESIÓN DE DERECHOS DE AUTOR DEL TRABAJO DE TITULACIÓN A LA UNIVERSIDAD POLITÉCNICA SALESIANA**

Nosotros, Andrés Felipe Gordillo Ortiz con documento de identificación N° 0105255269 y Christian Mauricio Pillaga Sigüencia con documento de identificación N° 0105948012, expresamos nuestra voluntad y por medio del presente documento cedemos a la Universidad Politécnica Salesiana la titularidad sobre los derechos patrimoniales en virtud de que somos autores del Proyecto técnico: "Diseñar e implementar un sistema ERP (Sistema de Planificación de Recursos Empresariales) para la distribución de productos basados en la optimización de recursos utilizando algoritmos inteligentes y cuadros de mando para la toma de decisiones y análisis de datos", el cual ha sido desarrollado para optar por el título de: Ingeniero de Sistemas, en la Universidad Politécnica Salesiana, quedando la Universidad facultada para ejercer plenamente los derechos cedidos anteriormente.

En concordancia con lo manifestado, suscribimos este documento en el momento que hacemos la entrega del trabajo final en formato digital a la Biblioteca de la Universidad Politécnica Salesiana.

Cuenca, 13 de octubre del 2022

Atentamente,

Andrés Gordillo

Andrés Felipe Gordillo Ortiz Christian Mauricio Pillaga Sigüencia 0105255269 0105948012

### **CERTIFICADO DE DIRECCIÓN DEL TRABAJO DE TITULACIÓN**

Yo, Diego Fernando Quisi Peralta con documento de identificación N° 0104616461, docente de la Universidad Politécnica Salesiana, declaro que bajo mi tutoría fue desarrollado el trabajo de titulación: DISEÑAR E IMPLEMENTAR UN SISTEMA ERP (SISTEMA DE PLANIFICACIÓN DE RECURSOS EMPRESARIALES) PARA LA DISTRIBUCIÓN DE PRODUCTOS BASADOS EN LA OPTIMIZACIÓN DE RECURSOS UTILIZANDO ALGORITMOS INTELIGENTES Y CUADROS DE MANDO PARA LA TOMA DE DECISIONES Y ANÁLISIS DE DATOS, realizado por Andrés Felipe Gordillo Ortiz con documento de identificación No. 0105255269 y por Christian Mauricio Pillaga Sigüencia con documento de identificación No. 0105948012, obteniendo como resultado final el trabajo de titulación bajo la opción Proyecto técnico que cumple con todos los requisitos determinados por la Universidad Politécnica Salesiana.

Cuenca, 13 de octubre del 2022

Atentamente,

Ing. Diego Fernando Quisi Peralta, Mst. 0104616461

#### **DEDICATORIA**

*Este trabajo va dedicado a mis abuelos Hilda y Felipe, quienes han sido el pilar fundamental en toda mi vida, me han impulsado a mejorar y me han dado las oportunidades para hacerlo. A mi madre, Ana, quien siempre ha sabido enseñarme y llevarme por el camino correcto, sin sus enseñanzas no sería el profesional ni el ser humano que espero ser. A mi enamorada, Valeria Sarmiento, quien ha sabido apoyarme en todo momento, me ha impulsado a mejorar y siempre ha confiado en mi conocimiento y en mis capacidades, en el poco o mucho tiempo que hemos compartido juntos me ha acompañado en mis buenos momentos, pero mucho más en los malos. A todos quienes he nombrado en esta dedicatoria, mil gracias, la vida no bastara para recompensarles. Este trabajo es para ustedes.*

#### **Andrés Felipe Gordillo Ortiz**

*Este proyecto de titulación quiero dedicar primero a Dios por darme la sabiduría y fortaleza necesaria para seguir luchado por mis sueños y metas. A mi padre Jorge por estar ahí conmigo en las buenas y en las malas, por darme ese apoyo incondicional y estar siempre pendiente de mí. A mis hermanos quien me han ayudado con palabras de aliento y por haberme dado a unos sobrinos que han sabido sacarme una sonrisa en mis momentos más difíciles y a toda mi familia que también han sabido tenerme paciencia y darme su aliento para poder seguir adelante.*

*A Nidia por el apoyo, la paciencia y toda la confianza por estar en los momentos más difíciles dándome el aliento necesario para no renunciar a esta meta.*

*Dedico también a mi bello Ángel, mamita donde sea que estes, sé que me has cuidado y acompañado en mis noches de desvelo, también me has protegido y me has dado la fuerza necesaria para luchar por todo, sé que estarás orgullosa de mí.* 

#### **Christian Mauricio Pillaga Sigüencia**

#### **AGRADECIMIENTO**

*Agradezco a Dios por brindarme la vida para lograrlo, por darme una familia que siempre me ha apoyado y conocer a la mujer que me apoyara en el resto de mi vida. Quiero agradecer a todos los profesores que se han cruzado en mi camino, cada uno de ellos ha sido una pieza fundamental para mi futura vida profesional cada uno de ustedes ha dejado un poquito de su conocimiento en mí. A mi madre, abuelos, hermanos, tías, enamorada y amigos, sin ninguno de ustedes esto no sería posible. Gracias totales.*

#### **Andrés Felipe Gordillo Ortiz**

*Agradezco a Dios por ser mi guía, por darme la fuerza y sabiduría a lo largo de este camino y por darme a una familia quienes son una bendición y han sabido estar presentes en mis momentos difíciles, A mi padre Jorge quien ha sido el pilar fundamental en mi vida, del cual me siento orgulloso porque es un excelente padre, y un ejemplo a seguir por sacarnos siempre adelante y ver lo mejor por sus hijos, a mis hermanos Jorge y Dany quienes han estado pendientes de mi en este proceso y han sabido ayudarme en todo momento.*

*A mis demás familiares quienes también han sabido dar todo para sacarme adelante, en especial a mi tía Ana quien nos ha ayudado desde pequeñitos, y cuidarnos como una madre, muchas gracias ñañita por sus consejos, y por estar ahí cuando más se le necesitaba.*

*A mis docentes por todo el conocimiento que me han brindado a lo largo de la carrera, por ayudarme con las dificultades que se me presentaban.*

*A mis amigos quienes han sido como mi familia, les agradezco por todo el tiempo que me han brindado, por las locuras, risas, por estar en los momentos de tristeza, pero siempre con sus consejos para salir adelante.*

*A Nidia quien nunca se rindió conmigo y siempre me ha dado esas palabras de motivación, te agradezco por haberme ayudado en mis momentos más difíciles, por la paciencia y por los consejos que han sabido ayudarme a afrontar mis problemas en su debido tiempo.*

#### **Christian Mauricio Pillaga Sigüencia**

#### **RESUMEN**

 En el presente proyecto de titulación se realiza el diseño e implementación de un sistema ERP para la distribución de productos basado en una arquitectura *Backend-Frontend* misma que utiliza Node.js y Angular respectivamente, integrando análisis de datos mediante la herramienta Pentaho Data Integration y cuadros de mando empresariales desarrollados en Power Bi, del mismo modo se realizó el modelado dimensional para el diseño, elaboración e implementación de un Data WareHouse con la finalidad de separar la base de datos transaccional, el esquema está diseñado para ayudar a las empresas a tener un mejor control de los procesos, una automatización de estos y un conjunto de datos centralizado, facilitando la toma de futuras decisiones empresariales, en este caso en la distribución y rotación de productos.

 La implementación de una solución ERP le permite a la empresa automatizar los procesos como también mejorar los tiempos de producción, facturación, manejo de inventarios y sobre todo la relación horas – empleado. Del mismo modo la implementación del análisis de datos permitió disminuir el tiempo de elaboración de diversos informes, facilitar la toma de decisiones empresariales y realizar análisis con datos actuales.

#### **ABSTRACT**

 In this degree project the design and implementation of an ERP system for the distribution of products based on a Backend-Frontend architecture using Node.js and Angular respectively, integrating data analysis using the Pentaho Data Integration tool and business dashboards developed in Power Bi, in the same way the dimensional modeling for the design was performed, The scheme is designed to help companies to have a better control of the processes, an automation of these and a centralized set of data, facilitating future business decisions, in this case in the distribution and rotation of products.

 The implementation of an ERP solution allows the company to automate processes as well as improve production times, invoicing, inventory management and above all the hours-employee ratio. In the same way, the implementation of data analysis allowed to reduce the time of elaboration of various reports, facilitate business decision making and perform analysis with current data.

### **ABREVIATURAS Y SIMBOLOGÍA**

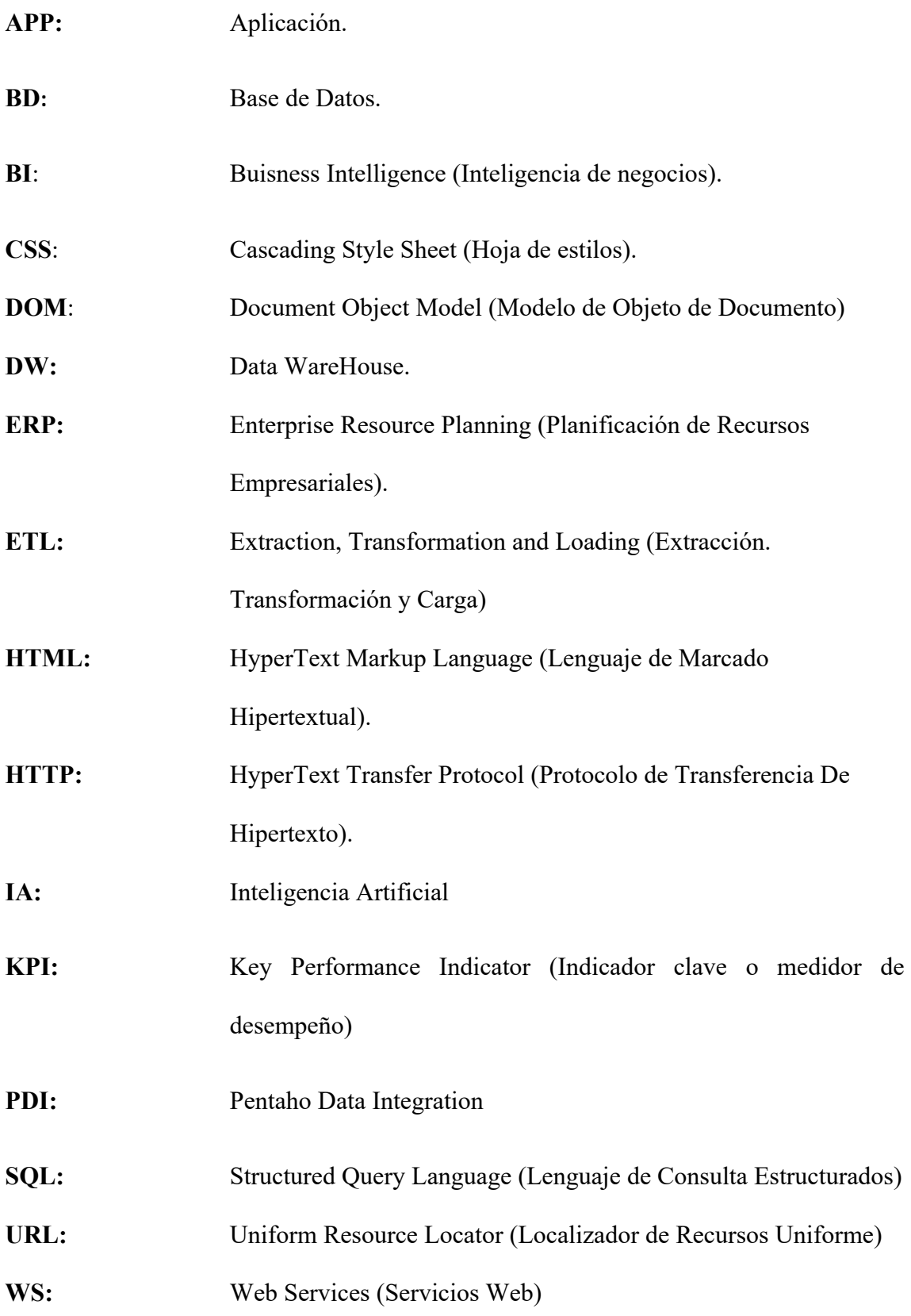

#### **INDICE DE CONTENIDOS**

- 1. Introducción1
- 2. Problema3
- 3. Objetivos4
	- 3.1. Objetivo General4
	- 3.2. Objetivos Específicos4
- 4. Fundamentos Teóricos5
	- 4.1. Metodologías5
		- 4.1.1. Inteligencia de Negocios5
		- 4.1.2. Data WareHouse6
		- 4.1.3. ETL6
		- 4.1.4. Modelado Dimensional7
		- 4.1.5. Big Data8
		- 4.1.6. Cuadros de mando8
		- 4.1.7. ERP9
		- 4.1.8. Backend Frontend10
		- 4.1.9. Aplicaciones web12
		- 4.1.10. Aplicaciones móviles (App)12
		- 4.1.11. Patrón Modelo Vista Controlador (MVC)13
	- 4.2. Herramientas para análisis de datos14
		- 4.2.1. Power BI14
		- 4.2.2. Pentaho Data Integration (PDI)15
	- 4.3. Herramientas para la implementación del sistema ERP15
		- 4.3.1. Angular15
		- 4.3.2. Flutter15
		- 4.3.3. Node.js16
- 4.3.4. MySQL16
- 4.3.5. Python17
- 5. Marco metodológico18
	- 5.1. Alcance18
	- 5.2. Restricciones18
	- 5.3. Requerimientos19
		- 5.3.1. Requerimientos funcionales19
		- 5.3.2. Requerimientos no funcionales29
	- 5.4. Diseño e implementación del sistema30
		- 5.4.1. Modelo entidad-relación base de datos30
		- 5.4.2. Arquitectura del sistema31
		- 5.4.3. Arquitectura por capas32
	- 5.5. Diseño de Interfaces del Sistema33
		- 5.5.1. Interfaz para la autenticación de usuario33
		- 5.5.2. Interfaces Aplicativo Móvil36
	- 5.6. Diseño e implementación para el análisis de datos38
		- 5.6.1. Diagrama dimensional38
		- 5.6.2. ETL PENTAHO41
		- 5.6.3. Cuadros de mando, Power BI44
- 6. Pruebas y Resultados49
	- 6.1. Pruebas49
		- 6.1.1. Pruebas de carga49
		- 6.1.2. Pruebas de estrés49
		- 6.1.3. Escala de Likert49
	- 6.2. Resultados50
		- 6.2.1. Resultado de las pruebas con Jmeter50
		- 6.2.2. Resultados encuestas51
- 7. Cronograma58
- 8. Presupuesto59
- 9. Conclusiones59
- 10. Recomendaciones61
- 11. Trabajos Futuros62

#### Bibliografía63

#### **Anexos**66

- **Anexo 1: Configuraciones para el servidor del sistema**67
- **Anexo 2: Librerías para el Backend en Node.js**70
- **Anexo 3: Configuraciones para Nodemailer**71
- **Anexo 4: Librerías para el Frontend en Angular**72
- **Anexo 5: Encuesta**73
- **Anexo 6: Configuración para pruebas de carga y estrés en Jmeter**75
- **Anexo 7: Proceso ETL para las dimensiones y tabla de hechos**78

#### **INDICE DE FIGURAS**

- Figura 1: Inteligencia de Negocios5
- Figura 2: Proceso de ETL6
- Figura 3: Módulos ERP9
- Figura 4: Backend y Frontend10
- Figura 5: Aplicaciones Web12
- Figura 6: Patrón MVC14
- Figura 7: Modelado Base de Datos30
- Figura 8: Arquitectura del Sistema31
- Figura 9: Arquitectura por capas33
- Figura 10: Pantalla de Autenticación33
- Figura 11: Pantalla para gestionar información34
- Figura 12: Pantalla para gestionar información de Facturas34
- Figura 13: Pantalla para agregar nueva factura35
- Figura 14: Pantalla de Autenticación (Móvil)36
- Figura 15: Pantalla para ver los Clientes (Móvil)36
- Figura 16: Pantalla para seleccionar Productos (Móvil)37
- Figura 17: Pantalla para visualizar Prefactura (Móvil)37
- Figura 18: Diagrama Dimensional Copo de Nieve Proceso ventas40
- Figura 19: Estructura ETL41
- Figura 20: Tablas diagrama dimensional42
- Figura 21: Esquema de trabajo fact\_productos42
- Figura 22: Datos tabla fact\_productos43
- Figura 23: Métricas obtenidas43
- Figura 24: Registros dim\_productos44
- Figura 25: Diagrama para Cuadros de mando Ventas45
- Figura 26: Vista previa cuadros de mando ventas45
- Figura 27: Diagrama para cuadros de mando Inventarios47
- Figura 28: Vista previa para cuadros de mando inventarios47
- Figura 29: Resultados Jmeter50
- Figura 30: Resultados de la Pregunta 151
- Figura 31: Resultados de la Pregunta 252
- Figura 32: Resultados de la Pregunta 353
- Figura 33: Resultados de la Pregunta 454
- Figura 34: Resultados de la Pregunta 555
- Figura 35: Valoración de fiabilidad Cronbach56
- Figura 36: Valoración de los usuarios para cada ítem de la encuesta56
- Figura 37: Cálculo Alfa de Cronbach57
- Figura 38: Cronograma de Actividades58
- Figura 39: Pantalla principal digital Ocean67
- Figura 40: Menú para crear droplet67
- Figura 41: Listado de droplets68
- Figura 42: Interfaz herramienta Putty68
- Figura 43: Pasos para instalar MySQL en Server69
- Figura 44: Comandos para instalar Node.js69
- Figura 45: Librerías para Backend70
- Figura 46: Configuraciones para Nodemailer71
- Figura 47: Librerías para Frontend72
- Figura 48: Agregar grupo de Hilos75
- Figura 49: Agregar petición HTTP75
- Figura 50: Agregar componentes de visualización de datos76
- Figura 51: Vista de componentes76
- Figura 52: Configuración de peticiones Jmeter77
- Figura 53: Insertar tabla dim\_proveedor en Pentaho78
- Figura 54: Validación campos nulos dim\_proveedor Pentaho79
- Figura 55: Cambio de nombres a atributos dim\_proveedor Pentaho79
- Figura 56: Salida de tablas dim\_proveedor Pentaho80
- Figura 57: Insertar tabla dim\_producto en Pentaho80
- Figura 58: Cambio de nombres a atributos dim\_producto Pentaho81
- Figura 59: Salida de tablas dim\_producto Pentaho81
- Figura 60: Insertar tabla dim\_cliente en Pentaho82
- Figura 61: Cambio de nombres a atributos dim\_cliente Pentaho82
- Figura 62: Salida de tablas dim\_cliente Pentaho83
- Figura 63: Insertar tabla dim\_tiempo en Pentaho83
- Figura 64: Cambio de nombres a atributos dim\_tiempo en Pentaho84

Figura 65: Salida de tablas dim\_tiempo Pentaho84

Figura 66: Insertar tabla hechos\_ventas en Pentaho85

Figura 67: Cambio de nombres a atributos hechos\_ventas Pentaho86

Figura 68: Salida de tablas hechos\_ventas Pentaho86

Figura 69: Insertar tabla dim\_empleados en Pentaho87

Figura 70: Validación campos nulos dim\_empleados Pentaho87

Figura 71: Cambio de nombres a atributos dim\_empleados en Pentaho88

Figura 72: Salida de tablas dim\_empleados Pentaho88

Figura 73: Insertar tabla hechos\_inventarios en Pentaho89

Figura 74: Validación campos nulos hechos\_inventarios Pentaho89

Figura 75: Cambio de nombres a atributos hechos\_inventarios en Pentaho90

Figura 76: Salida de tablas hechos\_inventarios Pentaho90

#### **INDICE DE TABLAS**

Tabla 1: Herramientas para el proyecto18

Tabla 2: Requerimiento Funcional 1 - Autenticación de Usuario19

Tabla 3: Requerimiento Funcional 2 - Gestionar las Empresas20

Tabla 4: Requerimiento Funcional 3 - Gestionar la Presentación de Productos21

Tabla 5: Requerimiento Funcional 4 - Autenticación de Usuario22

Tabla 6: Requerimiento Funcional 5 - Gestión de las Facturas22

Tabla 7: Requerimiento Funcional 6 - Agregar Nueva Factura23

Tabla 8: Requerimiento Funcional 7 - Gestionar Productos23

Tabla 9: Requerimiento Funcional 8 - Gestión de Inventarios24

Tabla 10: Requerimiento Funcional 9 - Gestión de los Empleados24

Tabla 11: Requerimiento Funcional 10 - Gestionar a los Proveedores25

Tabla 12: Requerimiento Funcional 11 - Gestionar a los Clientes25

Tabla 13: Requerimiento Funcional 12 - Obtener información de los roles de pago26

Tabla 14: Requerimiento Funcional 13 - Autenticación de Usuario26

Tabla 15: Requerimiento Funcional 14 - Obtener información de los clientes27

Tabla 16: Requerimiento Funcional 15 - Gestionar pedidos27

Tabla 17: Requerimiento Funcional 16 - Obtener información de pedidos28

Tabla 18: Tabla de Dimensiones Producto38

Tabla 19: Tabla de Dimensión Proveedor39

Tabla 20: Tabla de Dimensión Tiempo39

Tabla 21: Tabla de Dimensión Producto39

Tabla 22: Tabla de Hechos Ventas40

Tabla 23: Resultados de cada petición Jmeter50

Tabla 24: Conteo de resultados Pregunta 151

Tabla 25: Conteo de resultados Pregunta 252

Tabla 26: Conteo de resultados Pregunta 353

Tabla 27: Conteo de resultados Pregunta 454

Tabla 28: Conteo de resultados Pregunta 555

Tabla 29: Presupuesto59

#### 1. Introducción

 Aunque se podría imaginar que los sistemas ERP aparecieron recientemente, tenemos que saber que los mismos ya se ejecutaban en las enormes y complejas computadoras recién surgidas en los principios de los años 40 para controlar la logística u organización de los militares como han surgido la mayoría de inventos.

 A finales de la década de 50, las empresas que los adoptaron se dieron cuenta de que estos sistemas permitían el seguimiento de actividades como el control de inventario, la facturación, la gestión y los pagos de nómina. (Ruiz Larrocha, 2017)

 Posteriormente en el lapso entre los años 60 y 70, los sistemas MRP o *Manufacturing*  Resource Planning<sup>1</sup> evolucionaron para ayudar a las empresas a reducir los niveles de inventario de los materiales que usaban. Ello porque al planear sus requerimientos de insumos, con base a lo que realmente les demandaban, los costos se reducían ya que se compraba sólo lo necesario. (Ruiz Larrocha, 2017)

 Ya para la década de los 80 se empezaron a utilizar otras siglas en estas soluciones técnicas: MRP II, o *Manufacturing Resource Planning*. Varían en alcance: permiten abordar factores relacionados con la planificación de la capacidad de producción; a diferencia de los sistemas anteriores, MRP II reconoce que las empresas sufren interrupciones, cambios repentinos y limitaciones de recursos más allá de la disponibilidad material. (Delgado & Marín, 2000)

 Entonces, a principios de los 90, había dos posiciones en las soluciones tecnológicas de la empresa: una era MRP y la otra MRP II. Sin embargo, el mundo ha cambiado y estas soluciones nacidas en el entorno productivo ya no son suficientes para satisfacer las

<sup>1</sup> **Manufacturing Resource Planning:** Planificación de Recursos de Manufactura

necesidades del mercado de diversas organizaciones: de servicios, financieras, comerciales, etc., que también necesitan una solución para controlar sus procesos, siendo así más competitivas. Así nació ERP. (Ruiz Larrocha, 2017)

 Hoy en día a nivel empresarial la importancia de los sistemas ERP y la información que se obtiene a través de estos son un recurso vital ya que las organizaciones hacen uso de la misma para el desarrollo de sus actividades cotidianas; esta información es la parte fundamental de la empresa para que pueda tener un alto nivel de competitividad y posibilidades de desarrollo. Pero no basta con solo tener información o peor aún, no saber qué hacer con ella.

 La Inteligencia de Negocios o *Business Intelligence* (BI) surge para que a partir de dicha información se puedan generar escenarios, pronósticos y reportes que apoyen a la toma de decisiones, lo que se traduce en una ventaja competitiva. Esta tecnología no es nueva, ha estado presente de varias formas por lo menos los últimos 20 años.

#### 2. Problema

 Actualmente, en el entorno de competencia, las empresas han evolucionado a un mundo más digitalizado, donde es más factible cuantificar la interacción entre usuarios y empresas. Por lo tanto, las empresas disponen de nuevas fuentes de información para mejorar su conocimiento sobre lo que pasa en el mundo, en su mercado y con su negocio.

 En consecuencia, es muy importante en la parte administrativa consolidar la información entre un sistema ERP y un sistema de BI, para lo cual no existe una fuerte demanda de este tipo de procesos automatizados. Actualmente se realiza en forma manual, debido a que estos se encuentran en varios archivos físicos y digitales, es decir, se realizan procesos de depuración, clasificación y consolidación de los datos para la toma de decisiones en la gestión de los proyectos. Todo esto incurre en errores significativos y perdida de horas en recursos humanos.

 Para solucionar el problema de consolidación de información se decide implementar un solo sistema donde se integra ambos sistemas. Así pues, mientras que el ERP administra funciones de back-office (informes, nómina, control de inventario, adquisición de personal, etc.), por su parte el *Business Intelligence* se enfoca únicamente a realizar informes obteniendo datos más confiables, rápidos y exactos y como consecuencia lograr mejorar la toma de decisiones en la gestión de proyectos.

#### 3. Objetivos

#### 3.1. Objetivo General

Diseñar e implementar un sistema ERP además de tener como resultado información de reportes y estadísticas con el fin de filtrar los datos mediante BI y/o cuadros de mandos.

#### 3.2. Objetivos Específicos

- Realizar una investigación acerca de la inteligencia de negocios y algoritmos inteligentes en base a proyectos existentes.
- Desarrollar e implementar una solución ERP basados en tecnologías de JavaScript dentro de una arquitectura Frontend – Backend.
- Implementar algoritmos inteligentes para la optimización de recursos de distribución dentro del sistema ERP además de facilitar el análisis de datos y la toma de decisiones financieras estratégicas en el ERP.
- Generar modelos de optimización para la distribución y logística en la venta y compra de productos.
- Diseñar e implementar un sistema basados en cuadros de mandos que permita detectar cuales son los productos que más compra un cliente y realizar predicciones para futuras ventas.
- Integrar herramientas de manejo de Big Data que faciliten la integración BI para el manejo de ventas en un ERP.
- Validar el software propuesto para la optimización en la toma de decisiones, brindando claridad, orden, y fiabilidad a la información que se maneja.
- Analizar la rotación de inventarios como un caso práctico para la demostración de inteligencia de negocios.

#### 4. Fundamentos Teóricos

#### 4.1. Metodologías

#### 4.1.1. Inteligencia de Negocios

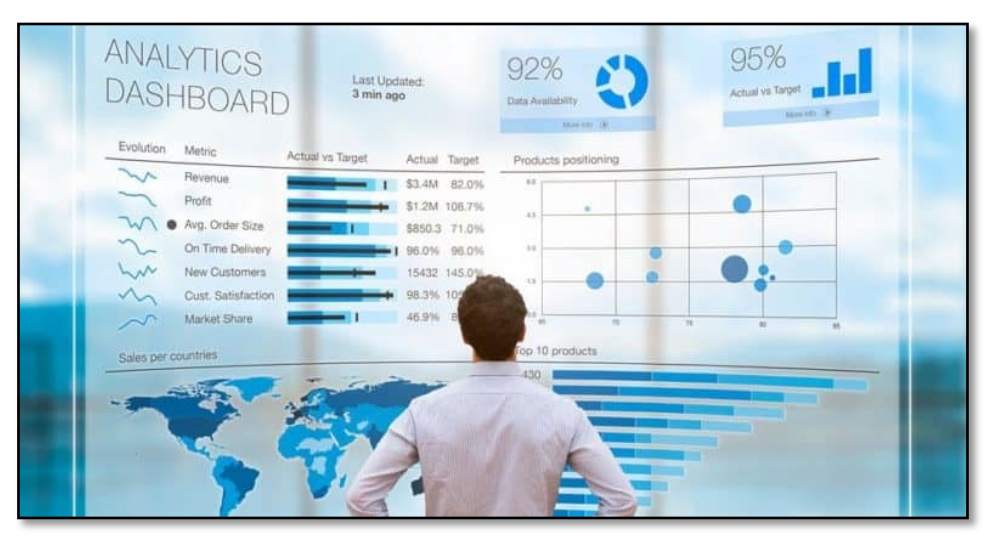

*Figura 1:* Inteligencia de Negocios

Fuente: (Gómez, 2019)

 Según el autor (Medina La Plata, 2012) *Business Intelligence* o inteligencia de negocios hace referencia al proceso de tomar y convertir los datos en conocimiento para posterior transformar el mismo en acciones que crearan diversas ventajas competitivas en el mercado.

 Por otra parte (Hatch, 2009) indica que BI es la mezcla de diversas prácticas, capacidades y tecnologías que son adoptadas por las empresas para recopilar e integrar la información, así como la aplicación de reglas de negocio y asegurarse de la visibilidad de la información que permita la correcta interpretación de esta además de permitir un desempeño optimo.

 Para (Mendez, 2006) se puede comprender al BI como el grupo de herramientas y aplicaciones que facilitan la toma de decisiones además de facilitar, analizar y manipular la información corporativa, son aplicaciones que permiten a las empresas identificar los diversos problemas y las oportunidades de negocio a las que se enfrentan día a día.

#### 4.1.2. Data WareHouse (DW)

 El autor (Inmon, 1992) define a los DW como un sistema que se encuentra orientado al usuario final, mismo que integra variaciones de tiempo y una colección de datos que brinda soporte a la toma de decisiones empresariales.

 Por otra parte, Kimball considera a un DW como una copia exacta de los datos transaccionales que son estructurados para consultar y difundir. (Kimball & Ross, 2008)

 Sin embargo, un DW o almacén de datos según como menciona (Hernández Orallo, Ramírez Quintana, & Ferri Ramírez, 2004) se puede definir como un repositorio de información tomada de varias fuentes que se encuentra almacenada en un esquema único que por lo general reside en un solo lugar.

4.1.3. ETL

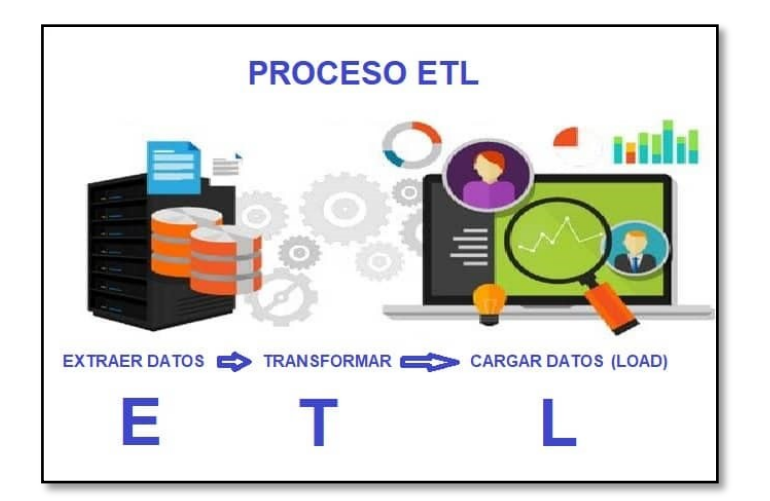

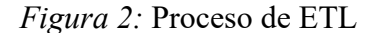

Fuente: (Área tecnología, s. f.)

 Según (Trujillo Mondejar, Mazón López, & Pardillo Vela, 2011), ETL es un proceso encargado de transferir una o más fuentes de información a un almacén de datos, asegurando su calidad y por lo tanto permitiendo el uso y análisis de estos datos a través de diversas herramientas destinadas a estas tareas.

#### 4.1.4. Modelado Dimensional

 El modelado de dimensional se utiliza en la mayoría de las soluciones de BI en la actualidad. Esta es una combinación ordenada de normalización y desnormalización, comúnmente conocida como normalización dimensional. Se utiliza tanto para Data Marts como Data WareHouse. Existen principalmente dos tipos de tableros:

#### **Tabla de Hechos**

 Consiste en los detalles del proceso comercial que se analiza y contiene los datos numéricos y las cifras clave (métricas) del negocio que se analiza. También contiene elementos (claves externas) para contextualizar las siguientes medidas como: productos, fechas, clientes, libro mayor, etc. Una tabla de hechos representa dicho proceso empresarial.

#### **Tabla de Dimensiones**

 Las dimensiones permiten contextualizar hechos y agregar diferentes perspectivas analíticas. Una tabla de dimensiones se encarga de almacenar información de dimensiones, ya que una dimensión es un conjunto de atributos o características por los cuales se puede agrupar, segmentar o filtrar la información.

 Los modelos de datos proporcionan un marco conceptual para el diseño de aplicaciones exigentes, así como una base formal para las herramientas y técnicas utilizadas en el desarrollo y operación de sistemas de información. (Ramos, 2016)

#### 4.1.5. Big Data

 El término *Big-Data* puede entenderse como una colección de datos de fuentes digitales tradicionales y (no tradicionales) que proporcionan una fuente de descubrimiento y análisis posterior. (Arthur, 2013)

 Es el desarrollo de diversas metodologías que permitan a la organización enfrentar el problema del crecimiento exponencial de los datos expresado en tres dimensiones: volumen, velocidad y diversidad. Lo que se conoce como Big Data. (Curto Díaz, 2017)

#### 4.1.6. Cuadros de mando

 De acuerdo con (Escobar Rodriguez, 1999) El CM como herramienta de gestión, figura como un instrumento idóneo para gestionar la mayor parte de la información contable requerida por los gestores, partiendo del concepto de presentar la información necesaria y suficiente en un formato de fácil lectura y rápido uso. base del desarrollo de sistemas de información. Una de las características más importantes del CM, tal y como se está utilizando actualmente, es que presenta la información en una plataforma tecnológica. Existen dos clases principales de CM, según el propósito de su implementación:

- **CM Operativo:** Que ofrece la información necesaria para la operación diaria de la compañía
- **CM Estratégico:** Que incluye información estratégica vital para la gestión de la compañía.

 El primero responde más a las necesidades de los directivos funcionales y mandos intermedios, quienes deben operar con información diaria y el segundo presenta la información clave para la alta dirección, abarcando períodos de tiempo más prolongados, como meses, por ejemplo. La información para el diagnóstico estratégico estará formada por los indicadores claves y deberá incluir información sobre la competencia y el entorno.

 La información existente puede utilizarse para seleccionar los indicadores una vez que la estrategia esté definida y a partir de la misma establecer qué indicadores se quiere relacionar con un buen sistema de incentivos. (Ballvé & Salas , 2006)

4.1.7. ERP

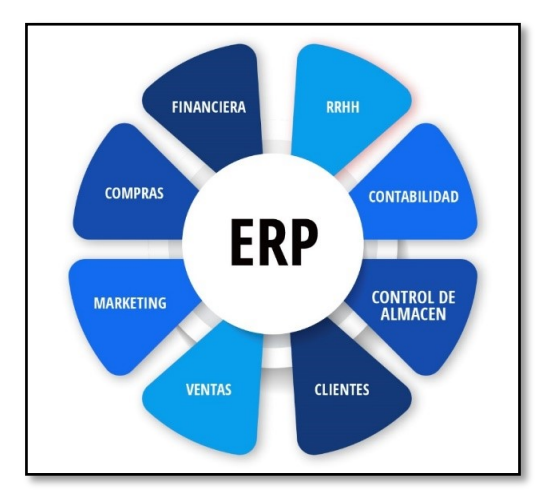

*Figura 3:* Módulos ERP

Fuente: (Emiral, s. f.)

El término ERP (*Enterprise Resource Planning*)<sup>2</sup>, es un sistema que tiene el objeto de ayudar a los administradores de las empresas a gestionar todo su negocio permitiendo la toma de decisiones en las fases importantes de su negocio, incluyendo compra y venta de productos, control de inventario, seguimiento de órdenes o pedidos de un cliente, interacción con proveedores. (Informática-hoy, 2008)

<sup>2</sup> **Enterprise Resource Planning**: Sistema de Planificación de Recursos Empresariales

 La finalidad fundamental de estos sistemas, es unificar y automatizar en un solo sistema diferentes módulos como: recursos humanos, contabilidad, actividades financieras, compras, ventas, procesos de marketing, administración de local o almacén, clientes, entre otros, a través de un intercambio de datos y de bases de datos compartidas. Cabe recalcar que estos ayudan a las empresas a llevar un registro de todo lo que se realice en la misma, dando que brinda como resultado el uso eficaz y eficiente de los recursos empleados. (Veloz Díaz & Flor Terán, 2015)

#### 4.1.8. Backend – Frontend

Con el paso del tiempo el desarrollo de las aplicaciones móviles como web, han ido creciendo y haciéndose cada vez más complejas, lo que ha traído consigo que la construcción de estas se divida en lo que hoy en día se denomina en *Backend* y *Frontend*.

 Estas tecnologías trabajan en conjunto y están conectadas entre sí, mediante una red que por lo general es internet. Cabe mencionar que el *Frontend* es todo lo que está al alcance del usuario, es decir la parte gráfica del sistema, mientras que, el *Backend* es el desglose del sistema, por lo que realiza conexiones con los servidores como la base de datos, y se encarga del almacenamiento de los datos. (Jadeja & Modi, 2012)

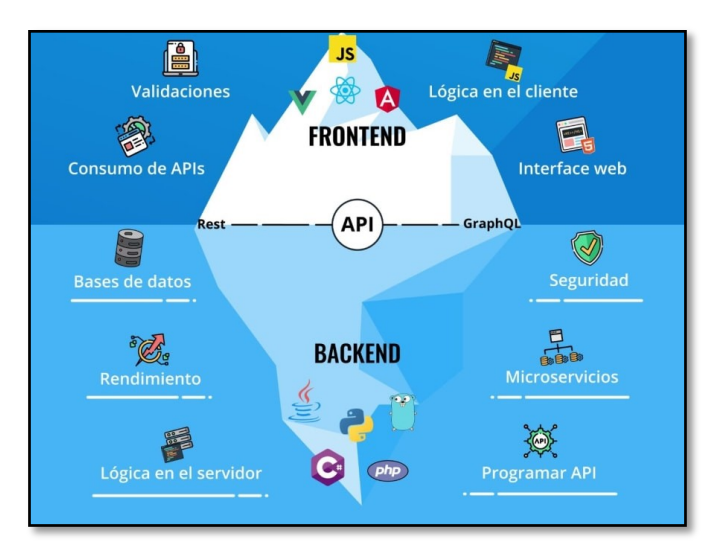

*Figura 4:* Backend y Frontend

Fuente: (Gamboa, 2021)

#### 4.1.8.1. Backend

 Según (Chapaval, 2017) expresa lo siguiente *Backend* es la capa de acceso a datos, es decir los usuarios no pueden acceder a esta. Además, contiene la lógica de la aplicación que maneja dichos datos. El *Backend* también accede al servidor, lo cual es una aplicación especializada que comprende la forma en la que el navegador realiza las diferentes peticiones. Esto no quiere decir que el *Backend* no sabe la función del *Frontend*, sino más bien debe tener conocimiento de esto para poder trabajar en conjunto.

#### 4.1.8.2. Frontend

 El término *Frontend* hace referencia a todo lo que el usuario puede ver en el navegador web, es decir todo lo que pasa en el espacio del cliente, este se conforma de tres lenguajes como: HTML, CSS, JavaScript. El encargado, además de dirigir en el lenguaje también debe conocer de la gestión que se debe llevar a cabo en el *Backend*, con el fin de gestionar y estructurar los datos de manera eficaz y pertinente con el objeto de llegar a obtener una mejor visualización en HTML y CSS para la comodidad del *Backend* y de dicha persona al instalarlo en el respectivo servidor. (Alvarado Diaz)

 Para desarrollar un buen *Frontend* se debe cumplir algunas características básicas, por ejemplo, la simplicidad, la accesibilidad, la precisión y claridad de las acciones o requerimientos y la retroalimentación. (University Institute of Engineering & Technology, 2018)

#### 4.1.9. Aplicaciones web

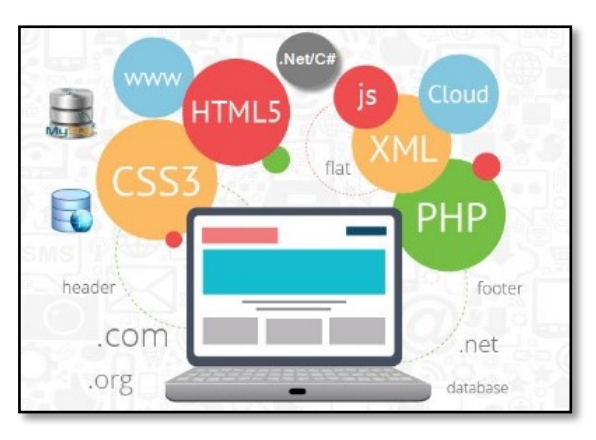

*Figura 5:* Aplicaciones Web

Fuente: (Tecnux, 2018)

 Las aplicaciones web al inicio se basaba en páginas únicamente de lectura, que tenían una interacción nula con el usuario, pero con el paso del tiempo la tecnología ha avanzado y ha aparecido nuevas tecnologías como Java, JavaScript, asistiendo en la creación de páginas personalizadas según los requerimientos del usuario. (Luján Mora, 2002)

 Estas poseen la accesibilidad de abrirse en cualquier lugar sin la necesidad de tener instalado en un dispositivo como laptop o smartphone, ya que estas se ejecutan en un navegador web y sus datos están alojados en un servidor web, el cual se encarga de enviar la información cuando sea requerida por el usuario. (Strapp Inc, 2019)

#### 4.1.10. Aplicaciones móviles (App)

 Una app es un tipo de aplicación diseñada para ejecutarse en un dispositivo móvil o una tableta. Muchas de estas aplicaciones se utilizan ya sea con o sin conexión a internet.

 Los dispositivos inteligentes (smartphones) y las aplicaciones móviles han causado un gran efecto en la sociedad, ya que hoy en día los diferentes usuarios hacen uso de estos cotidianamente para estudios, trabajos, ocio y comunicación entre otros. Dado que, las aplicaciones que se encuentra en estas son funcionales, innovadoras e interesantes para el crecimiento laboral como personal. (Mejía Supe, 2016)

4.1.11. Patrón Modelo Vista Controlador (MVC)

#### 4.1.11.1. Definición

 Este patrón ha ido tomando diferentes conceptos según el paso del tiempo según indica (Carrera Guanoluisa, 2014) que antes cada vista estaba asociada con un controlador y un modelo. Cualquier modelo se puede asociar libremente con cualquier vista porque un modelo se puede asociar con varias vistas. El controlador no es responsable de manejar la lógica de la aplicación, su propósito es manejar las interacciones del mouse y el teclado y actualizar la vista, lo cual no es una tarea sencilla.

 Ahora se dice que es un patrón se encarga de separar la capa de presentación y la lógica de negocios en tres partes: modelo, vista, controlador, esto con la finalidad de reducir el esfuerzo de programación y facilitar las tareas de desarrollo y su mantenimiento. (TAPUY CHONGO, 2019)

4.1.11.2. Elementos del Patrón MVC

- **Modelo**: Este elemento se encarga de toda la lógica de negocio, a su vez es accedida por el controlador para gestionar los datos, es decir agregar, modificar, consultar y eliminar los datos.
- **Vista**: Es el encargado de la capa de presentación, es decir el encargado de mostrar la información al usuario.
- **Controlador**: Este trabaja tanto con la vista como el modelo y se encarga de recibir y responder a los eventos que realiza el usuario.

*Figura 6:* Patrón MVC

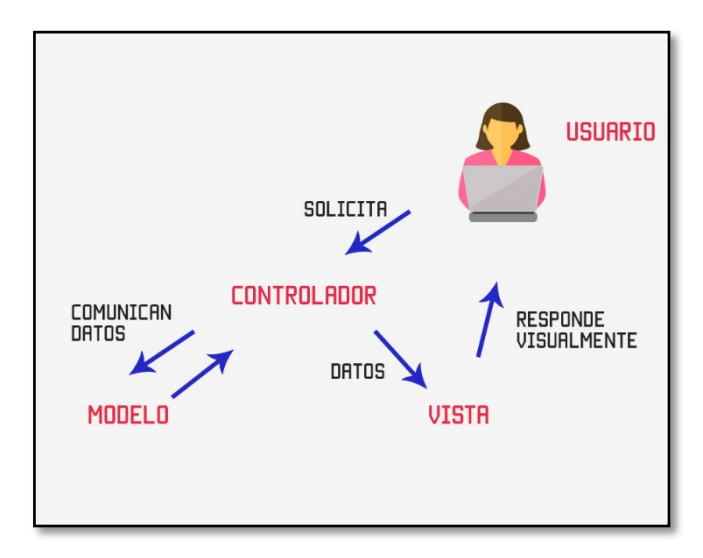

Fuente: (Hernández, 2015)

#### 4.2. Herramientas para análisis de datos

#### 4.2.1. Power BI

 Power BI se define como una colección de servicios de software aplicaciones y conectores que trabajan a la par para transformar orígenes de datos que no tengan relación alguna entre sí en información entendible, con coherencia, de fácil interacción y que sea agradable a la vista del usuario final. Esta herramienta facilita diversos conectores (42) de orígenes de datos por lo cual se ha convertido quizá en la herramienta favorita o de más usabilidad en el ámbito del análisis de datos. (Ferrari & Russo, 2016)

 Power BI, es una herramienta encargada de juntar datos y procesarlos, para a su vez convertirlos en información limpia y clara, esto mediante la utilización de tablas y gráficos fáciles que brindan un procesamiento ágil, de tal manera que los usuarios pueden generar instantáneas comprensibles. Esta aplicación se encuentra conectada a un sin número de conjuntos de fuentes de datos que van desde bases de datos, servidores en la nube como hasta hojas de cálculo de Excel. (Rivera Resina, 2018)

#### 4.2.2. Pentaho Data Integration (PDI)

 PDI, es un motor de transformación que desde el inicio de los tiempos fue diseñado para la integración de datos, esta aplicación brinda una capa de extracción, transformación y carga (ETL) que favorece el proceso de obtención, limpieza y almacenamiento de datos. Del mismo modo al realizar estos procesos nos da uniformidad y consistencia en los datos facilitando así su accesibilidad y relevancia, por lo cual los usuarios de las tecnologías de la información tienen una fácil interacción con los datos y sobre todo con la herramienta. (Faster, 2014)

 PDI se encuentra compuesto por herramientas que brindan diversas funcionalidades, sin embargo, se centrará únicamente en SPOON.

**SPOON:** Se define como una aplicación de escritorio que brinda una interfaz gráfica amigable, contiene un editor de transformaciones y trabajos lo cual nos facilita la forma de creación de trabajos ETL. (Casters, Bouman, & Van Dongen, 2010)

4.3. Herramientas para la implementación del sistema ERP

4.3.1. Angular

Angular es un framework de código abierto, desarrollado por Google que nos permite crear aplicaciones de una sola página (SPA), este tiene varias funciones que ayudan a realizar aplicaciones de una manera organizada y escalable que lo hace fácil de leer, a su vez estas aplicaciones se vuelven más ligeras ya que con este se puede cargar varios componentes sin la necesidad de recargar todo el contenido en el navegador.

#### 4.3.2. Flutter

 Flutter es un framework de desarrollo de aplicaciones móviles multiplataforma creado por Google. Este es de código abierto y permite elaborar o diseñar aplicaciones nativas tanto para Android como para iOS. Su primera aparición fue a finales del 2018, por lo que es una tecnología muy nueva y con gran potencial, debido a su tecnología muy madura. (Vázquez Rodríguez, 2019)

#### 4.3.3. Node.js

 Node.js es una plataforma de software de código abierto controlada por eventos para crear aplicaciones de red asíncronas. La plataforma incluye una variedad de bibliotecas de servidor HTTP integradas que ayudan a crear aplicaciones web altamente escalables. (Valencia A, 2018)

 Node.js utiliza la programación asíncrona, esto permite que el servidor pueda trabajar de manera rápida y pueda recibir miles de peticiones al mismo tiempo sin interrumpir la comunicación de hilos, de esta manera se evita la caída del servidor o a su vez pérdida de datos.

#### 4.3.4. MySQL

MySQL es la base de datos más utilizada a nivel mundial, esta popularidad se debe a que es compatible con varias plataformas entre ellas Linux, Windows, además ofrece una arquitectura muy eficiente y fácil de personalizar, también cuenta con características funcionalmente ricas que lo hacen incomparable en velocidad, compacta y fácil de despliegue. (Heredia Hanze & Vera Guerrero, 2008)

Esta es ideal para crear sistemas transaccionales on-line o para cualquier otra solución profesional que implique almacenar datos, teniendo la posibilidad de realizar múltiples y rápidas consultas. (Cobo, 2005)

#### 4.3.5. Python

 Python es un lenguaje de alto nivel diseñado para ser relativamente fácil de leer y escribir para los humanos, y fácil de leer y procesar para las máquinas. (Severance, 2009) esto se da ya que este lenguaje como lo indica (Sanner, 1999) tiene una sintaxis muy simple y elegante, lo cual hace que este sea un lenguaje poderoso de programación.

 Este lenguaje es utilizado en pequeñas y grandes empresas, una de estas es Google quien lo tiene como un lenguaje oficial estando entre los cuatro primeros, junto con Java, C++ y Go. Esta empresa le ha dado a Python un gran apoyo teniendo varios sitios web, programas independientes elaborados en este lenguaje, incluso en 2005 contrató a Guido van Rossum creador de Python. (Bassi, 2017)

#### 5. Marco metodológico

#### 5.1. Alcance

 Este sistema será utilizado por un super administrador el cual será el encargado de administrar y gestionar las empresas, es decir podrá agregar, dar de baja a la empresa, también podrá gestionar las presentaciones o unidades de un producto, esto con la finalidad de evitar valores duplicados.

 Una vez que el super administrador agregue una empresa, automáticamente se le enviará un correo al administrador de dicha empresa con sus respectivas credenciales. Este en su plataforma operativa podrá administrar o controlar al personal, categorías, productos, inventario, facturas, proveedores, clientes, nómina, visualización de los clientes con rol de "Distribución" para saber dónde están ubicados, reportes de ventas, reporte de inventarios y reporte de productos.

 Este sistema también cuenta con una aplicación móvil donde el usuario con rol operador, podrá ingresar a esta app y podrá registrar los pedidos de los diferentes clientes con rol de Distribución.

#### 5.2. Restricciones

Para el siguiente proyecto se utilizará las siguientes herramientas

| Descripción             | <b>Herramientas</b> |
|-------------------------|---------------------|
| <b>Base de Datos</b>    | <b>MySQL</b>        |
| <b>Backend</b>          | Node.js             |
| <b>Aplicación Web</b>   | Angular             |
| <b>Aplicación Móvil</b> | Flutter             |
| <b>Reportes</b>         | Power BI            |

Tabla 1: *Herramientas para el proyecto*

### 5.3. Requerimientos

5.3.1. Requerimientos funcionales

5.3.1.1. Plataforma Administrativa

- Requerimientos Funcionales para la pantalla de Autenticación del Usuario

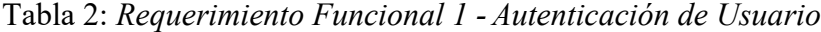

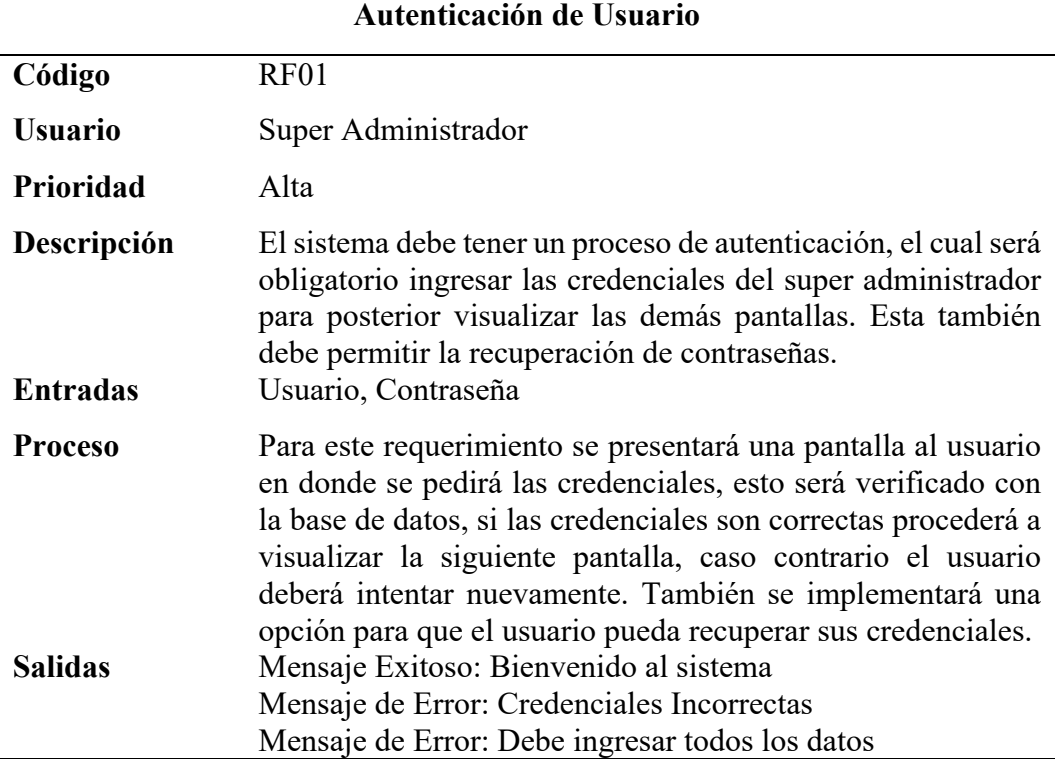

## - Requerimientos Funcionales para la pantalla de Empresas

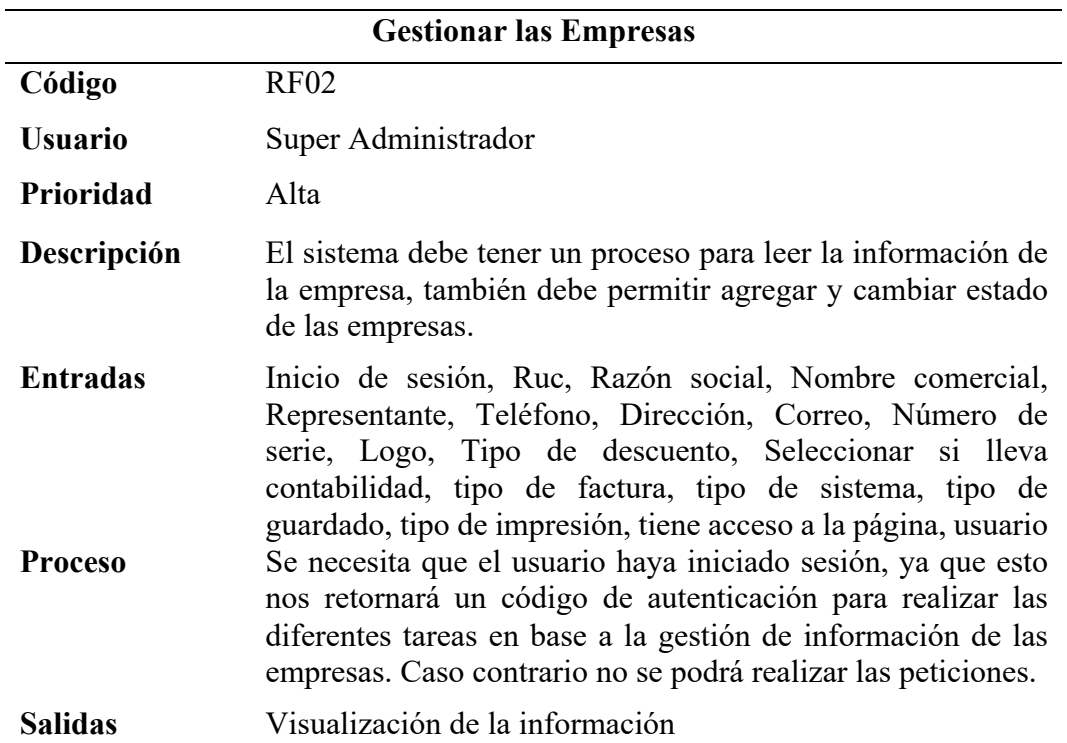

### Tabla 3: *Requerimiento Funcional 2 - Gestionar las Empresas*
- Requerimientos Funcionales para la pantalla de Presentación de productos

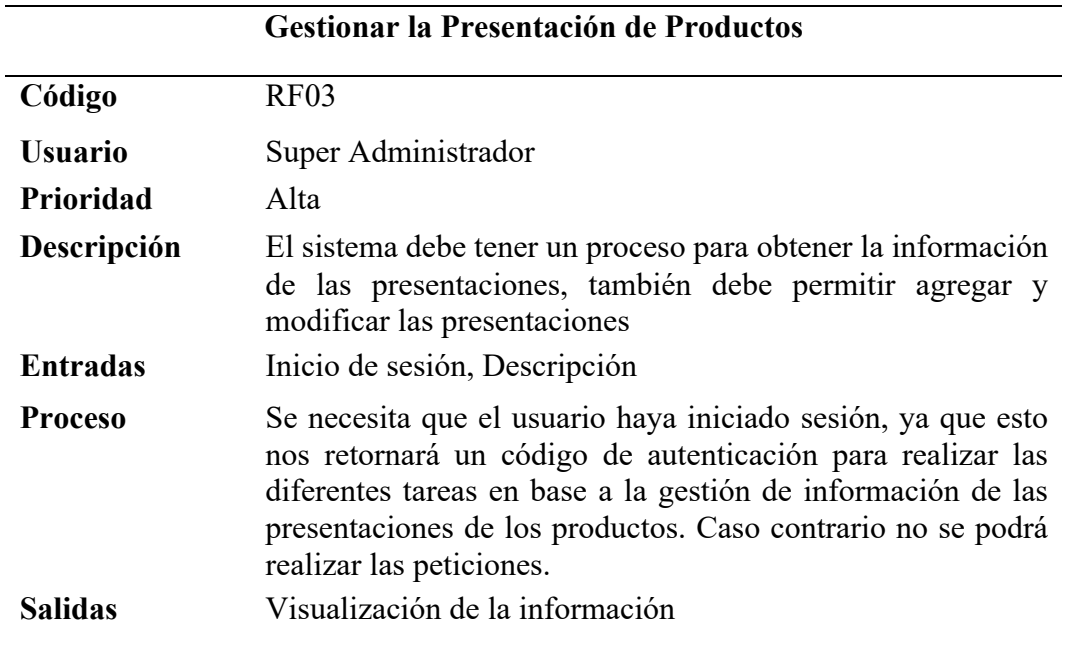

Tabla 4: *Requerimiento Funcional 3 - Gestionar la Presentación de Productos*

# 5.3.1.2. Plataforma Operativa

- Requerimientos funcionales correspondientes a la Pantalla de Autenticación

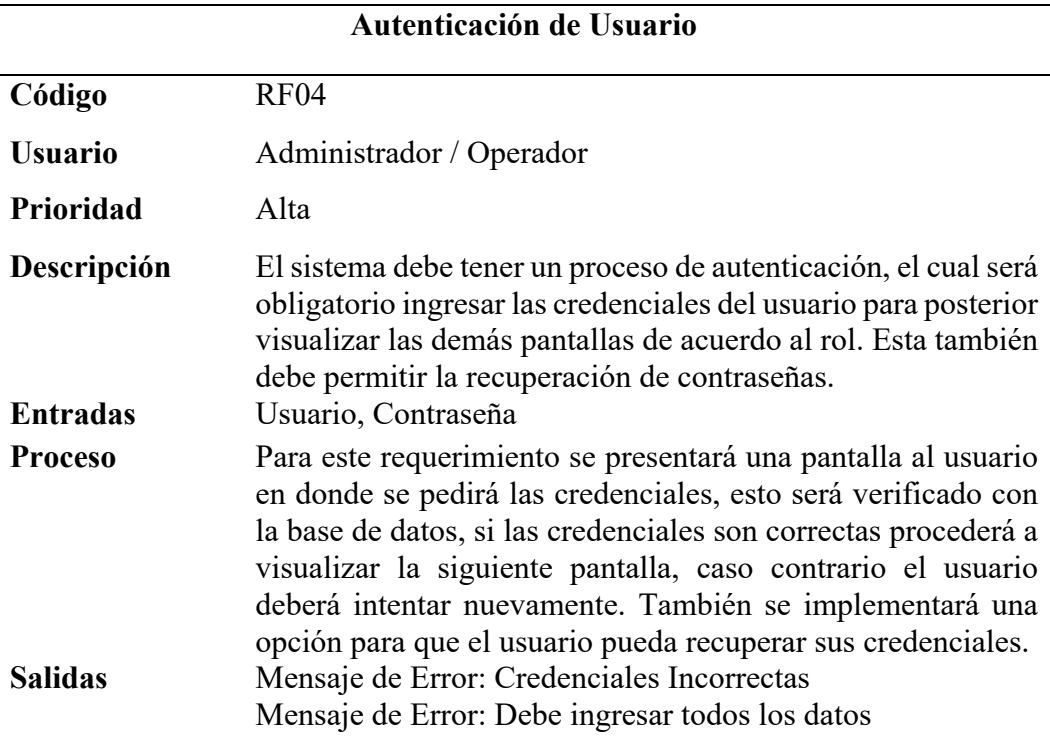

Tabla 5: *Requerimiento Funcional 4 - Autenticación de Usuario*

- Requerimientos funcionales correspondientes a la Pantalla de Facturación

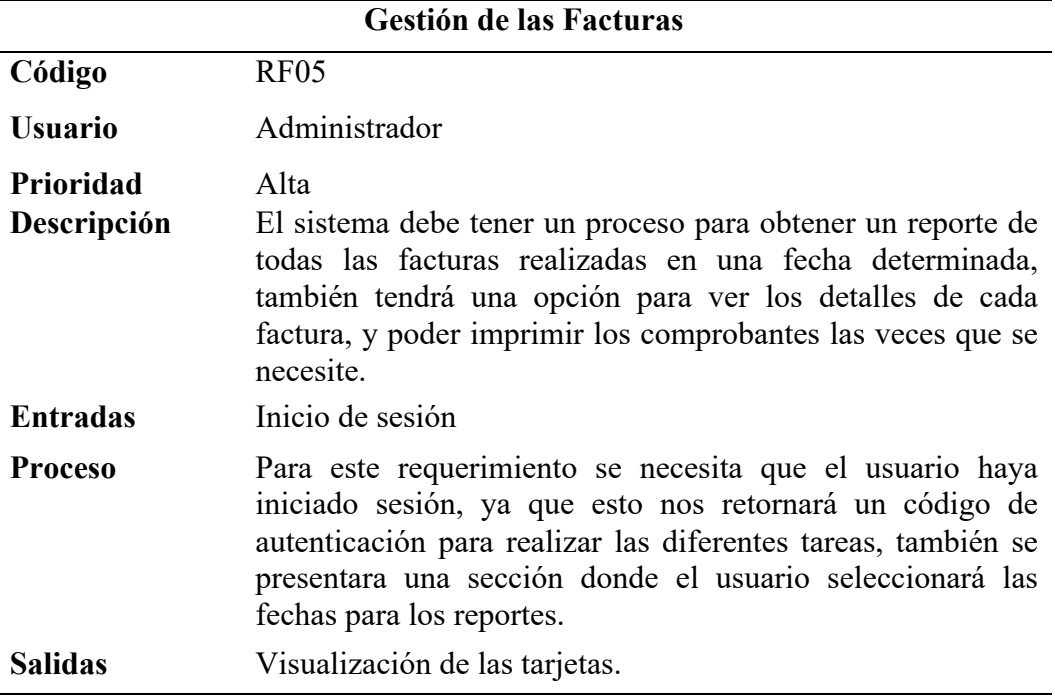

Tabla 6: *Requerimiento Funcional 5 - Gestión de las Facturas* 

| <b>Agregar Nueva Factura</b> |                                                                                                    |  |  |  |
|------------------------------|----------------------------------------------------------------------------------------------------|--|--|--|
| Código                       | <b>RF06</b>                                                                                                    |  |  |  |
| <b>Usuario</b>               | Administrador, Operador                                                                                                    |  |  |  |
| <b>Prioridad</b>             | Alta                                                                                                    |  |  |  |
| Descripción                  | El sistema debe tener un proceso para agregar una nueva<br>factura, en la cual el usuario debe digitar la cedula del cliente<br>o a su vez dejar para consumidor final, también debe haber la<br>opción para leer códigos de barra, o seleccionar los productos,<br>posterior cambiar las cantidades para cada uno, y finalmente<br>mostrar los totales.                                                                                                    |  |  |  |
| <b>Entradas</b>              | Cédula del usuario, código de barra, cantidad                                                                                                    |  |  |  |
| <b>Proceso</b>               | Para este requerimiento se ingresará se creará una caja de<br>texto lo cual hará referencia al cliente, donde por defecto se<br>pondrá consumidor final, a su vez el usuario podrá digitar la<br>cédula del cliente, también habrá una caja de texto para<br>ingresar los códigos de barra, y un botón para que el usuario<br>pueda seleccionar el producto, en la parte izquierda se<br>mostrara la lista de productos seleccionados, y en la parte<br>derecha podrá observar el usuario los totales, la opción de<br>guardar o imprimir. |  |  |  |
| <b>Salidas</b>               | Visualización de las tarjetas.                                                                                                    |  |  |  |

Tabla 7: *Requerimiento Funcional 6 - Agregar Nueva Factura* 

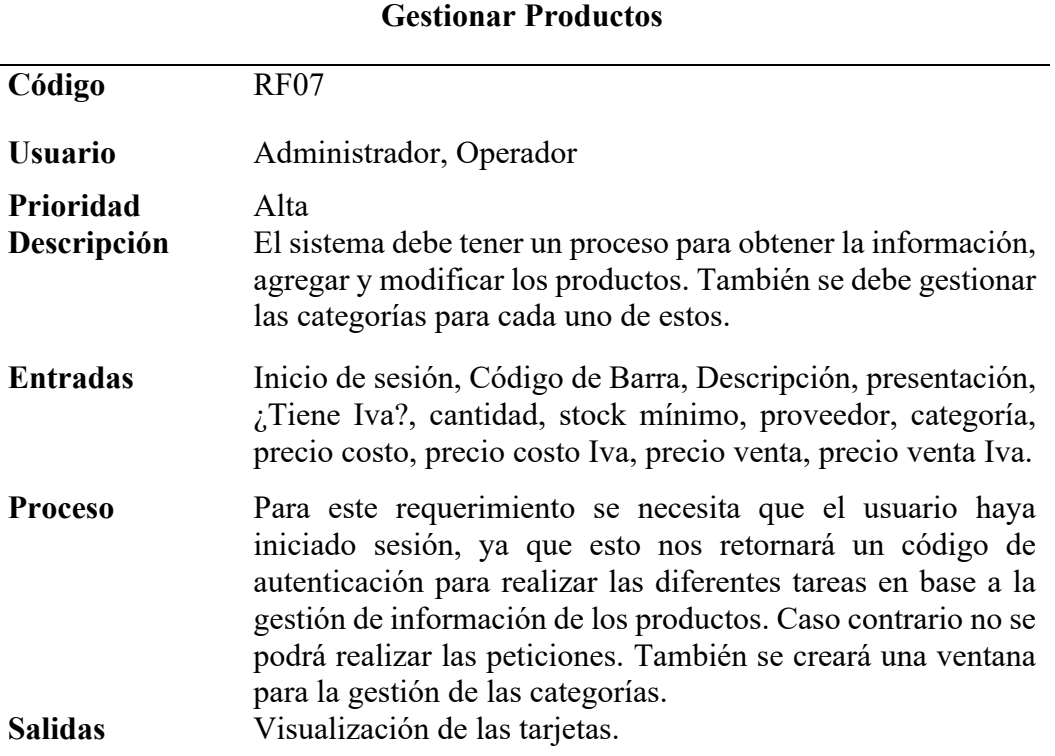

Tabla 8: *Requerimiento Funcional 7 - Gestionar Productos* 

| <b>Gestión de Inventarios</b> |                                                                                                    |  |  |  |
|-------------------------------|----------------------------------------------------------------------------------------------------|--|--|--|
| Código                        | <b>RF08</b>                                                                                                    |  |  |  |
| <b>Usuario</b>                | Administrador                                                                                                    |  |  |  |
| <b>Prioridad</b>              | Alta                                                                                                    |  |  |  |
| Descripción                   | El sistema debe tener un proceso para obtener un reporte de<br>todos los movimientos realizados en una fecha determinada,<br>también se podrá filtrar la información a través del empleado,<br>o el producto y finalmente podrá filtrar por los estados de los<br>movimientos.                                                                                                    |  |  |  |
| <b>Entradas</b>               | Inicio de sesión                                                                                                    |  |  |  |
| <b>Proceso</b>                | Para este requerimiento se necesita que el usuario haya<br>iniciado sesión, ya que esto nos retornará un código de<br>autenticación para realizar las diferentes tareas, también se<br>presentará una sección donde el usuario seleccionará las<br>fechas para los reportes, también podrá escribir el nombre o<br>el código del producto, el nombre del empleado, y podrá<br>seleccionar el estado de los movimientos realizados. |  |  |  |
| <b>Salidas</b>                | Visualización de las tarjetas.                                                                                                    |  |  |  |

Tabla 9: *Requerimiento Funcional 8 - Gestión de Inventarios* 

Tabla 10: *Requerimiento Funcional 9 - Gestión de los Empleados* 

| Gestión de los Empleados |                                                                                                    |  |  |  |
|--------------------------|----------------------------------------------------------------------------------------------------|--|--|--|
| Código                   | <b>RF09</b>                                                                                                    |  |  |  |
| <b>Usuario</b>           | Administrador                                                                                                    |  |  |  |
| <b>Prioridad</b>         | Alta                                                                                                    |  |  |  |
| Descripción              | El sistema debe tener un proceso para obtener la información<br>de los empleados, también debe permitir agregar, modificar o<br>dar de baja a los empleados, y finalmente podrá generar un<br>rol de pagos para cada empleado.                                                                                                    |  |  |  |
| <b>Entradas</b>          | Inicio de sesión, nombre, teléfono, dirección, correo, usuario,<br>rol, sueldo, fecha, ingreso, horas extras, horas suplementarias,<br>anticipos,                                                                                                    |  |  |  |
| <b>Proceso</b>           | Para este requerimiento se necesita que el usuario haya<br>iniciado sesión, ya que esto nos retornará un código de<br>autenticación para realizar las diferentes tareas en base a la<br>gestión de información de las categorías. Caso contrario no se<br>podrá realizar las peticiones, también se implementará un<br>botón para generar los roles de pago, en donde el usuario<br>deberá ingresar horas extras, horas suplementarias y anticipos<br>de cada usuario. |  |  |  |
| <b>Salidas</b>           | Visualización de las tarjetas.                                                                                                    |  |  |  |

|                  | <b>Gestionar a los Proveedores</b>                                                                                                    |  |  |  |
|------------------|----------------------------------------------------------------------------------------------------|--|--|--|
| Código           | RF10                                                                                                    |  |  |  |
| Usuario          | Administrador                                                                                                    |  |  |  |
| <b>Prioridad</b> | Alta                                                                                                    |  |  |  |
| Descripción      | El sistema debe tener un proceso para obtener la información<br>de los proveedores, también debe permitir agregar y<br>modificar cada registro.                                                                                                    |  |  |  |
| <b>Entradas</b>  | Inicio de sesión, cédula o ruc, nombre, teléfono, dirección,<br>correo, representante                                                                                                    |  |  |  |
| <b>Proceso</b>   | Para este requerimiento se necesita que el usuario haya<br>iniciado sesión, ya que esto nos retornará un código de<br>autenticación para realizar las diferentes tareas en base a la<br>gestión de información de los proveedores. Caso contrario no<br>se podrá realizar las peticiones. |  |  |  |
| Salidas          | Visualización de las tarjetas.                                                                                                    |  |  |  |

Tabla 11: *Requerimiento Funcional 10 - Gestionar a los Proveedores* 

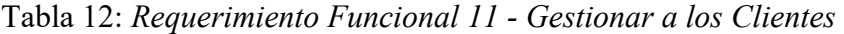

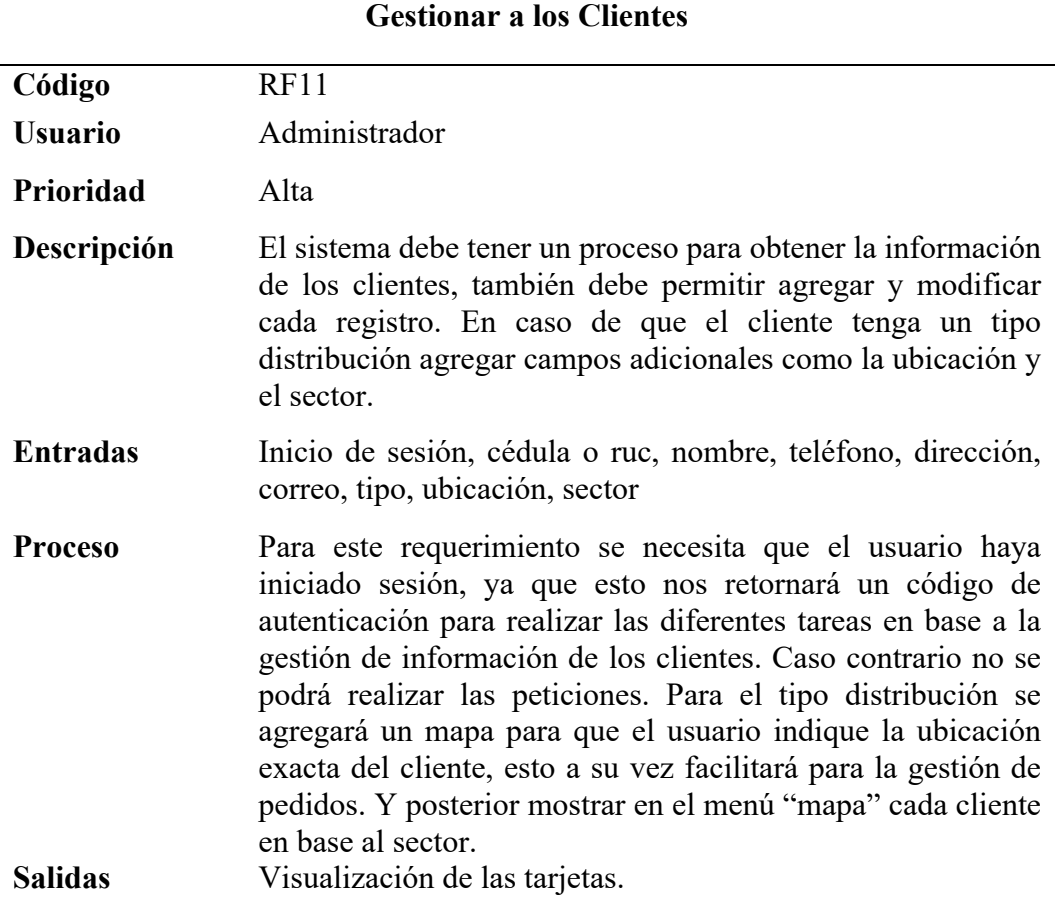

|                 | Obtener información de los roles de pago                                                                                                    |
|-----------------|----------------------------------------------------------------------------------------------------|
| Código          | RF12                                                                                                    |
| <b>Usuario</b>  | Administrador                                                                                                    |
| Prioridad       | Alta                                                                                                    |
| Descripción     | El sistema debe tener un proceso en donde se visualice los<br>roles de pago realizados a los empleados.                                                         |
| <b>Entradas</b> | Inicio de sesión                                                                                                    |
| <b>Proceso</b>  | Para este requerimiento se implementará un menú "Nómina"<br>en donde se presentará una ventana en la cual se visualizará<br>todos los roles de pago realizados. |
| <b>Salidas</b>  | Visualización de las tarjetas                                                                                                    |

Tabla 13: *Requerimiento Funcional 12 - Obtener información de los roles de pago* 

# 5.3.1.3. Aplicación Móvil

- Requerimientos funcionales correspondientes a la Pantalla de Autenticación

Tabla 14: *Requerimiento Funcional 13 - Autenticación de Usuario*

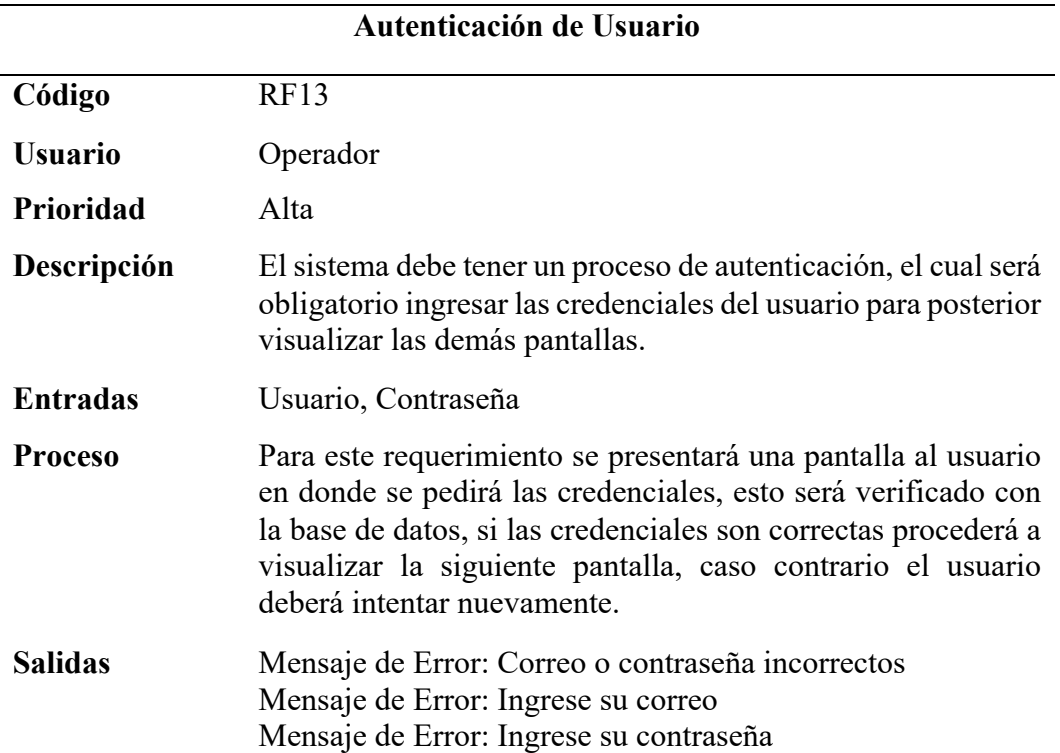

| Obtener información de los clientes |                                                                                                    |  |  |
|-------------------------------------|----------------------------------------------------------------------------------------------------|--|--|
| Código                              | <b>RF14</b>                                                                                                    |  |  |
| <b>Usuario</b>                      | Operador                                                                                                    |  |  |
| <b>Prioridad</b>                    | Media                                                                                                    |  |  |
| Descripción                         | El sistema debe tener un proceso en donde se visualice los<br>clientes que son para distribución. También permitirá buscar<br>cada cliente de acuerdo al nombre comercial, y esto permitirá<br>al usuario seleccionar el cliente correcto. |  |  |
| <b>Entradas</b>                     | Inicio de sesión                                                                                                    |  |  |
| <b>Proceso</b>                      | Para este requerimiento se implementará una pantalla en<br>donde se visualizará todos los clientes con rol de distribución.                                                                                                    |  |  |
| Salidas                             | Visualización de la pantalla                                                                                                    |  |  |

Tabla 15: *Requerimiento Funcional 14 - Obtener información de los clientes* 

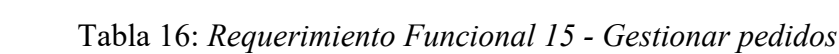

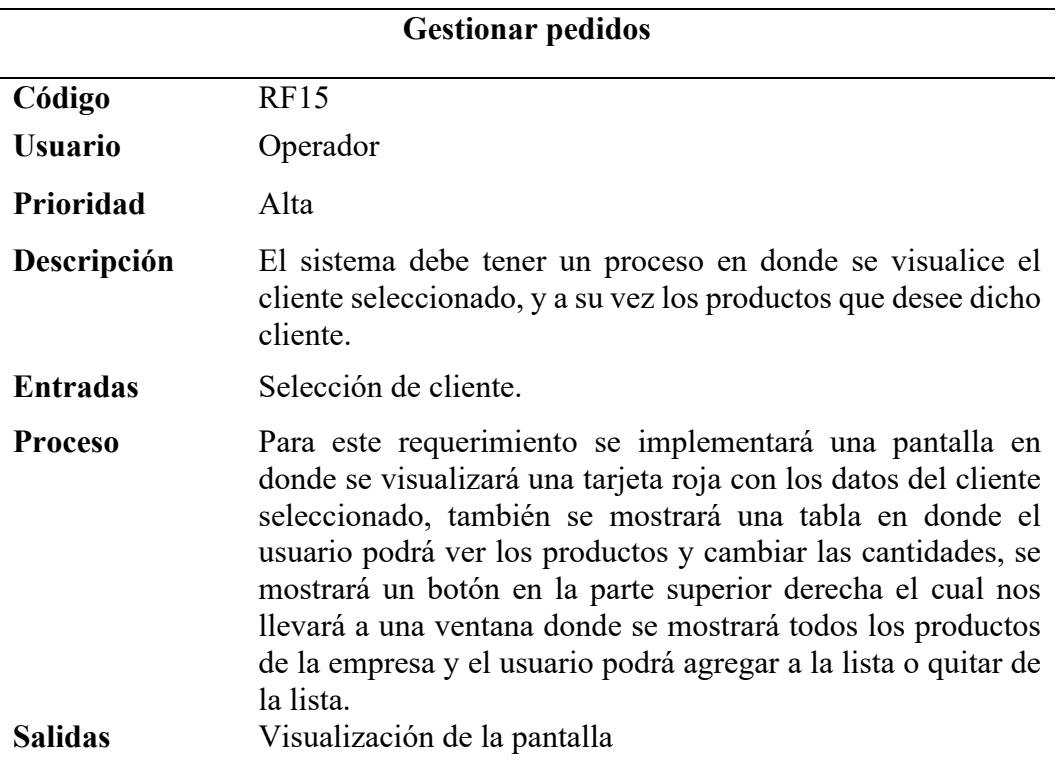

| Obtener información de pedidos |                                                                                                    |  |  |  |
|--------------------------------|----------------------------------------------------------------------------------------------------|--|--|--|
|                                |                                                                                                    |  |  |  |
| Código                         | RF16                                                                                                    |  |  |  |
| <b>Usuario</b>                 | Operador                                                                                                    |  |  |  |
| <b>Prioridad</b>               | Alta                                                                                                    |  |  |  |
| Descripción                    | El sistema debe tener un proceso en donde el cliente y usuario<br>puedan ver si los productos son los correctos y proceder con<br>el pedido.                                                                                                    |  |  |  |
| <b>Entradas</b>                | Selección de productos                                                                                                    |  |  |  |
| <b>Proceso</b>                 | Para este requerimiento se implementará una pantalla en<br>donde se visualizará una tarjeta roja con los datos del cliente<br>seleccionado, también se mostrará una tabla en donde el<br>usuario podrá ver los productos seleccionados, y el total a<br>pagar. Y tendrá un botón de facturar el cual servirá para<br>realizar el pedido. |  |  |  |
| <b>Salidas</b>                 | Visualización de la pantalla                                                                                                    |  |  |  |

Tabla 17: *Requerimiento Funcional 16 - Obtener información de pedidos* 

### 5.3.2. Requerimientos no funcionales

 Los requerimientos no funcionales representan las características o criterios que nos ayudarán a calificar a un sistema, es decir son las cualidades, restricciones del software. A diferencia de los requerimientos funcionales que indican lo que hace el sistema, los no funcionales describen como lo hacen.

A continuación, se detalla algunos ejemplos de estos requerimientos:

### **Disponibilidad**

- Tanto la plataforma web como la aplicación móvil deben tener disponibilidad constante para los usuarios, es decir las 24 horas del día por los 7 días de la semana.

## **Portabilidad**

- El dominio prueba.punto-venta.com es compatible con todos los navegadores con excepción del navegador Brave.

### **Usabilidad**

- La plataforma web como también la aplicación móvil deben ser amigables con el usuario, es decir, intuitivas y fáciles de usar.

## **Rendimiento del sistema**

- El nivel de respuesta de los reportes del sistema tanto la aplicación móvil como la plataforma web no debe pasar los 20 segundos.

#### 5.4. Diseño e implementación del sistema

### 5.4.1. Modelo entidad-relación base de datos

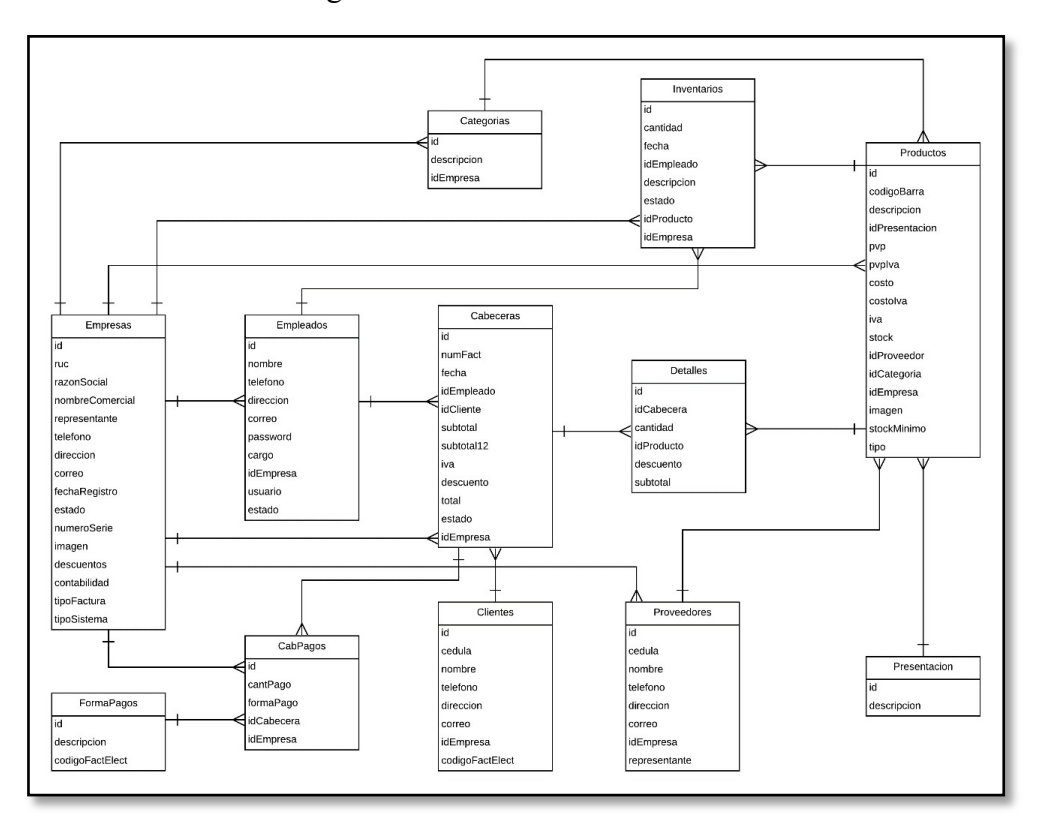

Figura 7: *Modelado Base de Datos*

 En la Figura 7, se observa como tabla principal Empresas, ya que al ser un sistema multiempresa esta nos ayuda a identificar los datos de cada una de ellas, además cuenta con tablas como: FormaPagos y Presentación, que son tablas principales que sirven para evitar datos repetidos e inconsistencias en la base de datos, la primera define el tipo de pago que se realizará en cada factura, y la segunda las unidades en las que se presentará los productos a los clientes, cuenta también con la tabla Clientes quienes se encargan de registrar la información de las personas que compren los productos mediante el sistema, el Empleado registrará dicha compra, tanto en la tabla Cabeceras como en Detalles, y a su vez los movimientos de los productos en la tabla de Inventarios. Finalmente se tiene la tabla Proveedores, las cuales tendrán la información de los que abastecen los productos a las diferentes Empresas.

#### 5.4.2. Arquitectura del sistema

 Para este sistema se utiliza una arquitectura cliente servidor, donde el cliente será aquel que realice peticiones desde la aplicación móvil o la plataforma web a los servidores, estos responderán a cada petición. El sistema consta de un servidor para gestionar las imágenes y otro que está encargado de comunicarse con las bases de datos, estas a su vez se dividen en dos, la encargada de gestionar los pedidos que realiza el usuario desde la aplicación móvil y la que gestiona las peticiones que se realizan desde la plataforma web.

 También el usuario podrá realizar peticiones en cuanto a reportes, este proceso se comunica directamente con los las herramientas de análisis de datos (Power BI, Pentaho Report, Google Data), estos consumen la información de manera directa desde el Data WareHouse que ha sido construido a través de un proceso de ETL, en donde ya se tiene almacenada esta información únicamente para consultas.

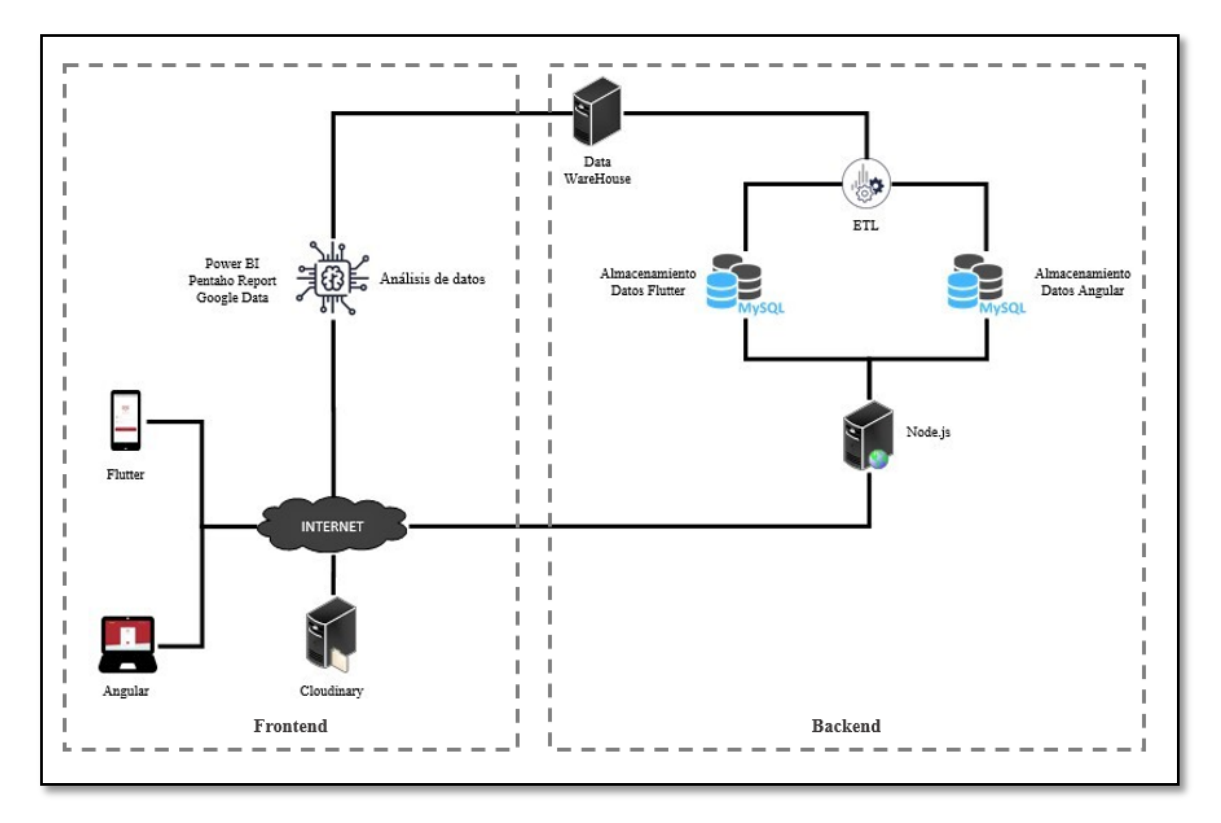

Figura 8: *Arquitectura del Sistema*

#### 5.4.3. Arquitectura por capas

Este sistema consta de 5 capas los cuales están separados de la siguiente manera:

- **Capa de Presentación.** Esta capa está conforma por la página web la cual se encargará de recopilar y mostrar la información solicitada por los usuarios, ésta a su vez interactúa con los servicios web dependiendo de las operaciones realizadas por usuario.
- **Capa de Negocio.** Está conformado por el entorno web el cual nos facilitará la administración y gestión del ERP. Además, se creará un perfil de Administrador para manejar reportes de gráficas, visualizar el análisis de datos y predicciones, para la toma de decisiones.
- **Capa Inteligente.** Esta capa está relacionada con el almacenamiento y análisis de la información, que crece exponencialmente gracias a las soluciones tecnológicas que generan enormes cantidades de datos, obligando a trabajar cada vez más rápido. (Lozano, 2019)

 El resultado se conforma con una fuente útil de información, que cada vez va mejorando para detectar y responder automáticamente a los problemas potenciales. Esto se hace en tiempo real o incluso de forma proactiva en función de las previsiones. (Lozano, 2019)

- **Capa de Persistencia.** Es la capa que permite crear, modificar, eliminar y leer el estado de los objetos que necesitan persistir en un sistema gestor de datos. Esta capa a su vez traduce entre los dos modelos de datos: desde objetos a registros y desde registros a objetos.
- **Capa de Datos**. La capa de datos es en donde se almacenará la información del ERP. La información almacenada ayudará a mejorar el análisis de datos y servirá para crear los reportes, predicciones y una mejor toma de decisiones.

Figura 9*: Arquitectura por capas*

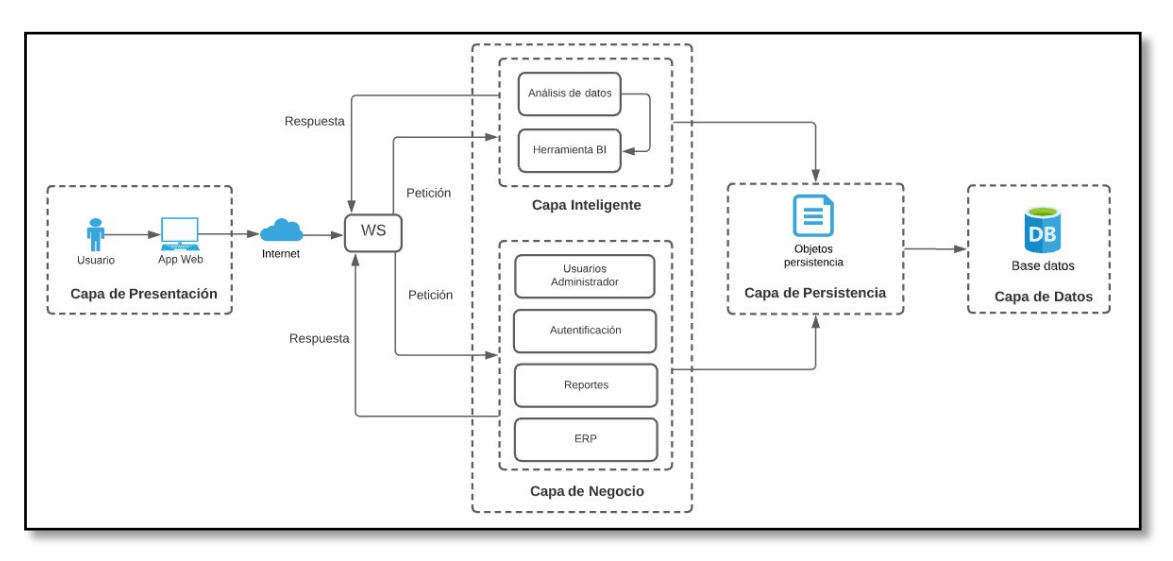

- 5.5. Diseño de Interfaces del Sistema
	- 5.5.1. Interfaz para la autenticación de usuario

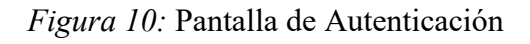

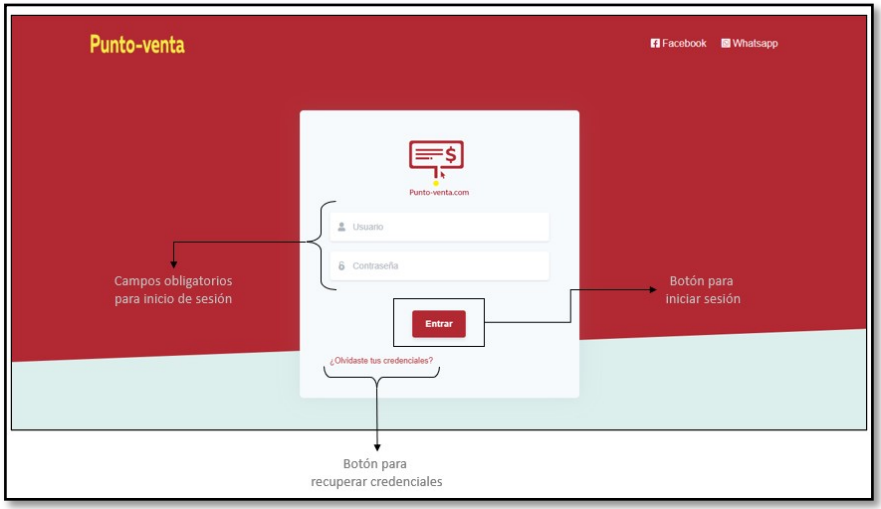

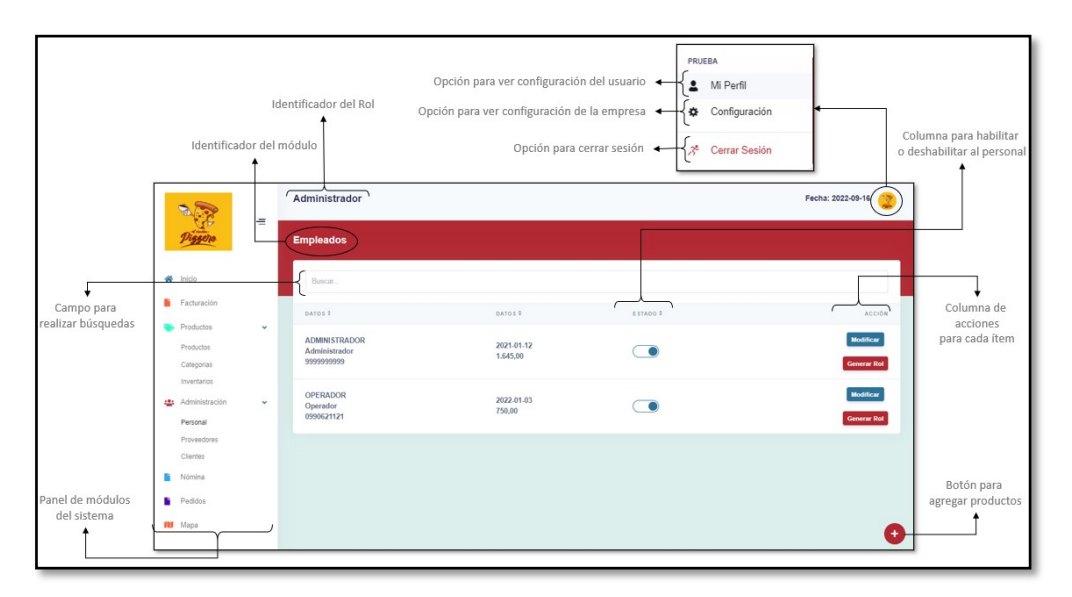

# *Figura 11:* Pantalla para gestionar información

*Figura 12:* Pantalla para gestionar información de Facturas

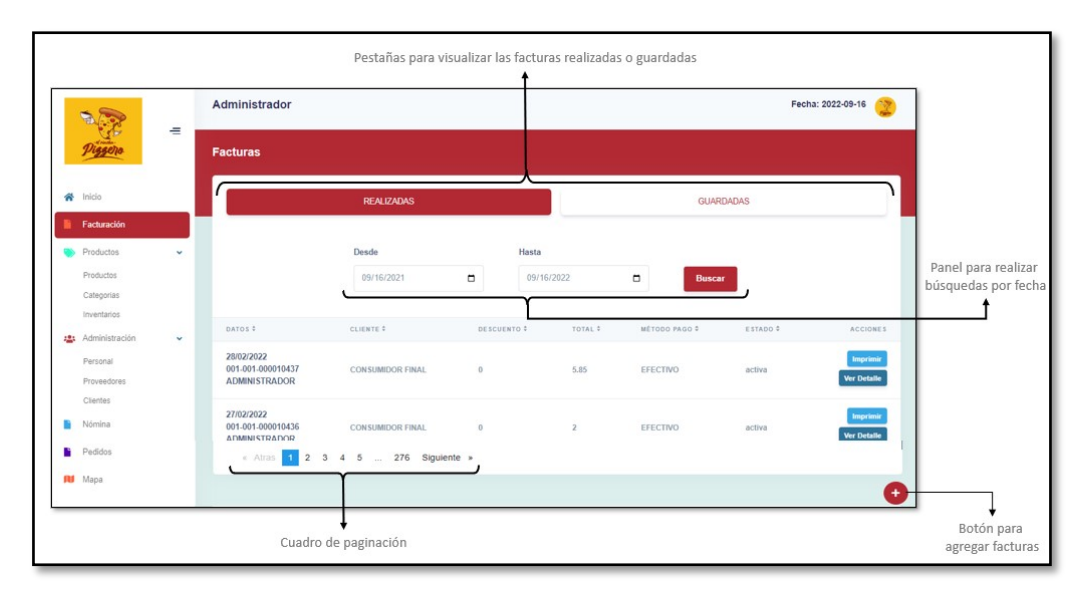

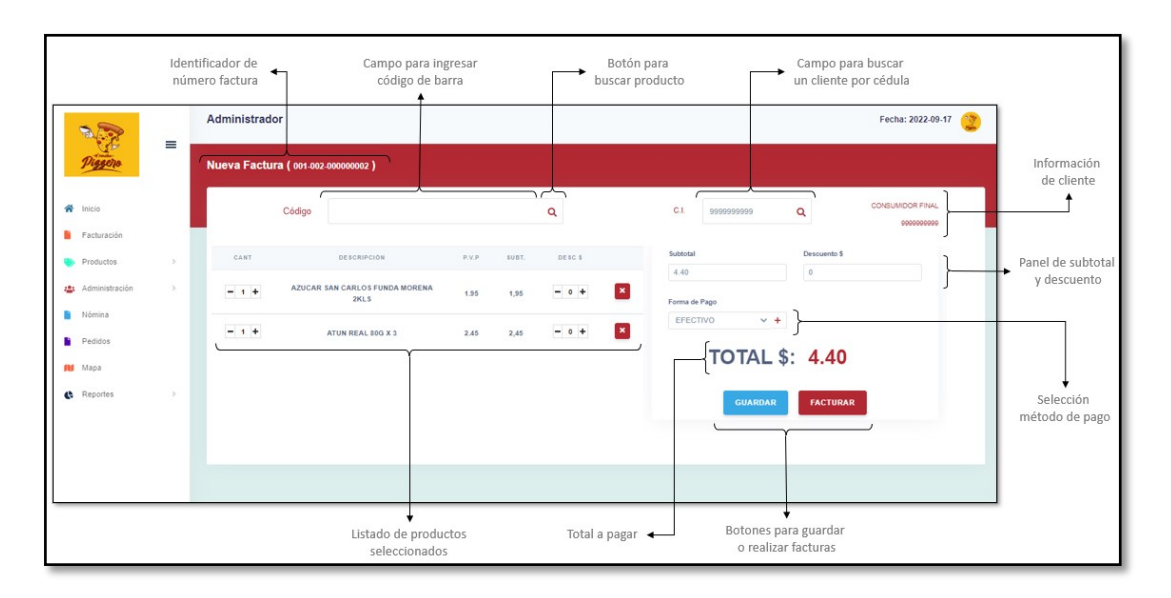

# *Figura 13:* Pantalla para agregar nueva factura

# 5.5.2. Interfaces Aplicativo Móvil

*Figura 14:* Pantalla de Autenticación (Móvil)

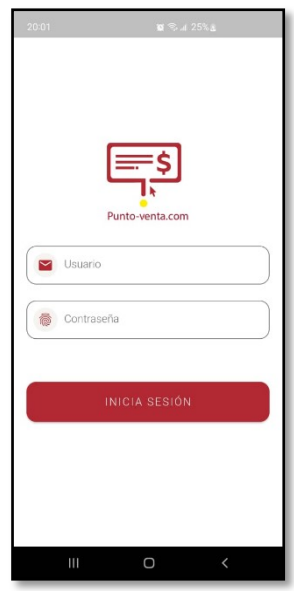

*Figura 15:* Pantalla para ver los Clientes (Móvil)

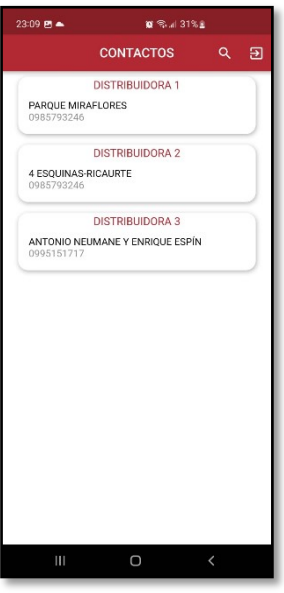

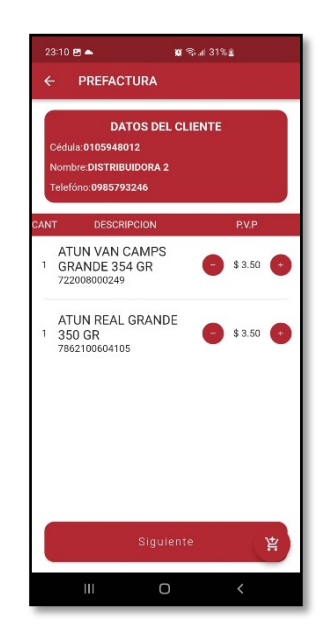

*Figura 16:* Pantalla para seleccionar Productos (Móvil)

*Figura 17:* Pantalla para visualizar Prefactura (Móvil)

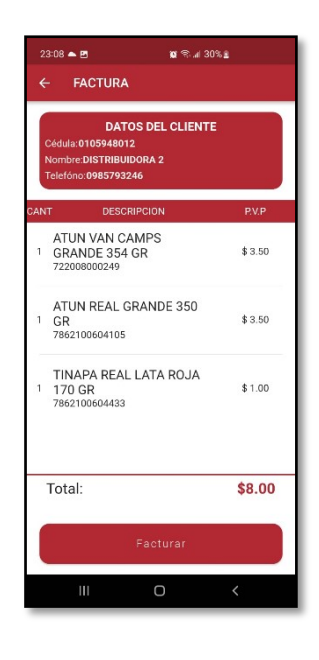

5.6. Diseño e implementación para el análisis de datos

### 5.6.1. Diagrama dimensional

 Para elaborar el diseño dimensional es necesario definir el modelo o esquema que se utilizará como base, considerando diversos tipos existentes. El esquema base a utilizar será el Modelo de copo de Nieve, mediante el cual se tiene un esquema limpio y con las tablas normalizadas.

### **Tablas de dimensiones**

 Por consiguiente, se procederá a diseñar las tablas dimensionales que formaran el esquema base para el DW.

A continuación, se detallarán las tablas de dimensión utilizadas en este proyecto.

- PRODUCTO
- PROVEEDOR
- CLIENTE
- TIEMPO
- VENTAS

Tabla 18: *Tabla de Dimensiones Producto*

| <b>Nombre</b>    | dim producto                                                                                |
|------------------|---------------------------------------------------------------------------------------------|
| Descripción      | Tabla que contiene la información sobre los productos que<br>expende y rotan en la empresa. |
| <b>Atributos</b> | dprod descripcion                                                                           |
|                  | dprod id                                                                                    |
|                  | dprod presentacion                                                                          |
|                  | dprod pvp                                                                                   |
|                  | dprov id                                                                                    |

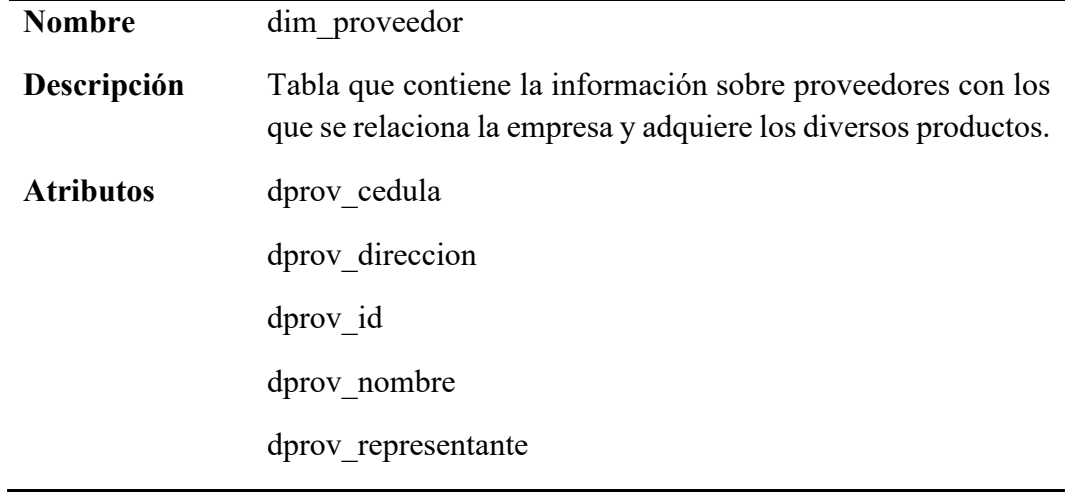

# Tabla 19: *Tabla de Dimensión Proveedor*

Tabla 20: *Tabla de Dimensión Tiempo*

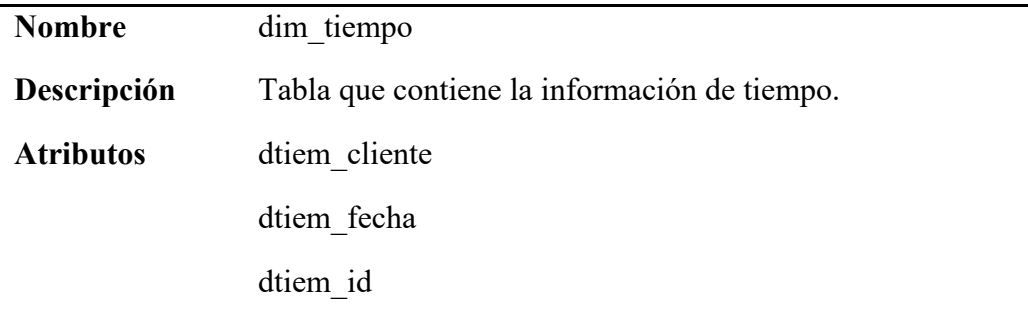

# Tabla 21: *Tabla de Dimensión Producto*

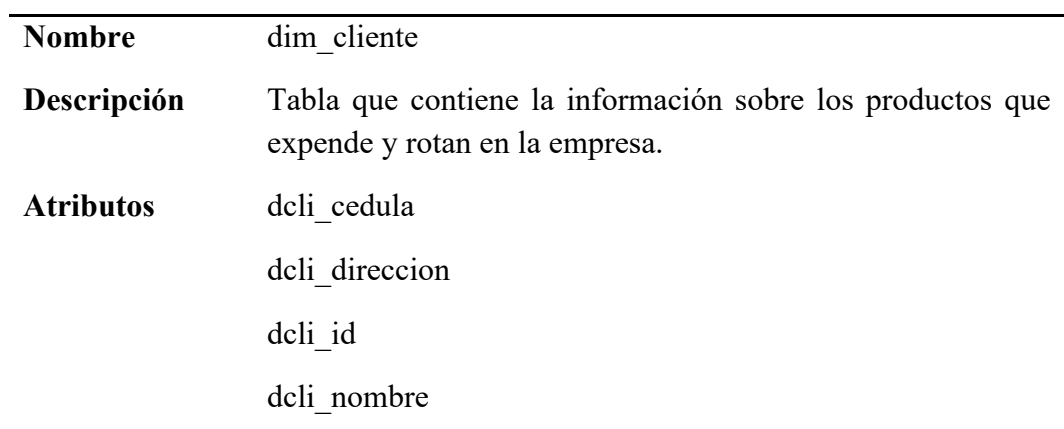

## **Tablas de Hechos**

 En este punto se detalla se detallará la tabla de Hechos que será parte del esquema para el DW.

| <b>Nombre</b>    | hechos ventas                                                                                                 |
|------------------|----------------------------------------------------------------------------------------------------|
| Descripción      | Contiene la información referente a las ventas de la empresa,<br>durante el proceso de facturación o pedidos. |
| <b>Atributos</b> | cantidad                                                                                                    |
|                  | dprod id                                                                                                    |
|                  | dtiem id                                                                                                    |
|                  | precio                                                                                                    |

Tabla 22: *Tabla de Hechos Ventas*

 Una vez detallado y diseñado el esquema con las tablas de dimensiones y de hechos, se puede observar en la Figura 18 el diagrama obtenido donde se detalla el modelo dimensional del Data WareHouse, también se observa las diversas relaciones existentes y que el mismo se encuentra realizado con un esquema de copo de nieve.

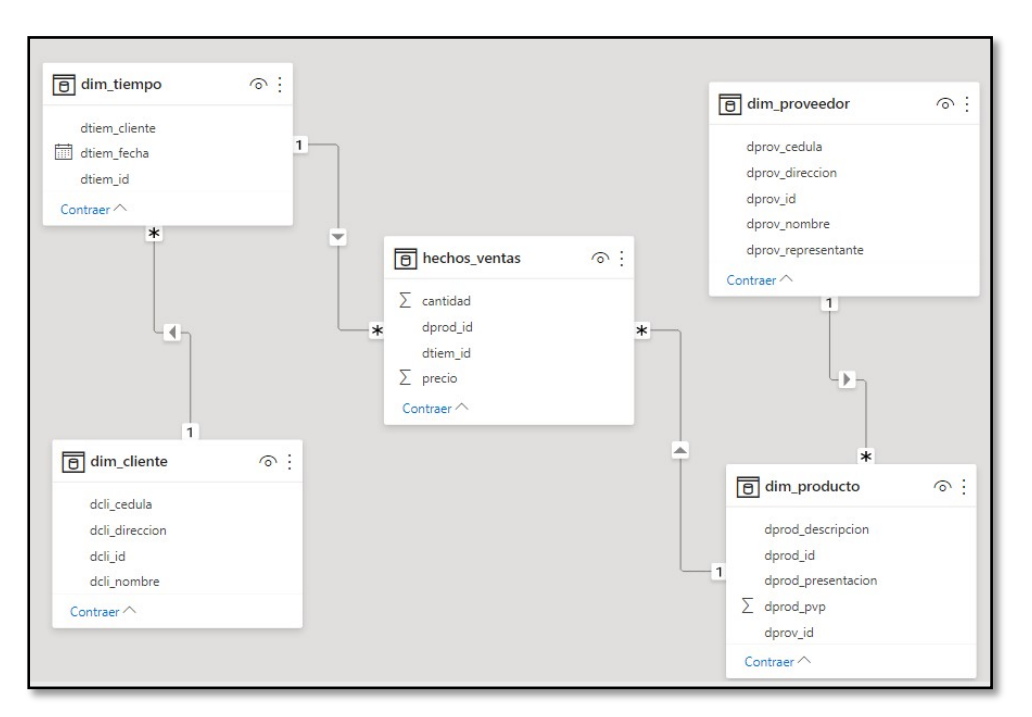

*Figura 18:* Diagrama Dimensional Copo de Nieve Proceso ventas

#### 5.6.2. ETL PENTAHO

 Como se pudo apreciar en el capítulo anterior la herramienta de ETL o el proceso de ETL, es un factor muy importante en el proceso de análisis de datos. Por lo cual a continuación se describirá el diseño y la elaboración del mismo.

 El diseño propuesto se compone por un Job o trabajo que engloba todas las transformaciones necesarias para realizar el trabajo de ETL, mismo que se ejecuta una única vez e ira completando cada transformación realizando procesos de extracción, transformación y carga en cada una de sus transformaciones. Se encuentra constituido por diversos ficheros que contienen la estructura ETL de cada una de las dimensiones como se muestran en la Figura 19.

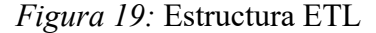

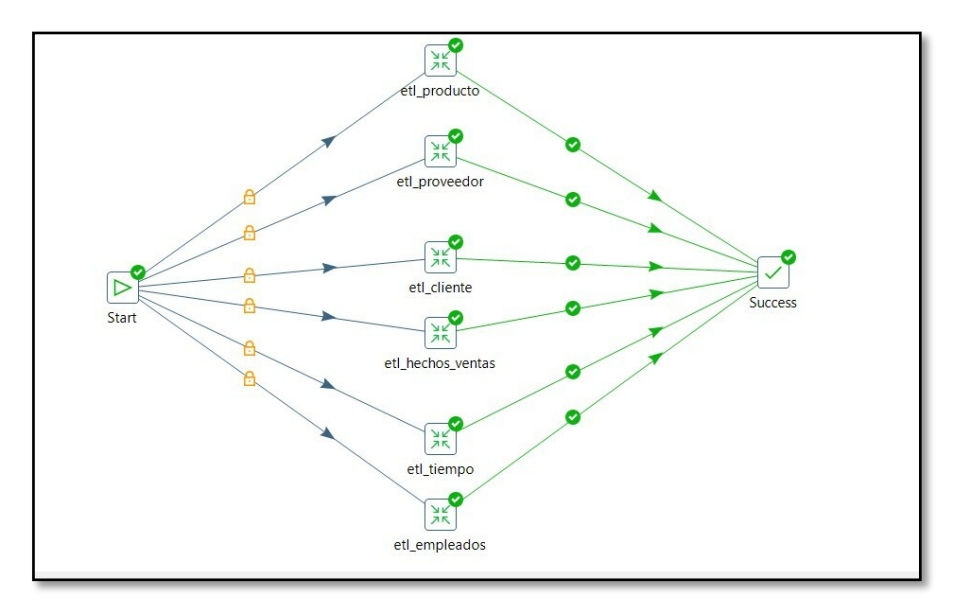

 Posterior a la ejecución del trabajo se obtiene un histórico del inicio y confirmación de ejecución de cada una de sus transformaciones. Contando así con un registro histórico como se aprecia a continuación Figura 20. Considerando que cada uno de las transformaciones se ejecutara con éxito.

| Logging © History = Job metrics EMetrics |                        |           |                                    |                           |            |
|------------------------------------------|------------------------|-----------|------------------------------------|---------------------------|------------|
| Trabajo / Entrada de Traba Comentario    |                        | Resultado | Razon                              | Nombre Fichero            | <b>Nom</b> |
| $\vee$ job_tesis                         |                        |           |                                    |                           |            |
| Trabajo: job_tesis                       | Start of job execution |           | start                              |                           |            |
| <b>Start</b>                             | Start of job execution |           | start                              |                           |            |
| <b>Start</b>                             | Job execution finished | Exito     |                                    |                           | 0          |
| etl producto                             | Start of job execution |           | Followed unconditional link        | C:/Users/Pandy/OneDrive/D |            |
| etl producto                             | Job execution finished | Exito     |                                    | C:/Users/Pandy/OneDrive/D |            |
| <b>Success</b>                           | Start of job execution |           | <b>Followed link after success</b> |                           |            |
| <b>Success</b>                           | Job execution finished | Exito     |                                    |                           |            |
| etl_proveedor                            | Start of job execution |           | Followed unconditional link        | C:/Users/Pandy/OneDrive/D |            |
| etl proveedor                            | Job execution finished | Exito     |                                    | C:/Users/Pandy/OneDrive/D |            |
| <b>Success</b>                           | Start of job execution |           | <b>Followed link after success</b> |                           |            |
| <b>Success</b>                           | Job execution finished | Exito     |                                    |                           |            |
| etl cliente                              | Start of job execution |           | Followed unconditional link        | C:/Users/Pandy/OneDrive/D |            |
| etl cliente                              | Job execution finished | Exito     |                                    | C:/Users/Pandy/OneDrive/D |            |
| <b>Success</b>                           | Start of job execution |           | <b>Followed link after success</b> |                           |            |
| <b>Success</b>                           | Job execution finished | Exito     |                                    |                           |            |
| etl_hechos_ventas                        | Start of job execution |           | Followed unconditional link        | C:/Users/Pandy/OneDrive/D |            |
| etl_hechos_ventas                        | Job execution finished | Exito     |                                    | C:/Users/Pandy/OneDrive/D |            |
| <b>Success</b>                           | Start of job execution |           | Followed link after success        |                           |            |
| <b>Success</b>                           | Job execution finished | Exito     |                                    |                           |            |
| etl_tiempo                               | Start of job execution |           | Followed unconditional link        | C:/Users/Pandy/OneDrive/D |            |
| etl tiempo                               | Job execution finished | Exito     |                                    | C:/Users/Pandy/OneDrive/D |            |
| <b>Success</b>                           | Start of job execution |           | <b>Followed link after success</b> |                           |            |
| <b>Success</b>                           | Job execution finished | Exito     |                                    |                           |            |
| etl_empleados                            | Start of job execution |           | Followed unconditional link        | C:/Users/Pandy/OneDrive/D |            |
| etl empleados                            | Job execution finished | Exito     |                                    | C:/Users/Pandy/OneDrive/D |            |
| <b>Success</b>                           | Start of job execution |           | Followed link after success        |                           |            |
| <b>Success</b>                           | Job execution finished | Exito     |                                    |                           |            |
| Trabajo: job_tesis                       | Job execution finished | Exito     | finished                           |                           |            |

*Figura 20:* Tablas diagrama dimensional

 El proceso de ETL, se ve constituido por todas las tablas mencionadas en el diagrama dimensional. Se procede con la construcción del trabajo mismo que se compone de distintos pasos como entrada de tablas, transformaciones y salida de tablas. Se puede apreciar en la Figura 21 un esquema de trabajo relacionado a la tabla fact\_productos y la dimensión dim\_producto.

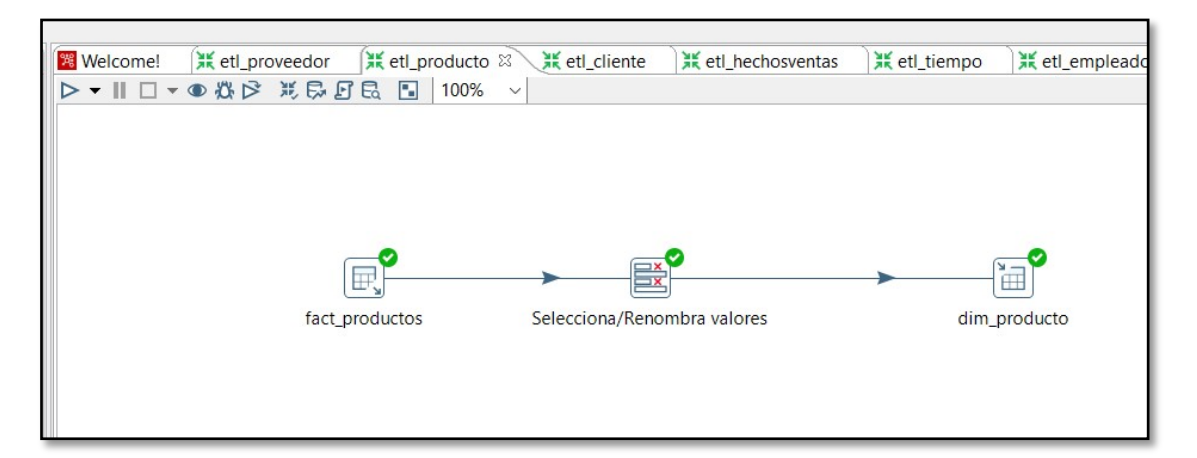

*Figura 21:* Esquema de trabajo fact productos

Previamente se puede visualizar los datos que contiene la tabla fact productos siendo estos 1330, mismos que se encuentran en la base de datos transaccional.

### *Figura 22:* Datos tabla fact productos

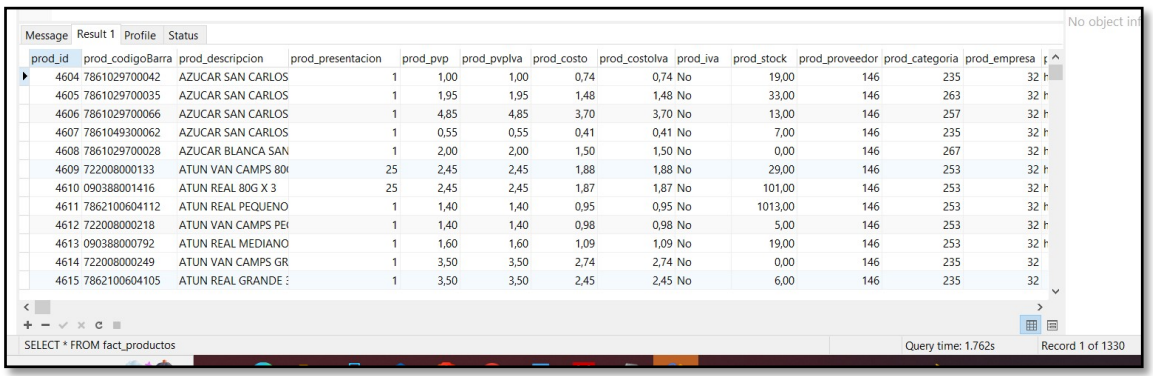

 Posteriormente a la ejecucion del trabajo de ETL, se tiene las siguientes metricas o resultados que se van a mostrar una vez terminado el mismo, considerando que:

- Extraccion, 1330 registros extraidos desde la base de datos transaccional pertenecientes a la tabla fact\_productos EN 6 segundos.
- Transformacion, 1330 registros transformados provenientes del paso anterior, mismos que se ha eliminado columnas innecesarias y se ha establecido en el esquema dimensional esto en 5 segundos.
- Carga, 1330 registros insertados en la tabla dim\_producto perteneciente al Data WareHouse en un lapso de 2 minutos 5 segundos.

 Dando así un total de 2 minutos 12 segundos en tiempo de ejecución, a continuación, se refleja la gráfica de métricas obtenidas.

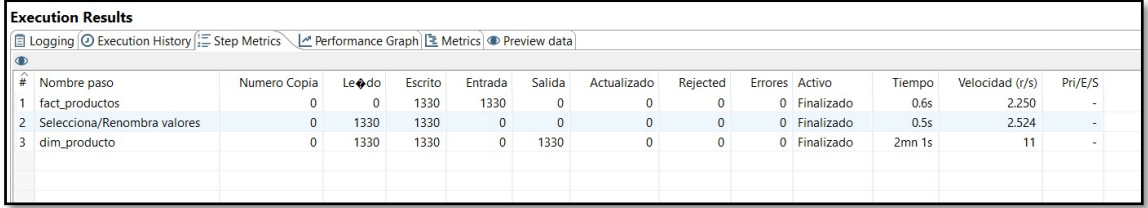

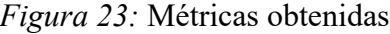

 Se puede visualizar los registros insertados en la dimensión dim\_producto, para esto se ejecuta la siguiente sentencia SQL en un gestor de base de datos.

### **SELECT \* FROM dim\_producto**

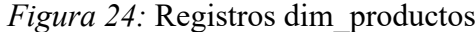

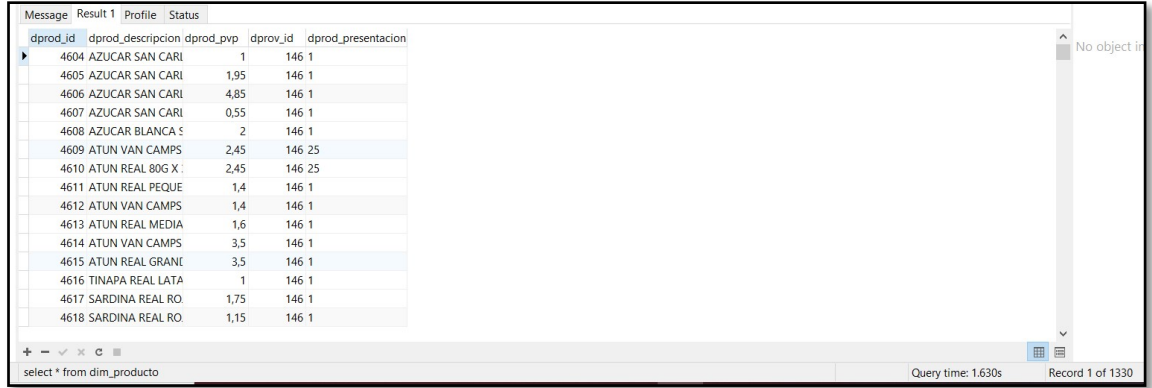

 Los registros han pasado el proceso de ETL y han proseguido a formar parte del DW que en posterior será utilizado para el análisis de datos.

#### 5.6.3. Cuadros de mando, Power BI

 Habiendo realizado tanto los procesos de diagramación del esquema dimensional y el proceso de ETL, por consiguiente, se tendrá estructurado el DW mismo que se encuentra alojado en un servidor el cual permitirá acceder al mismo desde diversas herramientas de análisis de datos en este caso desde Power BI, herramienta seleccionada que brinda reportes interactivos y sobre todo visualmente atractivos.

 Ya que en la etapa anterior se ha elaborado el DW, desde Power BI únicamente se debe obtener las tablas necesarias en este caso todo el esquema, por consiguiente, como todo se encuentra relacionado mediante llaves primarias y foráneas el aplicativo detecta automáticamente el esquema de datos y sus relaciones como se muestran a continuación. Cabe considerar que, si no se hubiera realizado este proceso, se debería proceder a la limpieza de datos y crear las relaciones de manera manual.

### • **Cuadros de mando Ventas**

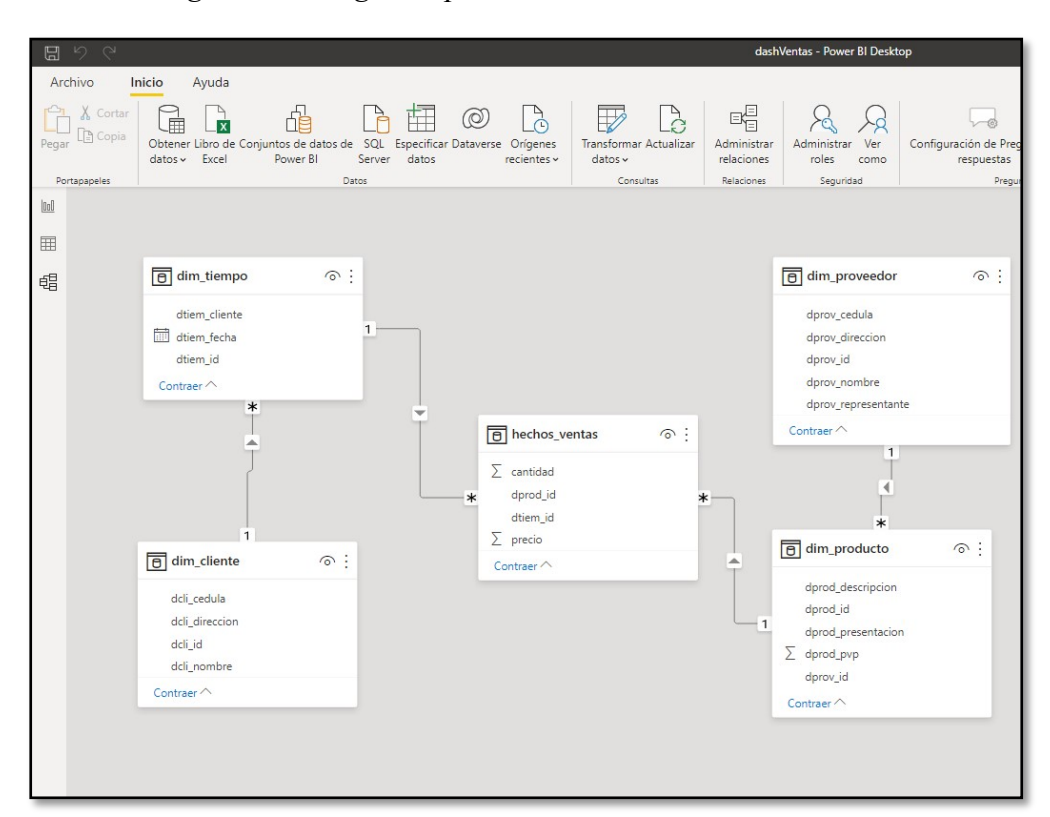

*Figura 25: Diagrama para* Cuadros de mando Ventas

A continuación, se muestra el dashboard que se ha realizado.

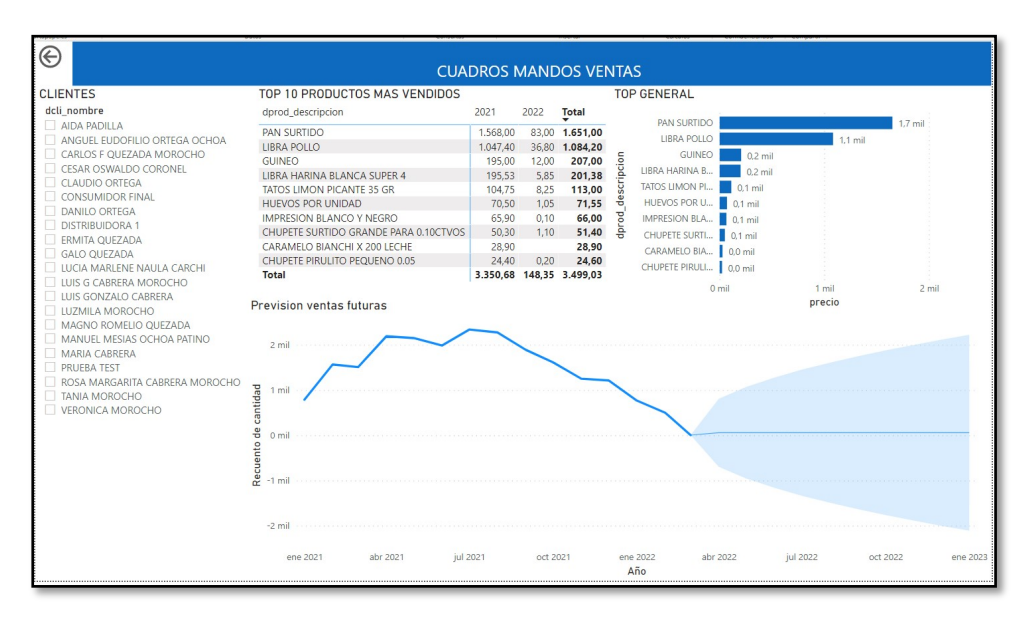

*Figura 26:* Vista previa cuadros de mando ventas

De los componentes utilizados e indicadores se tiene:

- Componente-01 Listado general de clientes Este listado se encuentra compuesto por todos los clientes pertenecientes a la empresa, haya o no realizado compras.
- Componente-02 TOP 10 General de productos Este listado se encuentra compuesto por los 10 productos más vendidos por la empresa, sin importar quién o cuando se hayan comprado.
- Componente-03 TOP 10Productos más vendidos por cliente
	- Este componente cuenta con los 10 productos más vendidos o comprados (Si existen) por un cliente en específico, esto dependiendo de la selección de un atributo del Componente-01.
- Componente-04

Este componente está compuesto por una relación entre los productos más vendidos, mismo que nos brindara un detalle de las posibles ventas a futuro. Considerando que tiene un rango de precisión de un 90% más, sin embargo, brinda un límite superior e inferior de una posible variación. Otro punto a considerar es que este indicador mejorara su precisión mientras más registros existan.

### • **Cuadro de Mando Inventarios**

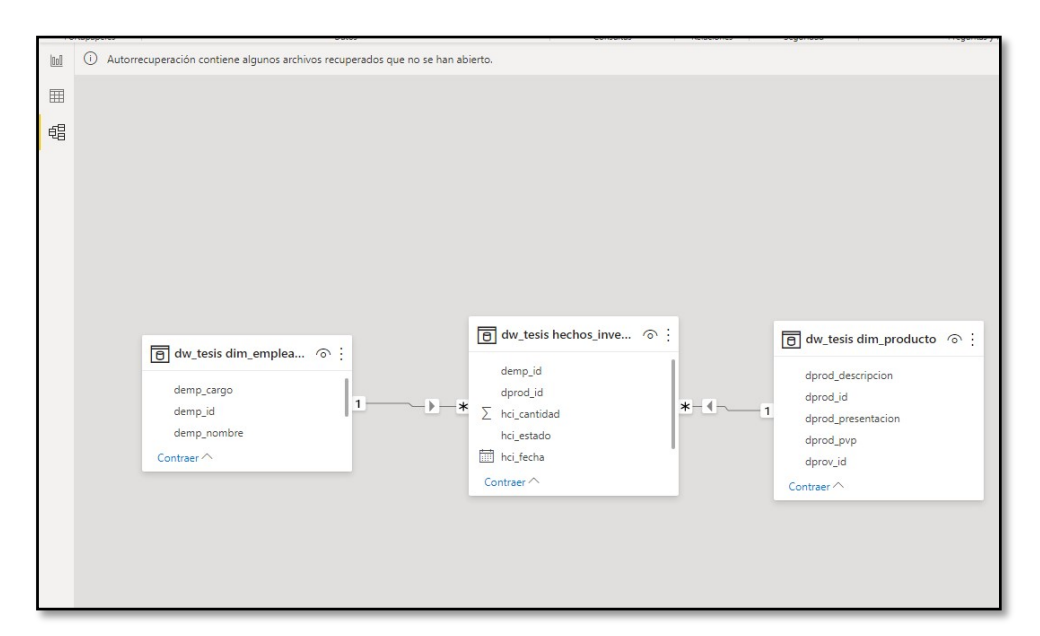

*Figura 27:* Diagrama para cuadros de mando Inventarios

A continuación, se muestra el dashboard realizado:

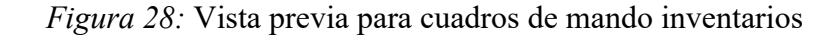

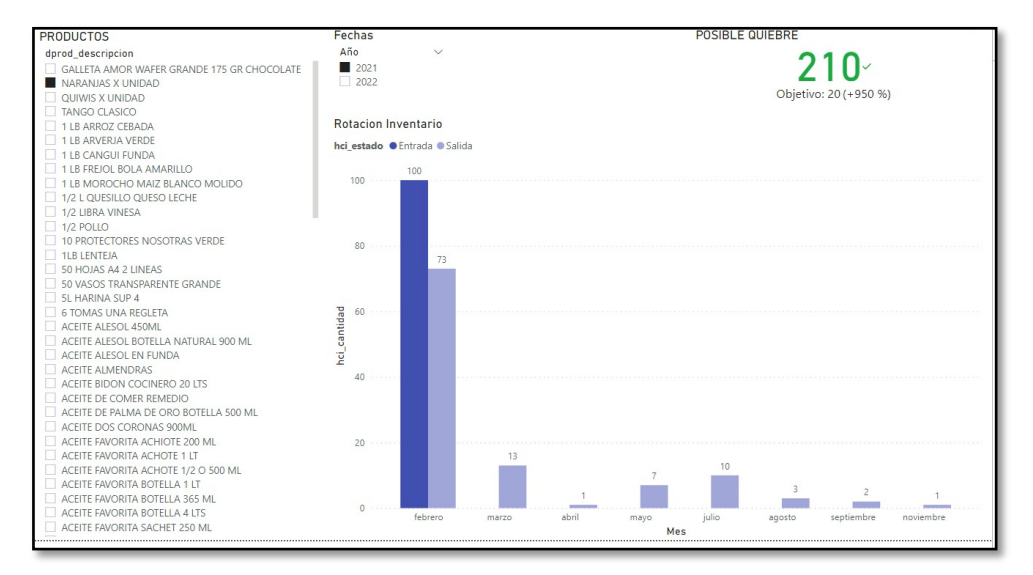

De los componentes e indicadores se tiene:

• Componente-01 Listado de productos en inventarios

Listado conformado por los productos que comercializa la empresa.

• Componente-02 Selector de fechas

Selector general de fechas. Años que la empresa haya tenido rotación de inventarios.

• Componente-03 Diagrama de barras inventarios

Diagrama de barras compuesto por la rotación de inventarios, considerando entradas y salidas de producto. Detallado por la selección de fecha en el componente-02 y los meses que lo componen.

• Indicador-01 Quiebre

Indicador establecido para un posible quiebre, KPI. Si el inventario de productos es menor a 20, se mostrará en color rojo mostrando un posible quiebre de inventarios, esto para la toma de decisiones necesarias, en caso de no existir el mismo se muestra en verde como en la imagen referencial.

#### 6. Pruebas y Resultados

6.1. Pruebas

6.1.1. Pruebas de carga

 Este tipo de pruebas se encargan de evaluar el comportamiento del sistema frente a una sobrecarga de peticiones durante un período predeterminado con la finalidad de evaluar la respuesta del sistema. El objetivo de esta prueba es evaluar que el sistema esté funcionando correctamente en todo momento.

 Para estas pruebas existen varias herramientas, por ejemplo: Jmeter, FunkLoad, LoadUI, se ha analizado esta última la cual tenía mejor interfaz y más herramientas, pero está enfocada más para páginas web ya que no permite insertar un TOKEN o código de Autorización, por este caso se utilizará la herramienta Jmeter.

### 6.1.2. Pruebas de estrés

 Este tipo de pruebas son utilizadas para medir o determinar la solidez y estabilidad de un sistema haciendo énfasis en la disponibilidad y manejo de errores en cuanto a las condiciones desfavorables de carga, con la finalidad de garantizar que el sistema esté disponible en situaciones críticas por ejemplo cuando existe recursos insuficientes como memoria o espacio en disco.

### 6.1.3. Escala de Likert

 Toma el nombre de Likert por el psicólogo Rensis Likert, ésta es una escala de calificación utilizada en encuestas, cuestionarios para conocer el nivel de satisfacción, importancia, o acuerdo y desacuerdo que tiene una persona sobre el tipo de encuesta que se presente.

### 6.2. Resultados

### 6.2.1. Resultado de las pruebas con Jmeter

 Para estas pruebas se simulan algunas peticiones concurrentes, para este proyecto se ha tomado 50, 100, 500, 1000, 2000 solicitudes. Con la ayuda de la herramienta Jmeter se obtienen los siguientes resultados, tal como indica la Figura

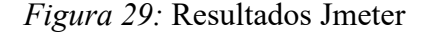

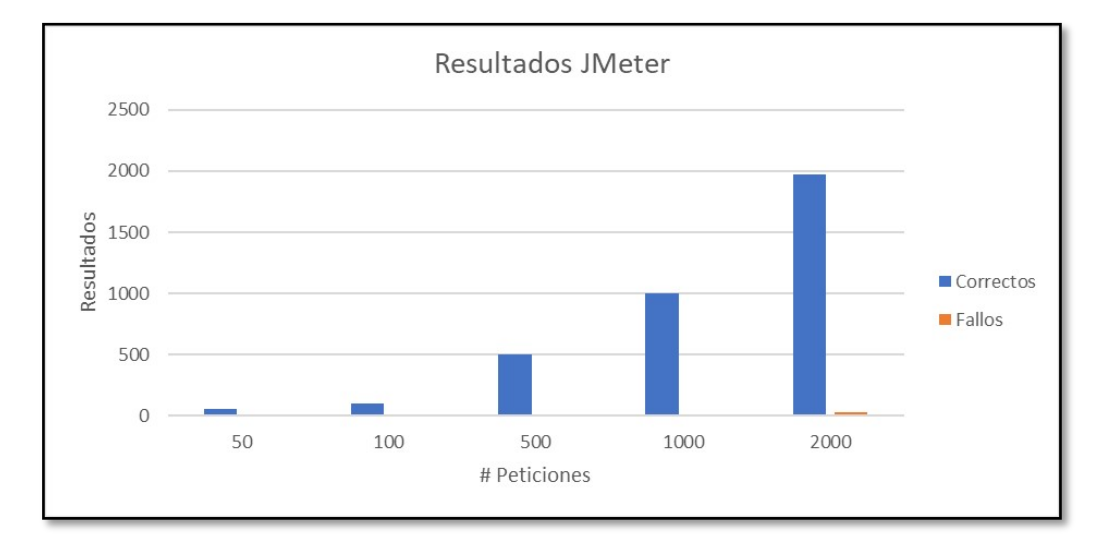

 En base a estos resultados, se puede decir que el sistema presenta una buena tolerancia a fallos, ya que responde de manera correcta a las diferentes solicitudes concurrentes, también se presenta una tabla donde se puede apreciar los resultados con los tiempos tanto mínimos como los tiempos máximos de respuesta para cada petición. Estos tiempos se encuentran en milisegundos, también se puede ver la cantidad de peticiones correctas y erróneas que se ha presentado en cada solicitud.

| # Peticiones | Correctas | Error | <b>Tiempo</b><br>mínimo (ms) | <b>Tiempo</b><br>máximo (ms) |
|--------------|-----------|-------|------------------------------|------------------------------|
| 50           | 50        | 0     | 394                          | 1073                         |
| 100          | 100       | 0     | 445                          | 2710                         |
| 500          | 500       | 0     | 496                          | 4466                         |
| 1000         | 1000      | 0     | 414                          | 21050                        |
| 2000         | 1974      | 26    | 456                          | 21042                        |

Tabla 23: *Resultados de cada petición Jmeter*

6.2.2. Resultados encuestas

• Resultados individuales

 A continuación, se presenta el análisis de los resultados de la encuesta que se ha efectuado a 30 personas.

1. ¿En cuanto a la herramienta de posibles ventas futuras, ha servido el análisis realizado para una toma de decisiones?

| <b>Alternativas</b>      | <b>Respuestas</b> | Porcentaje |
|--------------------------|-------------------|------------|
| Muy satisfecho           | 15                | 50%        |
| Satisfecho               | 12                | 40%        |
| Moderadamente satisfecho | 3                 | 10%        |
| Poco satisfecho          | $\overline{0}$    | $0\%$      |
| No satisfecho            | $\overline{0}$    | $0\%$      |
|                          |                   |            |

Tabla 24: *Conteo de resultados Pregunta 1*

*Figura 30:* Resultados de la Pregunta 1

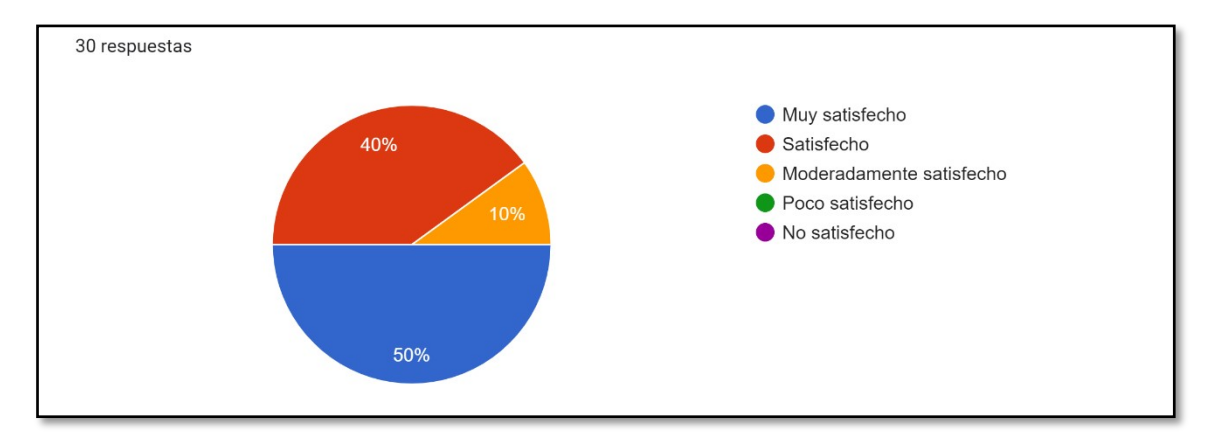

 Del total de encuestados el 50% cree que el análisis realizado es muy satisfactorio, el 40% cree que es satisfactorio y finalmente el 10% cree que es moderadamente satisfactorio, dando a entender que la herramienta de ventas a futuro ayuda bastante a las empresas para la toma de decisiones.

2. ¿Considera usted que el sistema ERP presenta una interfaz de usuario amigable y de fácil usabilidad?

| <b>Alternativas</b>             | <b>Respuestas</b> | Porcentaje |
|---------------------------------|-------------------|------------|
| Totalmente en acuerdo           | 18                | 60%        |
| En acuerdo                      | 11                | 36.7%      |
| Ni en acuerdo, ni en desacuerdo |                   | 3.3%       |
| En desacuerdo                   | 0                 | $0\%$      |
| Totalmente en desacuerdo        | $\theta$          | $0\%$      |

Tabla 25: *Conteo de resultados Pregunta 2*

*Figura 31:* Resultados de la Pregunta 2

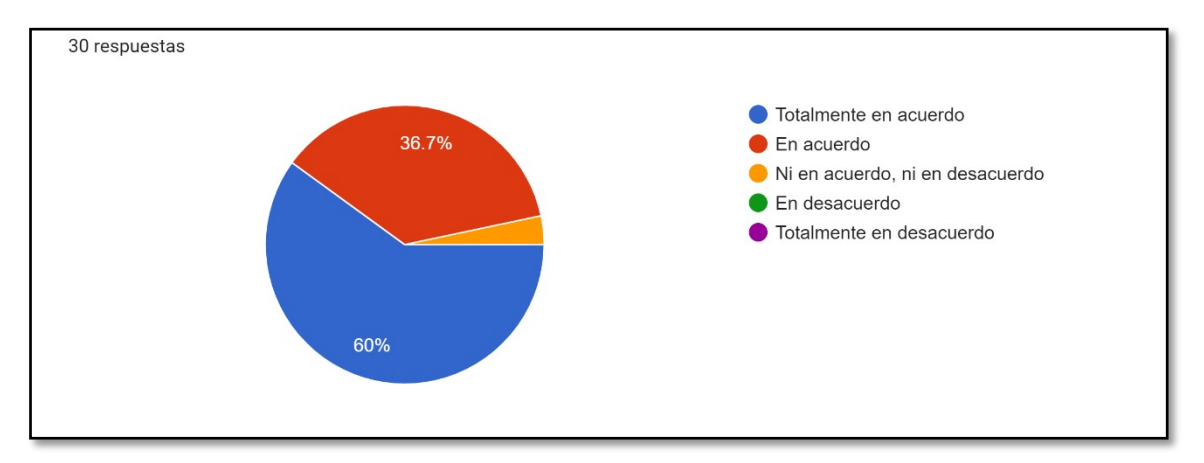

 De todos los encuestados un 60% a indicado que está en total acuerdo que el sistema es interactivo e intuitivo, el 33.3% indica que está en acuerdo y finalmente el 3.3% indica que no está ni en acuerdo, ni en desacuerdo, Estos resultados nos da a entender que nuestro sistema tiene una buena acogida en cuanto a la interfaz y la usabilidad del sistema.

3. ¿La información representada en los dashboards interactivos (o reportes) es útil para su empresa?

| <b>Respuestas</b> | Porcentaje |
|-------------------|------------|
| 15                | 50%        |
| 12                | 40%        |
| 3                 | 10%        |
| $\boldsymbol{0}$  | $0\%$      |
| $\boldsymbol{0}$  | $0\%$      |
|                   |            |

Tabla 26: *Conteo de resultados Pregunta 3*

*Figura 32:* Resultados de la Pregunta 3

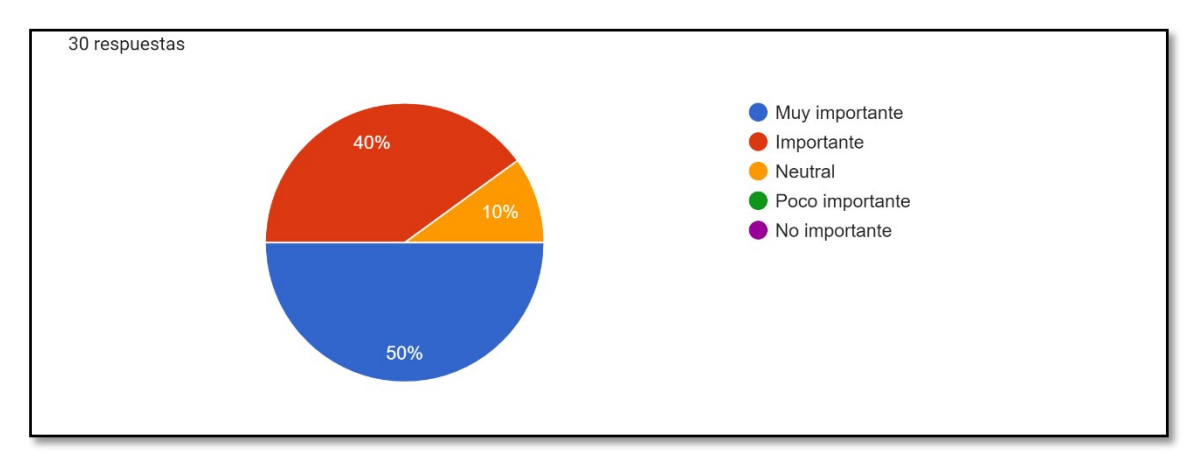

 Del 100% de los encuestados el 50% opina que la información que brindan los reportes o dashboards interactivos es muy importante para la empresa, el 40% opina que es importante y el 10% cree que es neutral, por lo que se interpreta que los reportes en los dashboards interactivos son de vital importancia para la empresa.

4. Con relación a la disponibilidad del sistema ERP, ¿Considera que los tiempos de respuesta son aceptables?

| <b>Alternativas</b>             | <b>Respuestas</b> | Porcentaje |
|---------------------------------|-------------------|------------|
| Totalmente en acuerdo           | 17                | 56.7%      |
| En acuerdo                      | 10                | 33.3%      |
| Ni en acuerdo, ni en desacuerdo | 2                 | $6.7\%$    |
| En desacuerdo                   | 1                 | $3.3\%$    |
| Totalmente en desacuerdo        | $\theta$          | $0\%$      |

Tabla 27: *Conteo de resultados Pregunta 4*

*Figura 33:* Resultados de la Pregunta 4

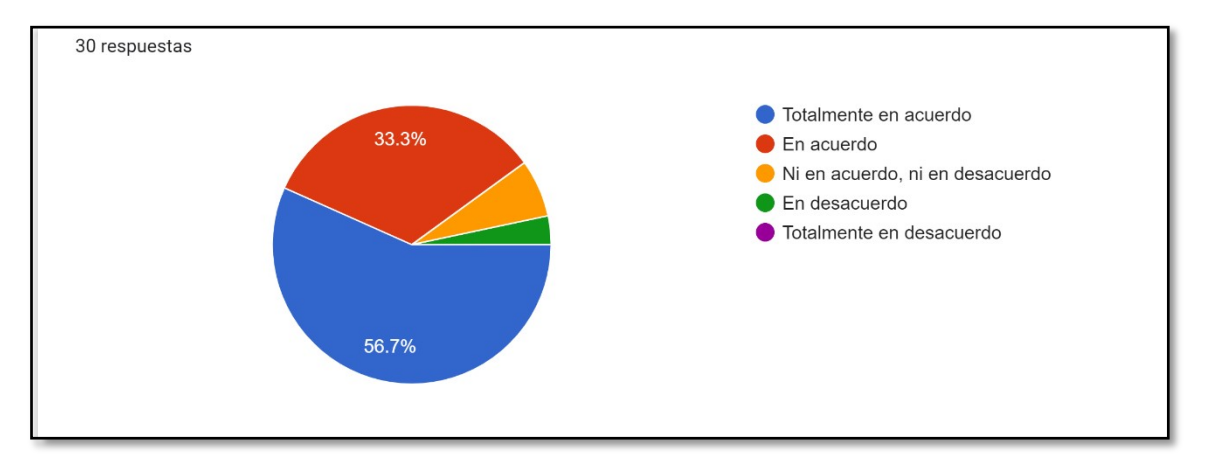

 Del total de encuestados el 56.7% está totalmente de acuerdo que los tiempos de respuesta del sistema son aceptables, el 33.3% está en acuerdo, el 6.7% no está ni en acuerdo, ni en desacuerdo, y finalmente el 3.3% está en desacuerdo, dando a entender que los tiempos de respuesta del sistema son buenos, pero a su vez hay que mejorar.

5. ¿La aplicación móvil le ha permitido mejorar la gestión de pedidos en su empresa?

| <b>Alternativas</b>      | <b>Respuestas</b> | Porcentaje |
|--------------------------|-------------------|------------|
| Muy satisfecho           | 13                | 43.3%      |
| Satisfecho               | 14                | 46.7%      |
| Moderadamente satisfecho | 3                 | $10\%$     |
| Poco satisfecho          | $\boldsymbol{0}$  | $0\%$      |
| No satisfecho            | $\theta$          | $0\%$      |
|                          |                   |            |

Tabla 28: *Conteo de resultados Pregunta 5*

*Figura 34:* Resultados de la Pregunta 5

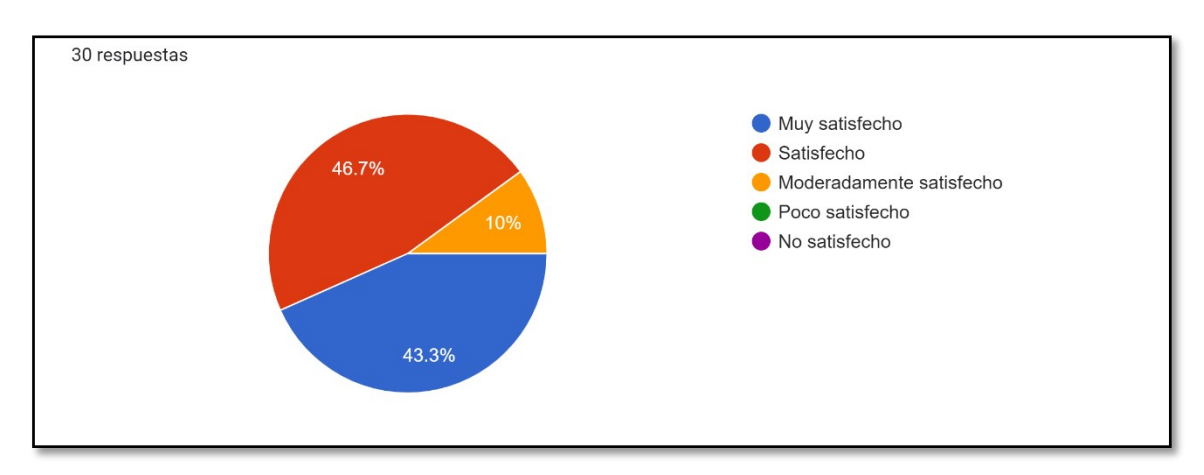

 De la totalidad de encuestados el 43.3% opina que está muy satisfecho con gestión de pedidos, el 46.7% opina que está satisfecha y el 10% opina que esta moderadamente satisfecho, lo cual nos da a entender que la aplicación móvil si ayuda a las empresas que distribuyen productos a gestionar los pedidos, en otras empresas no es necesario una aplicación móvil ya que estos no distribuyen productos.

• Resultado mediante el modelo de Cronbach

 Este modelo permite medir la fiabilidad de un test o encuesta, es decir ayuda a determinar el grado de relación entre sí de cada ítem dentro de dicha encuesta. Para esto se tiene intervalos de calificación como se muestra en la Figura 35

*Figura 35:* Valoración de fiabilidad Cronbach

| Intervalo al que pertenece el<br>coeficiente alfa de Cronbach | Valoración de la fiabilidad de los<br>ítems analizados |
|---------------------------------------------------------------|--------------------------------------------------------|
| [0:0,5]                                                       | Inaceptable                                            |
| [0,5;0,6]                                                     | Pobre                                                  |
| [0,6;0,7[                                                     | Débil                                                  |
| [0,7:0,8]                                                     | Aceptable                                              |
| [0, 8; 0, 9[                                                  | Bueno                                                  |
| [0,9;1]                                                       | Excelente                                              |

Fuente: (Chaves & Rodríguez, 2018)

 Para el caso de este proyecto se tiene la valoración que dieron todos los usuarios a cada pregunta, también se obtiene la suma total de las calificaciones de los usuarios, y la varianza para cada ítem dando como resultado lo siguiente.

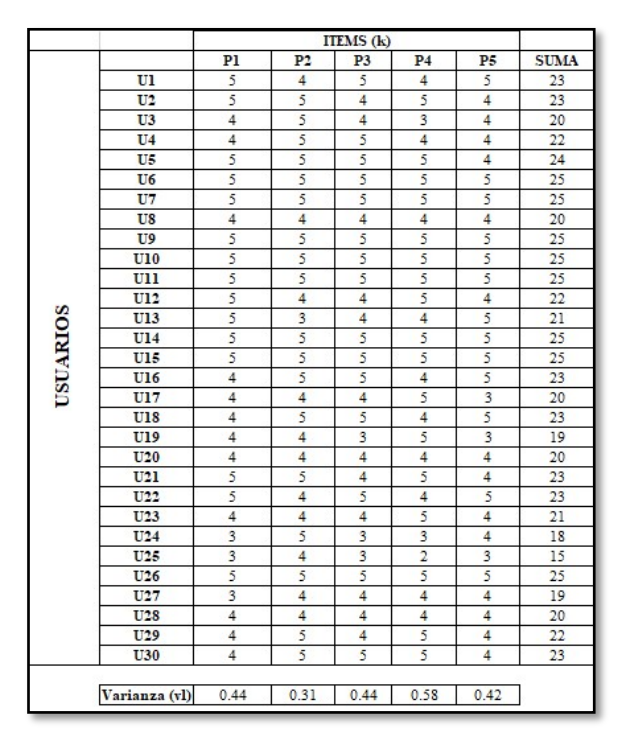

*Figura 36:* Valoración de los usuarios para cada ítem de la encuesta
Una vez que se obtiene las valoraciones se procede a calcular el Alfa de Cronbach.

| k           |      | $\alpha = \frac{k}{k-1} \left[ 1 \right]$                     | $-\frac{L}{vt}$ |
|-------------|------|---------------------------------------------------------------|-----------------|
| $\Sigma$ vl | 2.19 |                                                               |                 |
| vt          | 6.44 | $\alpha = \frac{5}{5-1} \left[ 1 - \frac{2.19}{6.44} \right]$ |                 |
|             |      |                                                               |                 |
|             |      |                                                               |                 |
|             |      | $\alpha =$                                                    | 0.82            |
|             |      |                                                               |                 |

*Figura 37:* Cálculo Alfa de Cronbach

 El resultado obtenido de Alfa = 0.82, según el intervalo presentado en la Figura 35 se encuentra en el límite de 0.8 a 0.9 que indica una buena consistencia interna para esta encuesta.

# 7. Cronograma

# *Figura 38:* Cronograma de Actividades

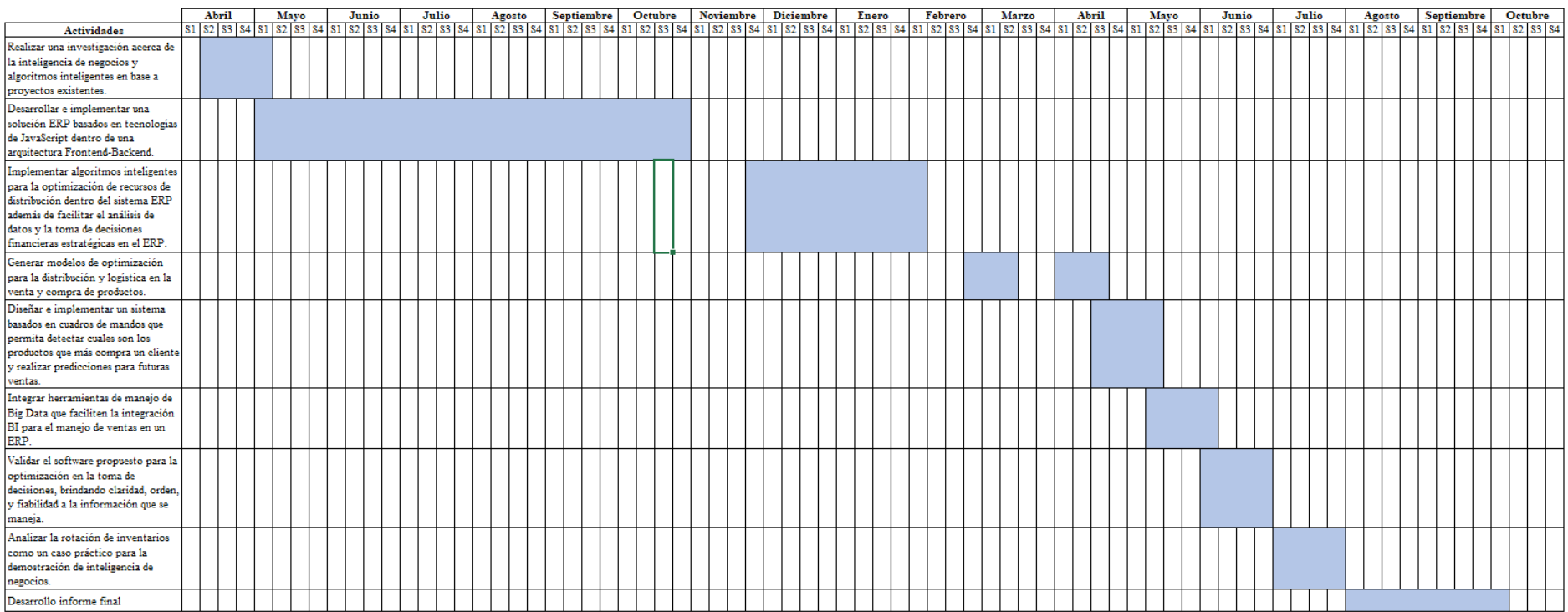

#### 8. Presupuesto

| N.º          | Descripción              | Valor Total (USD) |
|--------------|--------------------------|-------------------|
|              | Servidores               | \$72.00           |
|              | Licencia Básica Power Bi | \$15.00           |
|              | Internet                 | \$165.00          |
|              | Transporte               | \$50.00           |
| <b>TOTAL</b> |                          | \$302.00          |

Tabla 29*: Presupuesto*

#### 9. Conclusiones

- Se implementó una solución de ERP para una pequeña y mediana empresa basada en una arquitectura *Backend-Frontend*, el cual reduce el tiempo de procesos y permite un correcto manejo de la información, logrando así obtener grandes ventajas al tener un sistema transaccional que genere información que podría ser utilizada a posterior.
- El algoritmo de K-vecinos ha permitido la interpolación de resultados para así obtener diversos puntos de recomendación, siendo estos productos más vendidos con base a sugerencias tomadas de transacciones anteriores.
- Mediante la implementación de cuadros de mandó o reportes visuales se ha facilitado la obtención de información acerca de ventas, del mismo modo se redujo el tiempo de generación.
- EL modelado dimensional facilita elaborar el Data WareHouse por lo cual a consiguiente la integración de la herramienta de ETL como pentaho data integration (SPOON) facilita la obtención de datos de diversas fuentes, tanto como la base de datos transaccional perteneciente al ERP y la integración de la base de datos y servicios REST del aplicativo móvil desarrollado en Flutter, manejando así un concepto de big data con un crecimiento exponencial abierto.
- Los cuadros de mando permiten acceder a la información de suma importancia de la empresa en cualquier momento y desde el sistema transaccional se obtendrá información fidedigna y real al momento de consultarla, todo esto gracias a la actualización de su DW en periodos de 24 horas.
- Las herramientas de análisis de datos tanto de transformación como de presentación, Power Bi ha facilitado el modelado y diagramación de cuadros de mando del mismo modo que ha facilitado la integración e inyección de los mismos dentro del código utilitario del ERP, permitiendo así la visualización de resultados sin salir del aplicativo.
- El manejo de inventarios permite a la empresa mantener siempre un stock determinado de productos, así también permite la rotación del mismo, por consecuente los cuadros de mandos elaborados cumplen con su objetivo permitiendo la consulta de información fidedigna, concisa y en tiempo real esto mediante una herramienta completamente personalizable, amigable y de fácil entendimiento.
- Para realizar un buen análisis de datos se necesita una cantidad grande de información, esto ayudará a que las empresas puedan tener una mejor toma de decisiones.

# 10. Recomendaciones

- Para realizar un buen análisis de datos se necesita una cantidad grande de información, esto ayudará a que las empresas puedan tener una mejor toma de decisiones.
- Se debe tener claro los requerimientos funcionales iníciales de la empresa, ya que esto garantiza un buen desarrollo del sistema.
- Para el ingreso de datos en la base de datos se debe controlar los campos nulos ya que esto no es de gran utilidad para un análisis de datos

#### 11. Trabajos Futuros

- Evaluar el sistema transaccional propuesto para integrar a futuro nuevos módulos que sean útiles para la empresa, considerando la elaboración de módulos referentes a manejo de proveedores, compras internas y externas, obligaciones tributarias, facturación electrónica
- Permitir el crecimiento del DW, e integrar nuevas herramientas de análisis de datos que permitan una automatización, haciendo hincapié en la integración de rastreadores, integración de herramientas e-commerce y posiblemente la explotación de redes sociales.
- Se debe tener claro los requerimientos funcionales iníciales de la empresa, ya que esto garantiza un buen desarrollo del sistema. Para el ingreso de datos en la base de datos se debe controlar los campos nulos ya que esto no es de gran utilidad para un análisis de datos

Bibliografía

- Alvarado Diaz, I. (s.f.). ¿Qué es FrontEnd Y Backend en la programación web? Obtenido de https://serprogramador.es/que-es-frontend-y-backend-en-la-programacion-web/
- Arthur, L. (2013). Big Data Marketing: Engage Your Customers More Effectively and Drive Value. Wiley.
- BALLADARES DOMÍNGUEZ, J. A. (2017). *Tesis.* Obtenido de http://repositorio.ug.edu.ec/bitstream/redug/24100/1/B-CISC-PTG.1382.Balladares%20Dom%c3%adnguez%20Jaime%20Andr%c3%a9s.pdf
- Bassi, S. (2017). *Python for Bioinformatics.* London: CRC Press LLC.
- Carrera Guanoluisa, J. G. (2014). *ANÁLISIS COMPARATIVO DE LA PRODUCTIVIDAD ENTRE LOS PATRONES DE DISEÑO MODELO VISTA CONTROLADOR (MVC) Y MODELO VISTA PRESENTADOR (MVP) APLICADO AL DESARROLLO DEL SISTEMA NÓMINA DE EMPLEADOS Y ROL DE PAGOS DE LA "DISTRIBUIDORA SORIA C.A".* Obtenido de http://dspace.espoch.edu.ec/bitstream/123456789/3583/1/18T00569.pdf
- CASTILLO GONZAGA, M. J. (2015). *IMPLEMENTACIÓN DE UN SISTEMA INFORMÁTICO PARA EL MONITOREO DE ACTIVIDADES REALIZADAS EN EL INSTITUTO DE CIENCIAS BÁSICAS, A TRAVÉS DE UN DISPOSITIVO MÓVIL.* Obtenido de http://www.dspace.uce.edu.ec/bitstream/25000/4411/1/T-UCE-0011-185.pdf
- Chapaval, N. (2017). *Qué es Frontend y Backend: diferencias y características - Platzi.* Obtenido de https://platzi.com/blog/que-es-frontend-y-backend/
- Chaves, E. & Rodríguez, L. (2018). Valoración de la fiabilidad de ítems según el coeficiente alfa de Cronbach. Análisis de confiabilidad y validez de un cuestionario sobre entornos personales de aprendizaje (PLE). https://www.revistas.una.ac.cr/index.php/ensayospedagogicos/article/view/10645/13 202
- Cobo, Á. (2005). *PHP y MySQL: Tecnología para el desarrollo de aplicaciones web.* España.
- Curto Díaz, J. (2017). *Introducción al business intelligence (nueva edición revisada y ampliada).* Barcelona: Editorial UOC.
- Ferrari, A., & Russo, M. (2016). *Introducing Microsoft Power BI.* Redmond, Washington: Microsoft Press.
- Hamilton, T. (2022). *What is STRESS Testing in Software Testing? Tools, Types, Examples.* Obtenido de https://www.guru99.com/stress-testing-tutorial.html
- Hatch, D. (marzo de 2009). *Operational Business Intelligence What you Need to Know About Improving Your Customer-Facing Performance.*
- Herazo, L. (s.f.). *¿Qué es una aplicación móvil?* Obtenido de https://anincubator.com/que-esuna-aplicacion-movil/
- Heredia Hanze, X. B., & Vera Guerrero, S. J. (2008). *ESTUDIO DE PHP Y MYSQL PARA EL DESARROLLO DEL PORTAL WEB PARA EL MUNICIPIO DE ESMERALDAS.* Obtenido de http://dspace.espoch.edu.ec/bitstream/123456789/96/1/18T00372.pdf
- Hernández Orallo, J., Ramírez Quintana, M. J., & Ferri Ramírez, C. (2004). *Introducción a la Minería de Datos.* Ed. Pearson Educación, S.A.
- Informática-hoy. (2008). *Conceptos basicos del ERP (Enterprise Resource Planning).* Obtenido de https://www.informatica-hoy.com.ar/software-erp/Conceptos-basicos-del-ERP-Enterprise-Resource-Planning.php
- Inmon, W. H. (1992). *Building the Data Warehouse Fourth Edición.* Indianapolis: Wiley Publishing Inc.
- Jadeja, Y., & Modi, K. (2012). *Cloud computing - concepts, architecture and challenges.* Obtenido de https://www.researchgate.net/publication/254035330 Cloud computing -\_concepts\_architecture\_and\_challenges
- Jerez Mayorga, D. S. (2017). *ANALISIS DE M ÉTODOS, TÉCNICAS Y HERRAMIENTAS DE VERIFICACION Y VALIDACIÓN DE SOFTWARE, APLICADOS EN LA DIRECCIÓN DE TECNOLOGÍA DE INFORMACION Y COMUNICACIÓN DE LA UNIVERSIDAD TECNICA DE AMBATO.* Obtenido de https://repositorio.uta.edu.ec/bitstream/123456789/26424/1/Tesis\_t1310si.pdf
- Kimball, R., & Ross, M. (2008). *The Data Warehouse Lifecycle Toolkit, 2nd Edition.* John Wiley and Sons, Inc.
- Luján Mora, S. (2002). *Programación de aplicaciones web: historia, principios básicos y clientes web.* Alicante: Editorial Club Universitario.
- Medina La Plata, E. (2012). *Business Intelligence: Una guía práctica (2a ed.).* Lima: Universidad Peruana de Ciencias Aplicadas (UPC).
- Mejía Supe, C. E. (2016). *APLICACIONES MÓVILES Y SU RELACIÓN CON LA DIFUSIÓN DE INFORMACIÓN INSTITUCIONAL DE LA FACULTAD DE CIENCIAS HUMANAS Y DE LA EDUCACIÓN DE LA UNIVERSIDAD TÉCNICA DE AMBATO CANTÓN AMBATO PROVINCIA DE TUNGURAHUA.* Obtenido de https://repositorio.uta.edu.ec/bitstream/123456789/24001/1/Mej%C3%ADa%20Carol ina%20-%20Proyecto%20de%20Investigaci%C3%B3n.pdf
- Mendez, L. (Octubre de 2006). *Mas allá del Business Intelligence.*
- Parada, M. (03 de Mayo de 2021). *Qué es Angular.* Obtenido de Qué es Angular: https://openwebinars.net/blog/que-es-angular-2021/
- Pérez Ibarra, S. G., Quispe, J. R., Mullicundo, F. F., & Lamas, D. A. (1 de Abril de 2021). *Herramientas y tecnologías para el desarrollo web desde el FrontEnd al BackEnd.* Obtenido de Herramientas y tecnologías para el desarrollo web desde el FrontEnd al BackEnd: http://sedici.unlp.edu.ar/handle/10915/120476
- Ramos, S. (2016). *Data Warehouse, Data Marts y Modelos Dimensionales.* Alicante, España: SolidQ Global S.A.

Rivera Resina, F. J. (2018). *Aplicación de Business Intelligence en una pequeña empresa mediante el uso de Power BI.* Obtenido de https://uvadoc.uva.es/bitstream/handle/10324/32877/TFG-I-1016.pdf;jsessionid=AF29331BC2710B95E7E469F300C902A4?sequence=1

Sanner, M. (1999). *PYTHON: A PROGRAMMING LANGUAGE FOR SOFTWARE INTEGRATION AND DEVELOPMENT.*

Severance, C. R. (2009). *Python para todos.*

Strapp Inc. (2019). *¿Qué es una Aplicación Web?* Obtenido de https://www.strappinc.com/blog/strapp-datos/que-es-una-aplicacion-web

Tacilla Ludeña, J. L. (2016). *Sistema informático web de gestión de incidencias usando el framework AngularJS y Node.js para la empresa Redteam Software LLC.* Obtenido de Sistema informático web de gestión de incidencias usando el framework AngularJS y Node.js para la empresa Redteam Software LLC: http://repositorio.upao.edu.pe/bitstream/20.500.12759/3416/1/REP\_ING.SIST\_JULIO. TACILLA\_SISTEMA.INFORM%c3%81TICO.WEB.GESTI%c3%93N.INCIDENCIAS.USANDO.F RAMEWORK.ANGULARJS.NODEJS.EMPRESA.REDTEAM.SOFTWARE.LLC.pdf

- TAPUY CHONGO, S. S. (2019). *SISTEMA DE INFORMACIÓN CON ARQUITECTURA MVC PARA EL CONTROL DE INVENTARIO DE PRODUCTOS DE LA EMPRESA "DECOREY PUYO".* Obtenido de https://dspace.uniandes.edu.ec/bitstream/123456789/9820/1/PIUPSIS0006-2019.pdf
- Trujillo Mondejar, J. C., Mazón López, N., & Pardillo Vela, J. (2011). *Diseño y explotación de almacenes de datos.* Editorial Club Universitario.
- University Institute of Engineering & Technology. (2018). Obtenido de https://uietkuk.ac.in/training\_placement\_cell/wp-content/uploads/2018/10/Report-1.pdf
- Valencia A, D. G. (05 de 2018). *ANÁLISIS DE FRAMEWORKS DE DESARROLLO DE API REST Y SU IMPACTO EN EL RENDIMIENTO DE APLICACIONES WEB CON ARQUITECTURA SPA.* Obtenido de http://repositorio.utn.edu.ec/bitstream/123456789/8264/1/PG%20659%20TESIS.pdf
- Vázquez Rodríguez, V. (2019). *Desarrollo de aplicaciones móviles multiplataforma con Flutter.* Obtenido de http://repositorio.ual.es/bitstream/handle/10835/8010/TFG\_VAZQUEZ%20RODRIGUE Z%2c%20VICTOR.pdf?sequence=1&isAllowed=y
- Veloz Díaz, W. R., & Flor Terán, G. A. (2015). *Análisis costo – beneficio de la implementación de un sistema ERP en la empresa Corporación Ecuatoriana de Aluminio CEDAL S.A. en el período Enero 2009 a Marzo 2014.* Obtenido de https://dspace.ups.edu.ec/bitstream/123456789/9340/6/UPS-QT07046.pdf

**Anexos**

# **Anexo 1:**

# **Configuraciones para el servidor del sistema**

- Como primer paso se crea una cuenta en Digital Ocean a través del siguiente link:

(https://www.digitalocean.com/)

# *Figura 39:* Pantalla principal digital Ocean

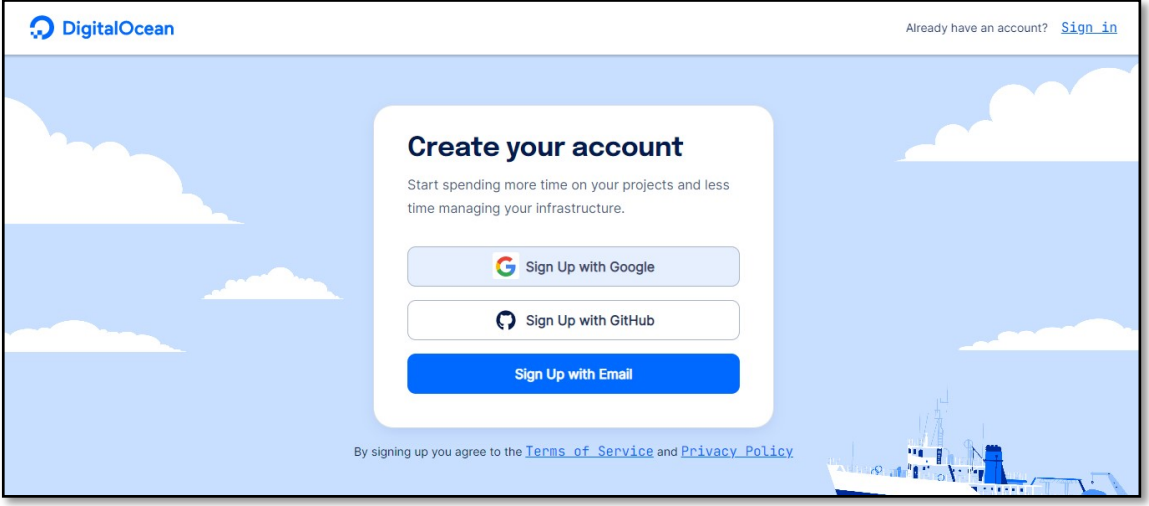

- Iniciar sesión y posterior crear un droplet, para esto se dirige al menú "Manage"

en la parte izquierda y se accede a la opción droplets

*Figura 40:* Menú para crear droplet

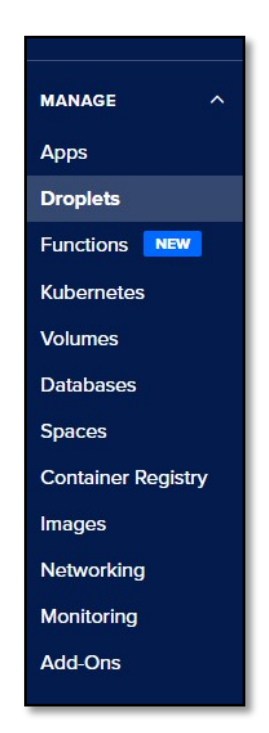

- Una vez creado el droplet se visualizará nuestro droplet en donde se indica nuestra Dirección IP

*Figura 41:* Listado de droplets

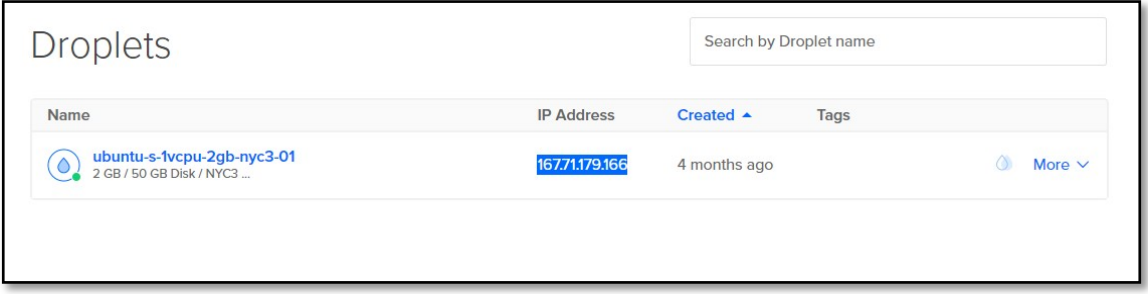

- Con esta IP se accede mediante SSH al servidor, para esta conexión se utilizará la

herramienta PUTTY.

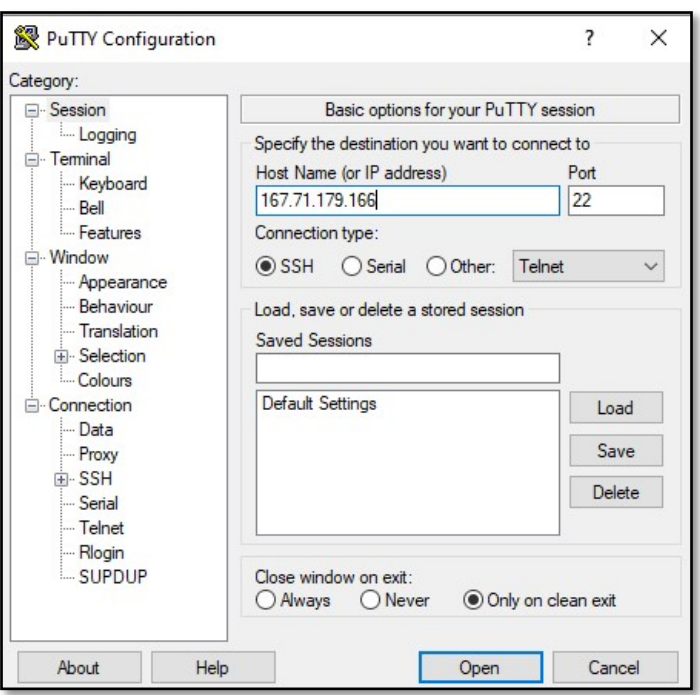

*Figura 42:* Interfaz herramienta Putty

- Una vez que se accede al servidor se ingresa las credenciales creadas anteriormente en el droplet, y se procede a configurar el servidor de la siguiente manera:

Instalar MySQL con los siguientes pasos:

*Figura 43:* Pasos para instalar MySQL en Server

```
a. sudo apt update
b. sudo apt install mysql-server
c. sudo mysql secure installation
d. sudo mysql
e. SELECT user, authentication string, plugin, host FROM mysql.user;
f. ALTER USER 'root'@'localhost' IDENTIFIED WITH
  mysql_native_password BY 'password';
g. sudo mysgl
h. systemctl status mysql.service
```
Una vez instalado MySQL proceder con la instalación de Node.js para ello se utiliza los siguientes comandos.

*Figura 44:* Comandos para instalar Node.js

```
a. sudo apt update
b. sudo apt install nodejs
c. nodejs -v
d. sudo apt install npm
e. npm --version
```
- El siguiente paso para la configuración es instalar una herramienta que permitirá ejecutar procesos en segundo plano, esta herramienta se llama **PM2**
	- sudo npm install  $pm2@$  latest -g
- Luego se clona el repositorio en donde se tiene el *Backend* para esto se necesitará los comandos siguientes:
	- $\bullet$  cd /opt/
	- git clone  $\leq$  repositorio $\geq$
	- $\bullet$  cd  $\leq$ repositorio $\geq$
- Un paso importante después de clonar el repositorio es, instalar las librerías necesarias para el *Backend* en este caso Node.js, esto se lo hace con el comando
	- npm install –save
- Finalmente, con la ayuda de **PM2** se ejecuta el *Backend* en el servidor.
	- pm2 start server/server.js

#### **Anexo 2:**

### **Librerías para el Backend en Node.js**

*Figura 45:* Librerías para Backend

```
"dependencies": {
   "aws-sdk": "^2.1088.0",
   "axios": "^0.26.0",
   "bcrypt": "^5.0.0",
   "body-parser": "^1.19.0",
   "cors": "^2.8.5",
   "cron": "^1.8.2",
   "express": "^4.17.1",
   "express-fileupload": "^1.2.0",
   "fs": "0.0.1-security",
   "jsonwebtoken": "^8.5.1",
   "mathjs": "^8.0.1",
   "moment": "^2.29.1",
   "mongoose": "^5.10.9",
   "mongoose-unique-validator": "^2.0.3",
   "mysql": "^2.18.1",
   "node-fpdf": "^1.0.35",
   "nodemailer": "^6.5.0",
   "nodemailer-smtp-transport": "^2.7.4",
   "path": "^0.12.7",
   "pdfkit": "^0.11.0",
   "pg": "^8.6.0",
   "underscore": "^1.11.0",
   "uniqid": "^5.2.0",
   "utf8": "^3.0.0",
   "xmlbuilder": "^15.1.1"
```
#### **Anexo 3:**

#### **Configuraciones para Nodemailer**

#### *Figura 46:* Configuraciones para Nodemailer

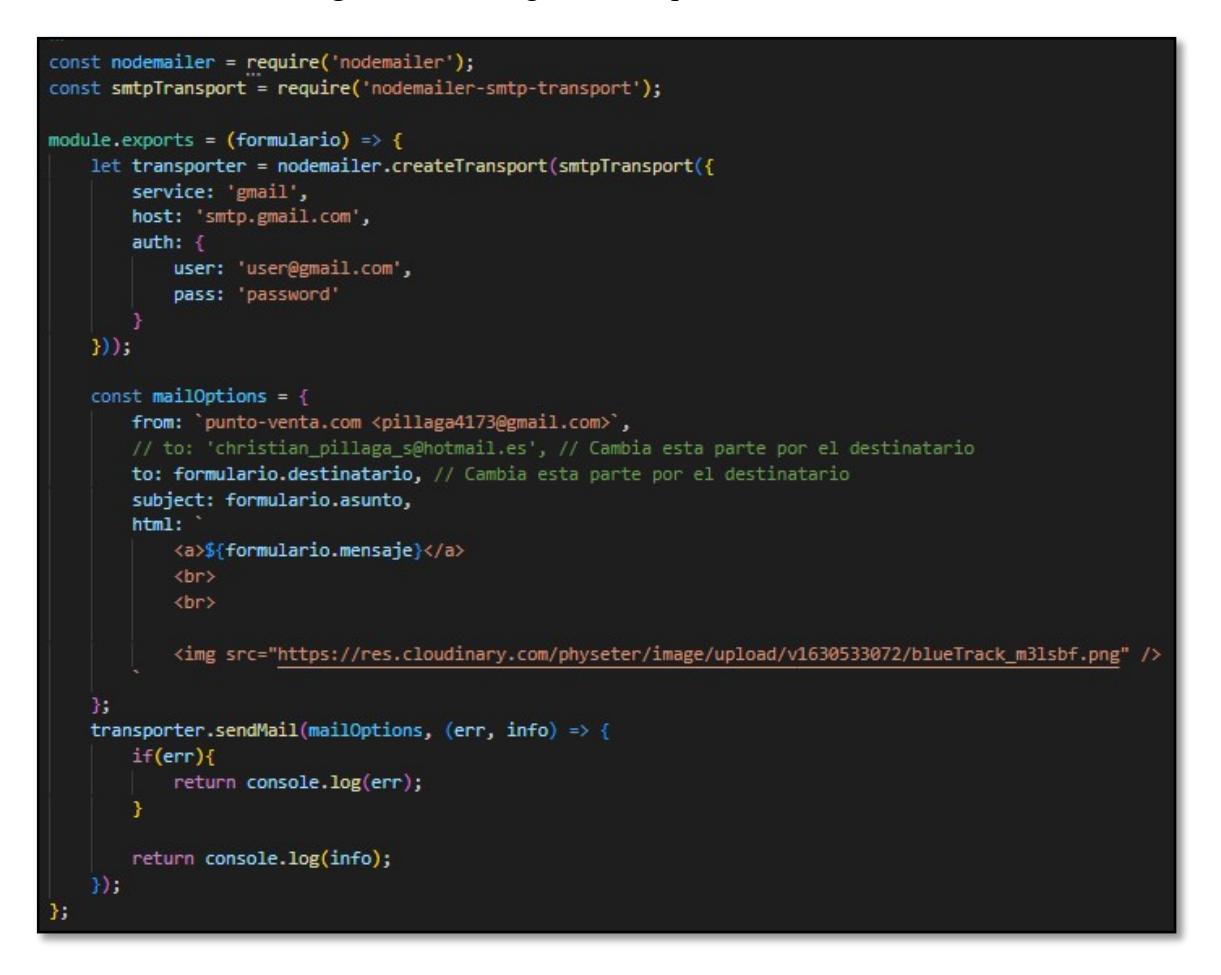

#### **Anexo 4:**

#### **Librerías para el Frontend en Angular**

*Figura 47:* Librerías para Frontend

```
"dependencies": {
       "@angular/animations": "~10.0.0",
      "@angular/cdk": "^18.2.7",<br>"@angular/cdk": "^18.2.7",<br>"@angular/common": "~18.8.8",
      "@angular/compiler": "~10.0.0",
      "@angular/core": "~10.0.0",<br>"@angular/forms": "~10.0.0",
      "@angular/material": "^9.2.4",<br>"@angular/platform-browser": "~10.0.0",
      "@angular/platform-browser-dynamic": "~10.0.0",
      Wangular/router": "~10.0.0",<br>"@angular/router": "~10.0.0",<br>"@ng-bootstrap/ng-bootstrap": "^6.2.0",<br>"angular7-csv": "^0.2.12",
      "bootstrap": "4.4.1",<br>"chart.js": "^2.9.4",
      "core-js": "^2.5.4",
      "d3-scale": "3.2.1",
      "<br>"devextreme": "19.2.6",<br>"devextreme-angular": "19.2.6",
      "fs": "0.0.1-security",
     "ts": "0.0.1-security",<br>"html2canvas": "^1.0.0-rc.7",<br>"http": "0.0.1-security",<br>"jspdf": "^1.5.3",
      "mapbox-g1": "^2.0.1",
      "moment": "^2.29.1",
      "ng2-charts": "^2.4.3",
      "ngx-bootstrap": "5.3.2",<br>"ngx-infinite-scroll": "^10.0.1",
      "ngx-pagination": "^5.1.1",<br>"ngx-perfect-scrollbar": "9.0.0",
      "ngx-periect-scrotiban : "...<br>"ngx-print": "1.2.0-beta.2",<br>"ngx-toastr": "^13.1.0",<br>"nouislider": "^14.6.2",
      "ol": "^6.12.0",<br>"pdfmake": "^0.1.68",
      "pdfmake-wrapper": "^2.0.0",
      "print-js": "^1.6.0",<br>"printer": "^0.4.0",
      "rxjs": "~6.5.5",<br>"rxjs-compat": "^6.6.3",
      "sweetalert": "^2.1.2",<br>"sweetalert": "^2.1.2",<br>"sweetalert2": "^10.16.9",
      "toastr": "^2.1.4",<br>"tslib": "^2.0.0",
      "typescript.events": "^7.9.0",
      "xmlbuilder": "^15.1.1",<br>"zone.js": "~0.10.3"
γ,
```
#### **Anexo 5:**

## **Encuesta**

1. ¿En cuanto a la herramienta de posibles ventas futuras, ha servido el análisis realizado para una toma de decisiones?

Muy satisfecho

Satisfecho

Moderadamente satisfecho

Poco satisfecho

No satisfecho

2. ¿Considera usted que el sistema ERP presenta una interfaz de usuario amigable y

de fácil usabilidad?

Totalmente en acuerdo

En acuerdo

Ni en acuerdo, ni en desacuerdo

En desacuerdo

Totalmente en desacuerdo

3. ¿La información representada en los dashboards interactivos (o reportes) es útil

para su empresa?

Muy importante

Importante

Neutral

Poco importante

No es importante

4. Con relación a la disponibilidad del sistema ERP, ¿Considera que los tiempos de respuesta son aceptables?

Totalmente en acuerdo

En acuerdo

Ni en acuerdo, ni en desacuerdo

En desacuerdo

Totalmente en desacuerdo

5. ¿La aplicación móvil le ha permitido mejorar la gestión de pedidos en su empresa?

Muy satisfecho

Satisfecho

Moderadamente satisfecho

Poco satisfecho

No satisfecho

### **Anexo 6:**

## **Configuración para pruebas de carga y estrés en Jmeter**

Para las pruebas tanto de carga como estrés se utiliza la herramienta Jmeter, lo cual se

configura se configurará de la siguiente manera

- Agregar componentes Jmeter para las pruebas
	- o Como primer paso se agrega un grupo de Hilos como se muestra en la imagen

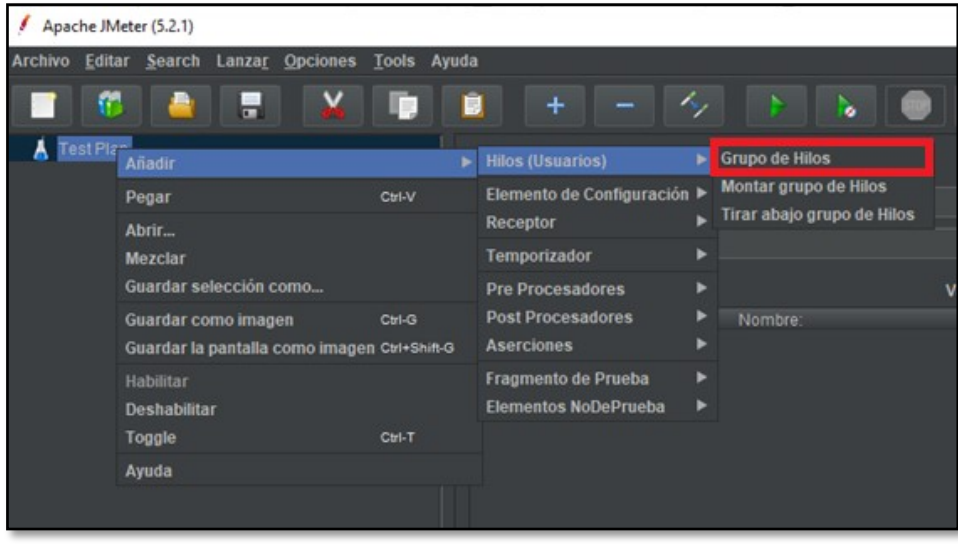

*Figura 48:* Agregar grupo de Hilos

o Luego se agrega una petición Http esto se realiza de la siguiente manera.

*Figura 49:* Agregar petición HTTP

| Test Plan | Grupo de Hilne                              | Grupo de Hilos                                      |                                        |
|-----------|---------------------------------------------|-----------------------------------------------------|----------------------------------------|
|           | Añadir                                      | <b>Muestreador</b>                                  | Acción de Prueba                       |
|           | <b>Add Think Times to children</b>          | <b>Controlador Lógico</b>                           | <b>Petición HTTP</b>                   |
|           | <b>Start</b><br>Start no pauses<br>Validate | <b>Pre Procesadores</b><br><b>Post Procesadores</b> | Debug Sampler<br><b>JSR223 Sampler</b> |
|           |                                             | <b>Aserciones</b>                                   | AJP/1.3 Muestreador                    |

o Finalmente se agrega dos componentes para visualizar un resumen de los resultados para esto se crea los siguientes componentes. Reporte Resumen,

y Ver Árbol de resultados

| Grupo de Hilos |                                              |               | Feucion Fi I i F                       |     |                                                                                                    |  |
|----------------|----------------------------------------------|---------------|----------------------------------------|-----|----------------------------------------------------------------------------------------------------|--|
| Petición HT    | Añadir                                       |               | <b>Aserciones</b>                      | ▶   |                                                                                                    |  |
|                | <b>Insertar Padre</b>                        |               | Temporizador                           |     |                                                                                                    |  |
|                | Cortar                                       | $Ctrl-X$      | <b>Pre Procesadores</b>                | ▶   | um.                                                                                                    |  |
|                | Copiar                                       | Ctrl-C        | <b>Post Procesadores</b>               | ▶   |                                                                                                    |  |
|                | Pegar                                        | Ctrl-V        | Elemento de Configuración ▶            |     |                                                                                                    |  |
|                | <b>Duplicate</b>                             | Ctrl+Shift-C  | Receptor                               |     | Ver Arbol de Resultados                                                                                   |  |
|                | <b>Borrar</b>                                | <b>Delete</b> | in HTTP                                |     | Reporte resumen                                                                                           |  |
|                | Abrir                                        |               | <b>GET</b><br>$\alpha$ :               | Rut | Informe Agregado                                                                                          |  |
|                | <b>Mezclar</b>                               |               |                                        |     | <b>Backend Listener</b>                                                                                   |  |
|                | Guardar selección como                       |               | edirigir Automáticamente V Seg Gráfico |     |                                                                                                    |  |
|                | <b>Save as Test Fragment</b>                 |               | <b>Body Data Files Uplor</b><br>neters |     | Resultados de la Aserción                                                                                 |  |
|                | Guardar como imagen                          | Ctrl-G        |                                        |     | Visualizador de la aserción de comparación                                                                |  |
|                | Guardar la pantalla como imagen Ctrl+Shift-G |               | Nombre:                                |     | Generar Resumen de Resultados                                                                             |  |
|                | <b>Habilitar</b>                             |               |                                        |     | Gráfico de Resultados                                                                                     |  |
|                | <b>Deshabilitar</b>                          |               |                                        |     | <b>JSR223 Listener</b>                                                                                    |  |
|                | Toggle                                       | Ctrl-T        |                                        |     | Visualizador de Mailer<br>$B_{\text{untr}} = 1.5$ and $B_{\text{untr}} = 0.5$ and $B_{\text{untr}} = 0.5$ |  |

*Figura 50:* Agregar componentes de visualización de datos

- Lo cual nos queda los componentes de la siguiente manera.

*Figura 51:* Vista de componentes

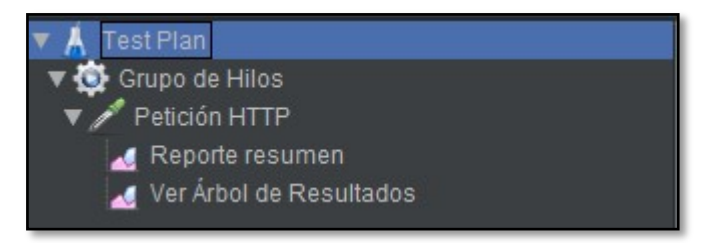

- Configuración de Hilos para las pruebas
- Para este proceso se llena los siguientes campos.

*Figura 52:* Configuración de peticiones Jmeter

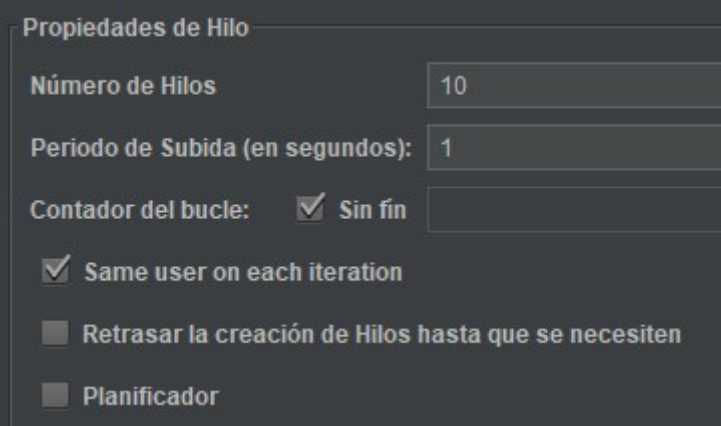

- o **Número de hilos:** Este campo hace referencia a cuantos usuarios van a realizar las peticiones.
- o **Período:** En este campo se ingresa el tiempo que se tardará en ejecutar el número completo de hilos.
- o **Contador de bucle (Sin Fin)**: Esto representa el número de veces que se ejecutará el script

#### **Anexo 7:**

# **Proceso ETL para las dimensiones y tabla de hechos**

#### • **Proceso ETL tabla dim\_proveedor**

La información de esta proviene de la tabla fact proveedor que se encuentra en la base de datos transaccional. Se definirá un objeto de entrada de tabla, donde será elegida la base de datos transaccional misma que cargará una consulta SQL encargada de extraer la información.

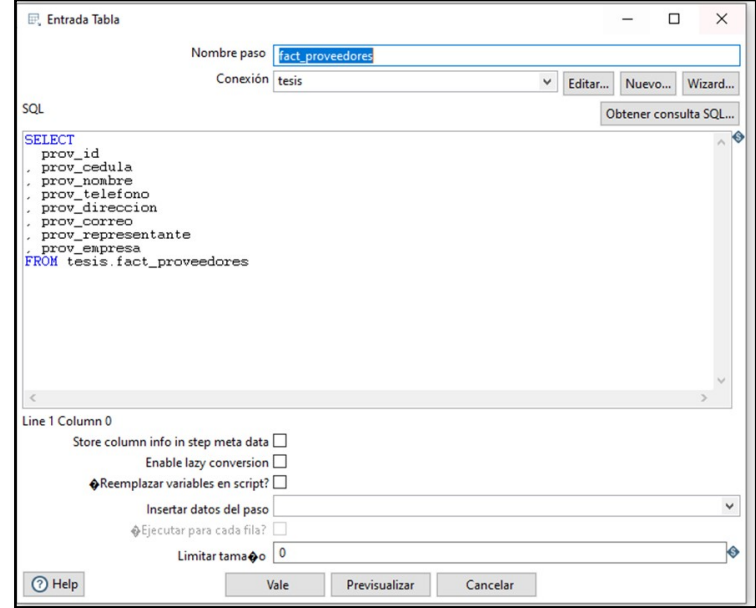

*Figura 53:* Insertar tabla dim\_proveedor en Pentaho

 Ya creado el objeto de extracción se procede a realizar la transformación de datos comenzando con la validación de campos nulos, esto para crear consistencia en los datos.

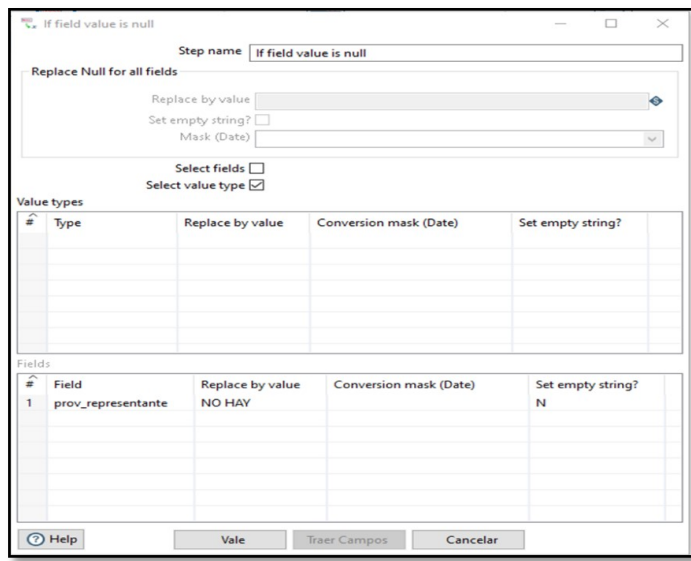

*Figura 54:* Validación campos nulos dim\_proveedor Pentaho

 Por consiguiente, se realiza el cambio de nombres de los atributos, esto para crear consistencia con el esquema de copo de nieve detallado en el proceso anterior. Únicamente se utilizará los campos necesarios.

|                | Selecciona/Renombra valores | Nombre paso                                 |          |                             | $\times$<br>п                |
|----------------|-----------------------------|---------------------------------------------|----------|-----------------------------|------------------------------|
|                | Selecciona & Modifica       |                                             |          | Selecciona/Renombra valores |                              |
|                |                             | Eliminar Meta-informacion                   |          |                             |                              |
|                | Campos:                     |                                             |          |                             |                              |
| $\mathbf{r}$   | Nombre campo                | Renombrar a                                 | Longitud | Precisi@n                   | Obtener campos a seleccionar |
| 1              | prov_id                     | dprov_id                                    |          |                             | <b>Edit Mapping</b>          |
| $\overline{c}$ | prov_cedula                 | dprov_cedula                                |          |                             |                              |
| 3              | prov_nombre                 | dprov_nombre                                |          |                             |                              |
| $\overline{4}$ | prov_direccion              | dprov_direccion                             |          |                             |                              |
| 5              | prov_representante          | dprov_representante                         |          |                             |                              |
|                |                             |                                             |          |                             |                              |
|                |                             |                                             |          |                             |                              |
|                |                             |                                             |          |                             |                              |
|                |                             |                                             |          |                             |                              |
|                |                             |                                             |          |                             |                              |
|                |                             |                                             |          |                             |                              |
|                |                             |                                             |          |                             |                              |
|                |                             |                                             |          |                             |                              |
|                |                             |                                             |          |                             |                              |
|                |                             |                                             |          |                             |                              |
|                |                             |                                             |          |                             |                              |
|                |                             |                                             |          |                             |                              |
|                |                             |                                             |          |                             |                              |
|                |                             |                                             |          |                             |                              |
|                |                             | Include unspecified fields, ordered by name |          |                             |                              |
|                |                             |                                             |          |                             |                              |
|                | 7 Help                      |                                             |          | Vale<br>Cancelar            |                              |

*Figura 55:* Cambio de nombres a atributos dim\_proveedor Pentaho

 Por último, se tomará un objeto de salida de tabla en donde se selecciona la tabla o dimensión perteneciente al DW donde comenzará el proceso de carga. Esta información será almacenada en el DW teniendo en cuenta que la misma tendrá consistencia.

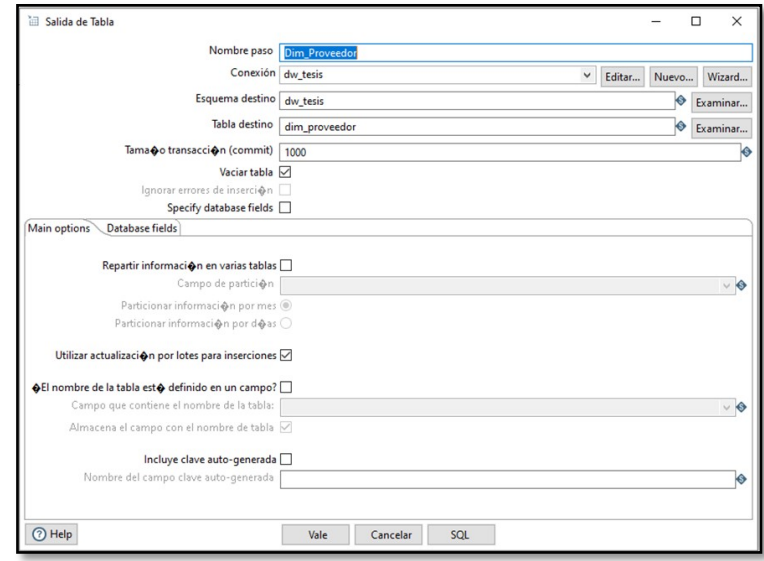

# *Figura 56:* Salida de tablas dim\_proveedor Pentaho

#### • **Proceso ETL tabla dim\_producto**

 La información de esta tabla viene de la tabla fact\_productos, proveniente de la base de datos transaccional. Se definirá un objeto de entrada de tabla, donde será elegida la base de datos transaccional misma que cargará una consulta SQL que será la encargada de extraer la información.

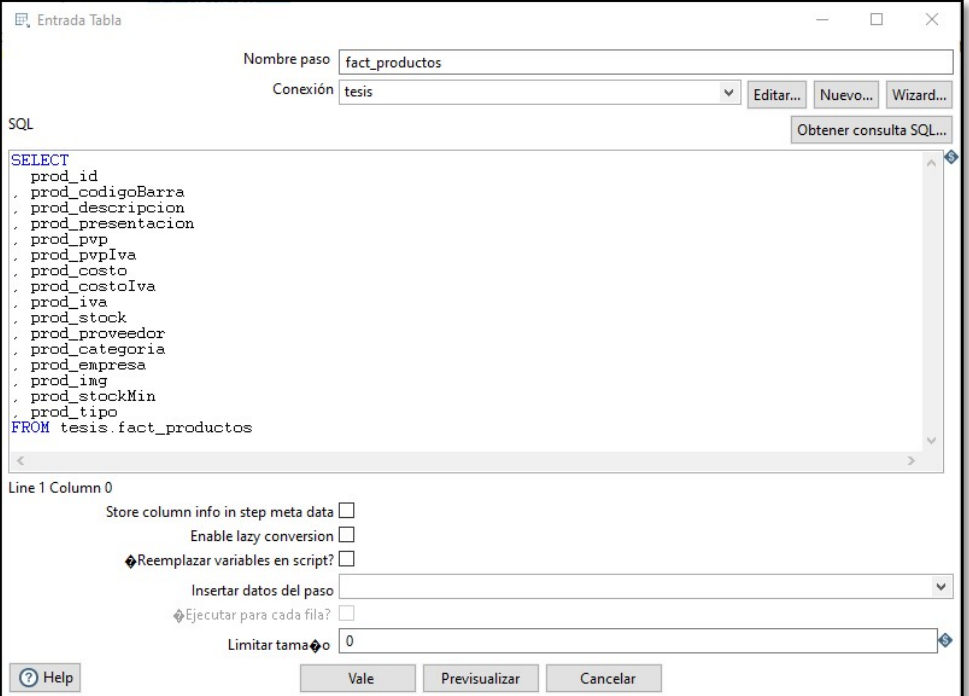

*Figura 57:* Insertar tabla dim\_producto en Pentaho

 Ahora se seguirá con el proceso de transformación, en este caso se realiza el cambio de nombres de los atributos ya que en la base de datos transaccional no existen campos nulos, esto para crear consistencia con el esquema de copo de nieve detallado en el proceso anterior. Únicamente se utilizará los campos necesarios.

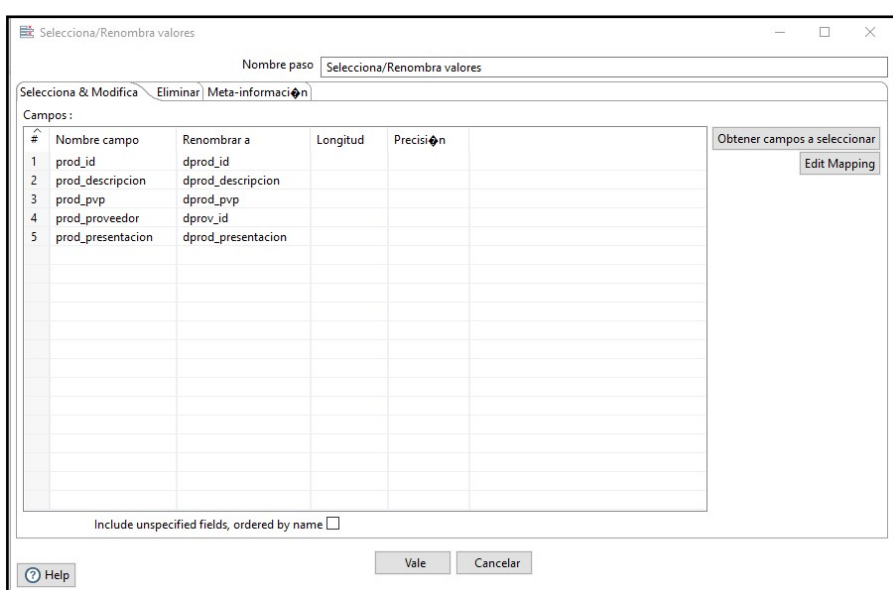

*Figura 58:* Cambio de nombres a atributos dim\_producto Pentaho

 Finalmente, se tomará un objeto de salida de tabla en donde será seleccionada la tabla o dimensión perteneciente al DW y comenzará el proceso de carga. Esta información será almacenada en el DW teniendo en cuenta que la misma tendrá consistencia.

*Figura 59:* Salida de tablas dim\_producto Pentaho

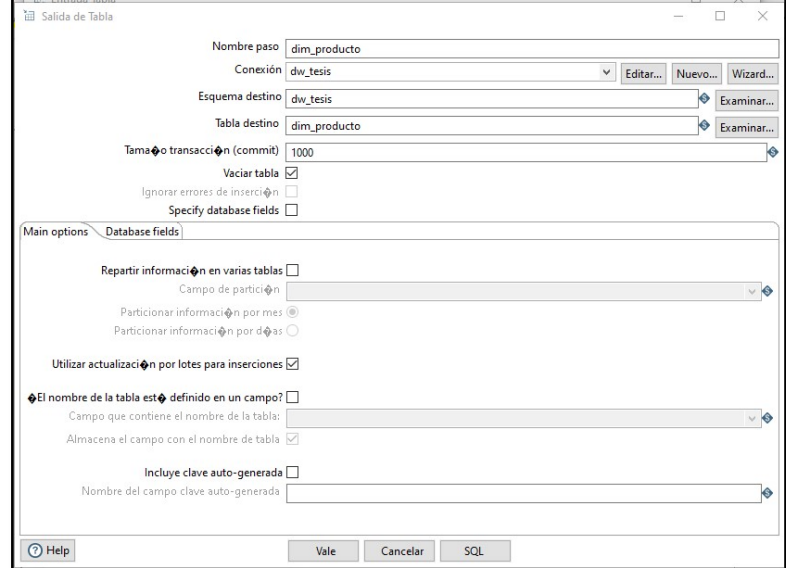

#### • **Proceso ETL tabla dim\_cliente**

 La información de esta tabla viene de la tabla fact\_cliente, proveniente de la base de datos transaccional. Se definirá un objeto de entrada de tabla, donde será elegida la base de datos transaccional misma que cargará una consulta SQL que será la encargada de extraer la información.

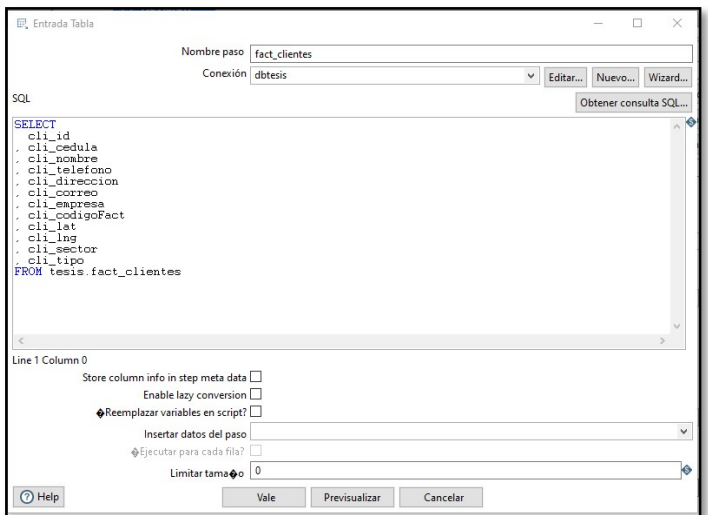

*Figura 60:* Insertar tabla dim\_cliente en Pentaho

 Se procederá con la transformación, en este caso se realiza el cambio de nombres de los atributos ya que en la base de datos transaccional no existen campos nulos, esto para crear consistencia con el esquema de copo de nieve detallado en el proceso anterior. Únicamente se utilizará los campos necesarios.

*Figura 61:* Cambio de nombres a atributos dim cliente Pentaho

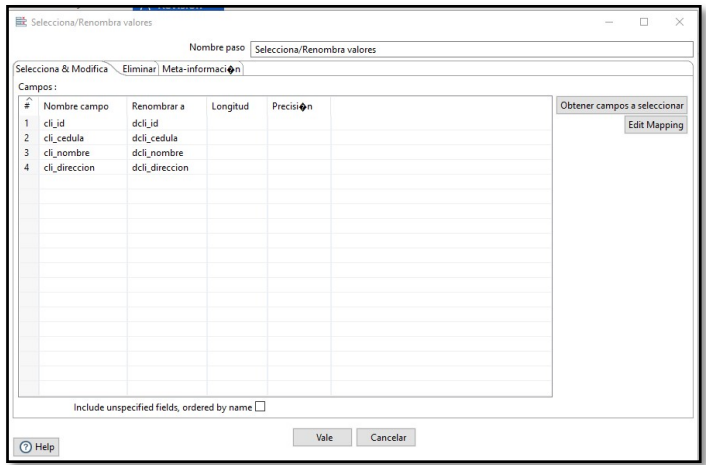

 Para finalizar con este proceso, se toma un objeto de salida de tabla en donde se selecciona nuestra tabla o dimensión perteneciente al DW donde comenzará el proceso de carga. Esta información es almacenada en el DW teniendo en cuenta que la misma tendrá consistencia.

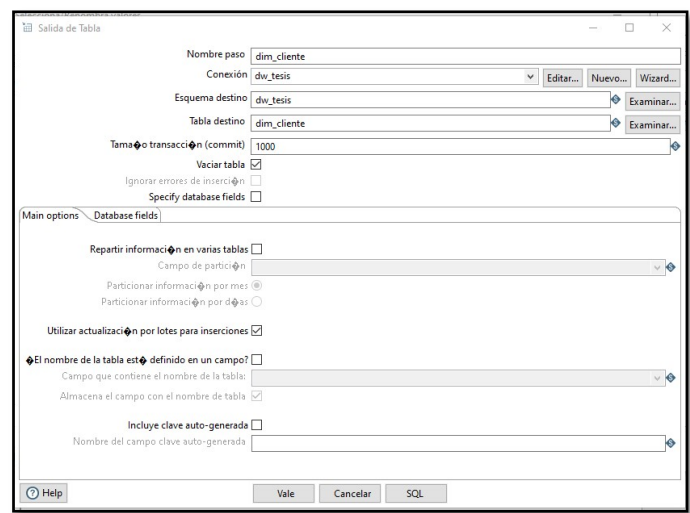

*Figura 62:* Salida de tablas dim\_cliente Pentaho

#### • **Proceso ETL tabla dim\_tiempo**

 La información de esta tabla se compone de los registros de tiempo, donde cada venta es un registro proveniente de la base de datos transaccional. Se definirá un objeto de entrada de tabla, donde será elegida la base de datos transaccional misma que cargará una consulta SQL que será la encargada de extraer la información.

*Figura 63:* Insertar tabla dim\_tiempo en Pentaho

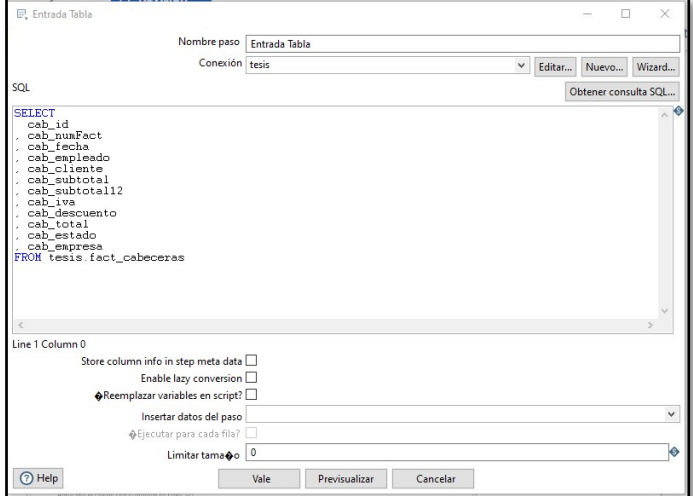

 Una vez definido un objeto de entrada, se procederá con el proceso de transformación, en este caso se realiza el cambio de nombres de los atributos ya que en la base de datos transaccional no existen campos nulos, esto para crear consistencia con el esquema de copo de nieve detallado en el proceso anterior. Únicamente se utilizará los campos necesarios.

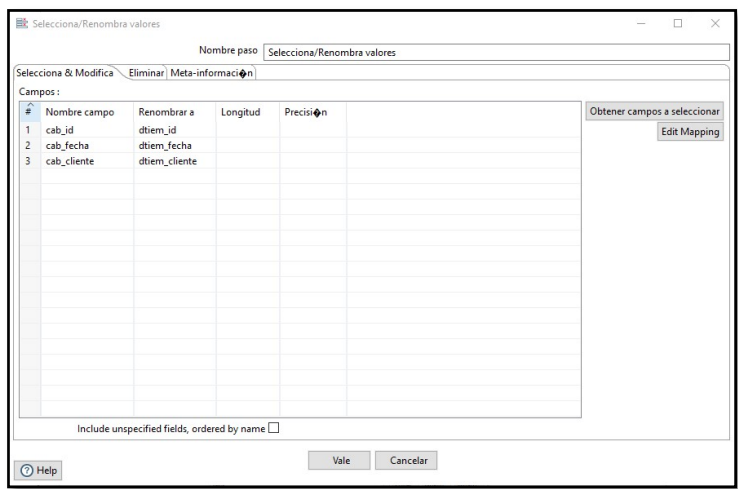

*Figura 64:* Cambio de nombres a atributos dim\_tiempo en Pentaho

 Se concluye tomando un objeto de salida de tabla en donde será seleccionada la tabla o dimensión perteneciente al DW donde comenzará el proceso de carga. Esta información será almacenada en el DW teniendo en cuenta que la misma tendrá consistencia.

*Figura 65:* Salida de tablas dim\_tiempo Pentaho

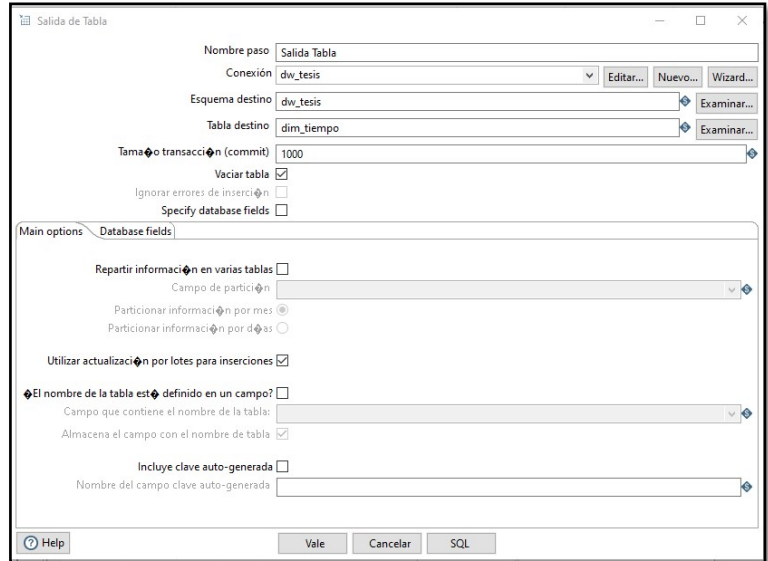

#### • **Proceso ETL tabla hechos\_ventas**

 La información de esta tabla viene de la tabla fact\_detalles, proveniente de la base de datos transaccional. Se definirá un objeto de entrada de tabla, donde será elegida la base de datos transaccional misma que cargará una consulta SQL que será la encargada de extraer la información.

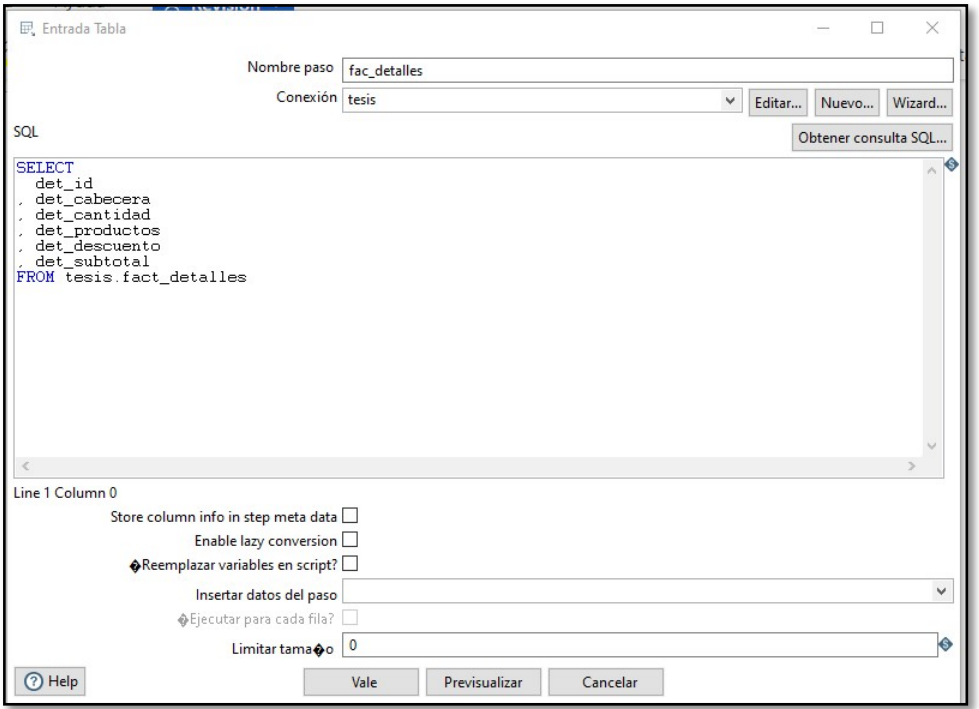

*Figura 66:* Insertar tabla hechos\_ventas en Pentaho

 Se continuará con el proceso de transformación, en este caso se realiza el cambio de nombres de los atributos ya que en la base de datos transaccional no existen campos nulos, esto para crear consistencia con el esquema de copo de nieve detallado en el proceso anterior. Únicamente se utilizará los campos necesarios.

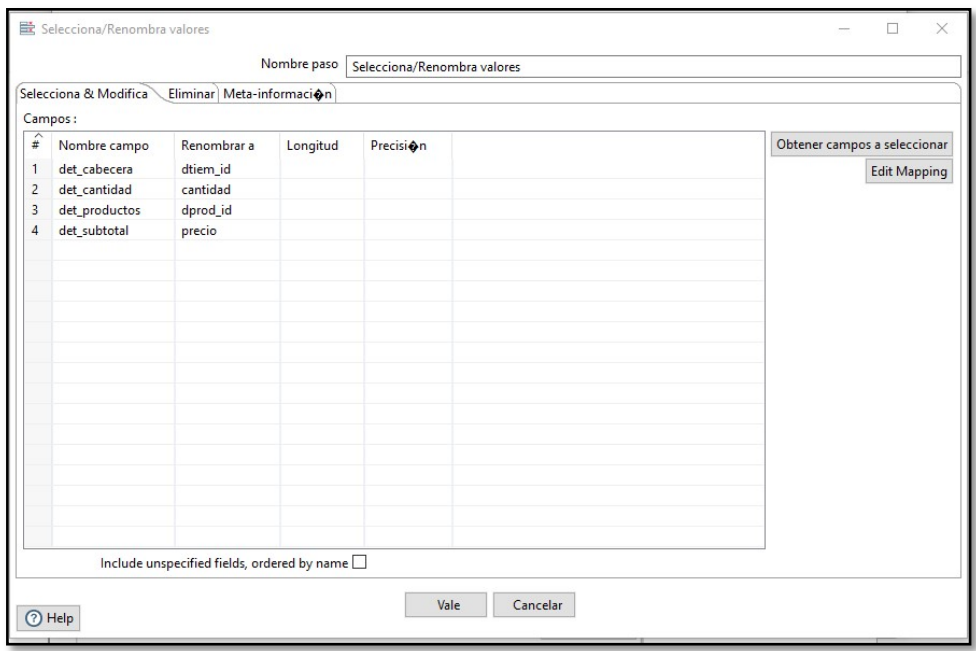

*Figura 67:* Cambio de nombres a atributos hechos\_ventas Pentaho

 Para finalizar, se tomará un objeto de salida de tabla en donde será seleccionada tabla o dimensión perteneciente al DW donde comenzará el proceso de carga. Esta información será almacenada en el DW teniendo en cuenta que la misma tendrá consistencia.

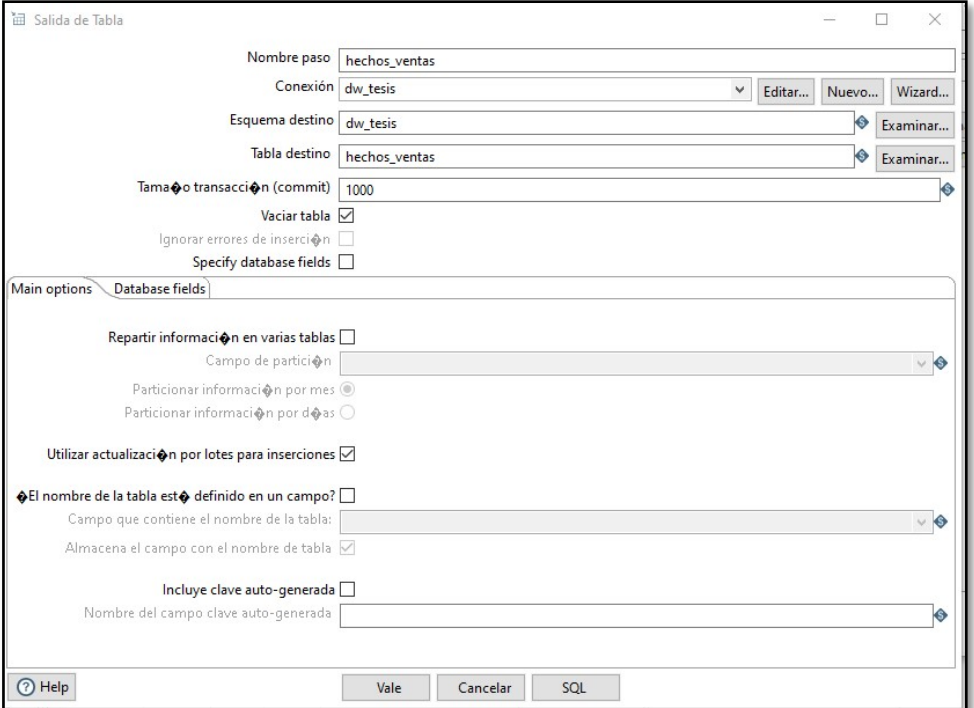

*Figura 68:* Salida de tablas hechos\_ventas Pentaho

#### • **Proceso ETL tabla dim\_empleados**

 La información de esta tabla viene de la tabla fact\_empleados, proveniente de la base de datos transaccional. Se definirá un objeto de entrada de tabla, donde será elegida la base de datos transaccional misma que cargará una consulta SQL que será la encargada de extraer la información.

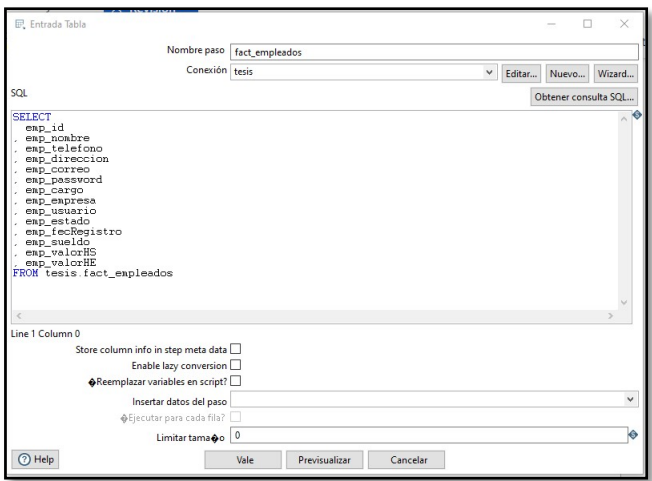

*Figura 69:* Insertar tabla dim\_empleados en Pentaho

 En el proceso de transformación es necesario la validación de campos en nulo, por lo cual se realizará esta etapa.

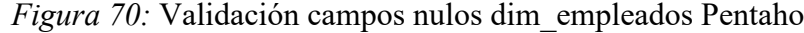

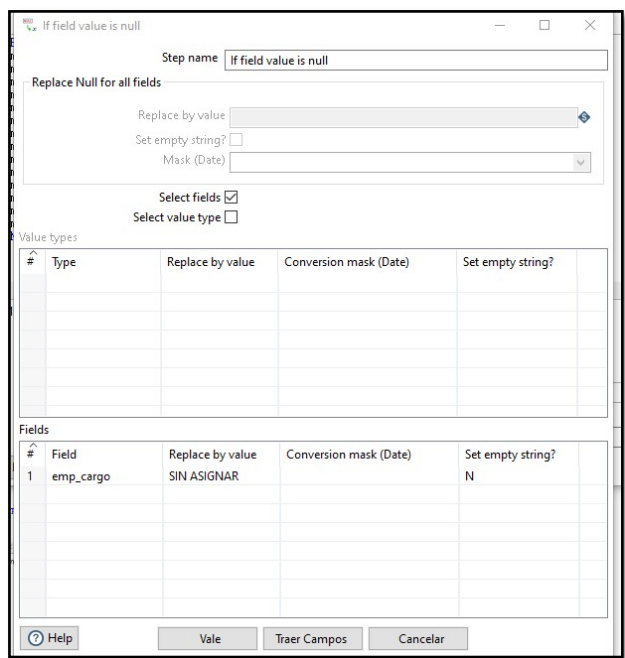

 A continuación, se seguirá con el proceso de transformación, en este caso se realizará el cambio de nombres de los atributos ya que en la base de datos transaccional no existen campos nulos, esto para crear consistencia con el esquema de copo de nieve detallado en el proceso anterior. Únicamente se utilizará los campos necesarios.

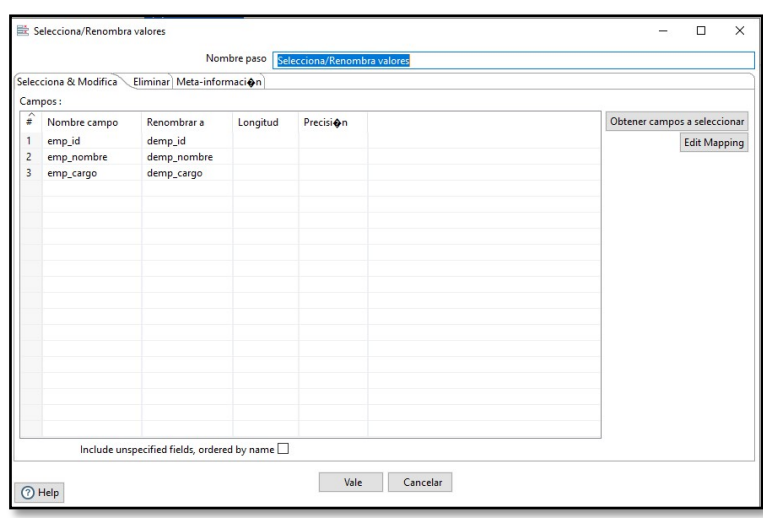

*Figura 71:* Cambio de nombres a atributos dim\_empleados en Pentaho

 Como último paso, será tomado un objeto de salida de tabla en donde se selecciona la tabla o dimensión perteneciente al DW donde comenzará el proceso de carga. Esta información será almacenada en el DW teniendo en cuenta que la misma tendrá consistencia.

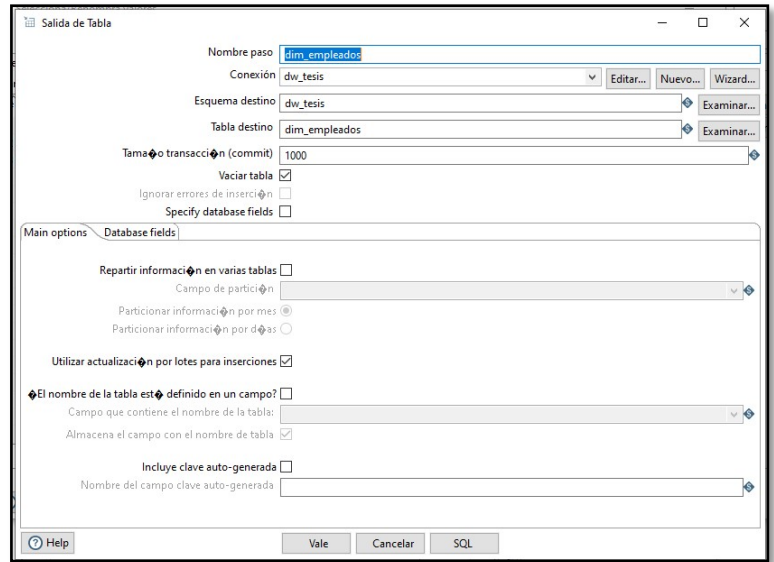

*Figura 72:* Salida de tablas dim\_empleados Pentaho

#### • **Proceso ETL tabla hechos\_inventarios**

La información de esta tabla viene de la tabla fact inventarios, proveniente de la base de datos transaccional. Se definirá un objeto de entrada de tabla, donde será elegida la base de datos transaccional misma que cargará una consulta SQL que será la encargada de extraer la información.

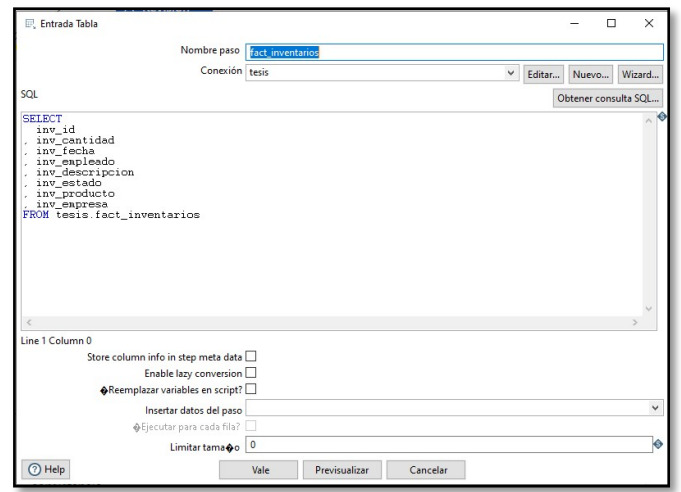

*Figura 73:* Insertar tabla hechos\_inventarios en Pentaho

 En el proceso de transformación es necesario la validación de campos en nulo, por lo cual se realizará esta etapa.

*Figura 74:* Validación campos nulos hechos\_inventarios Pentaho

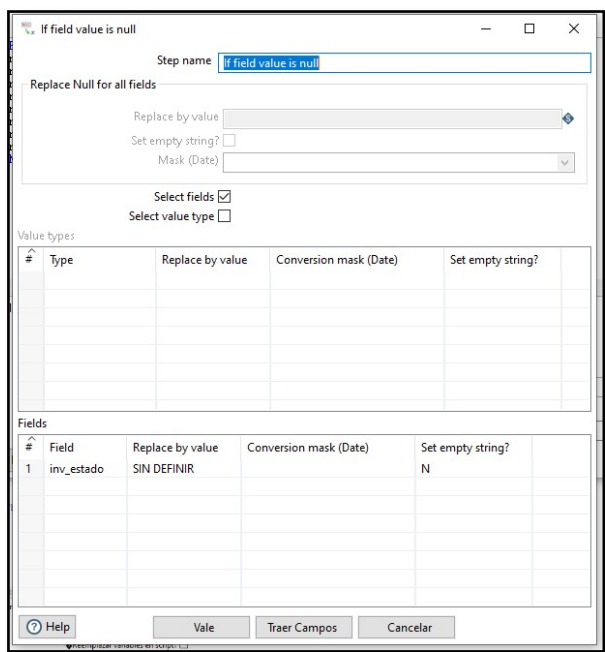

 Se continuará con el proceso de transformación, en este caso será realizado el cambio de nombres de los atributos ya que en la base de datos transaccional no existen campos nulos, esto para crear consistencia con el esquema de copo de nieve detallado en el proceso anterior. Únicamente se utilizará los campos necesarios.

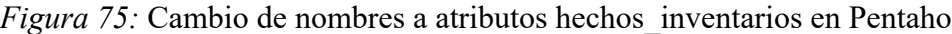

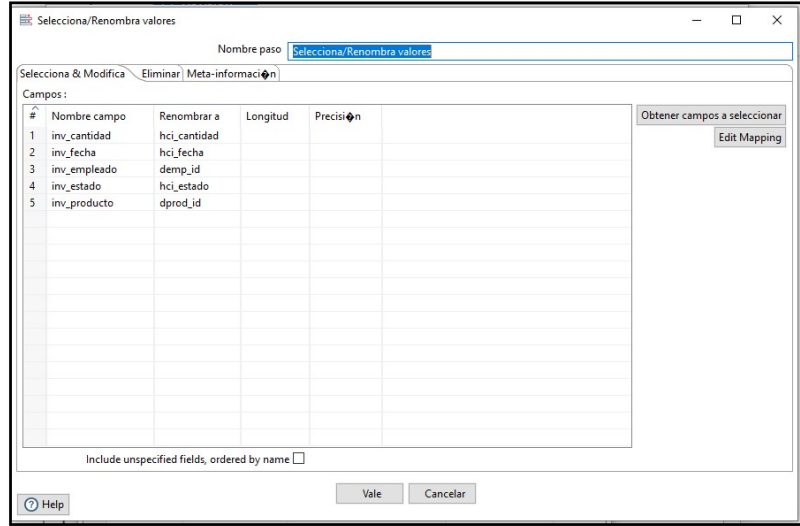

 Se terminará este proceso tomando un objeto de salida de tabla en donde se selecciona la tabla o dimensión perteneciente al DW donde comenzará el proceso de carga. Esta información será almacenada en el DW teniendo en cuenta que la misma tendrá consistencia.

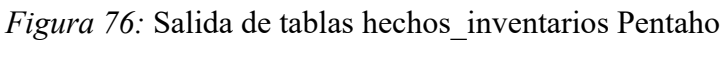

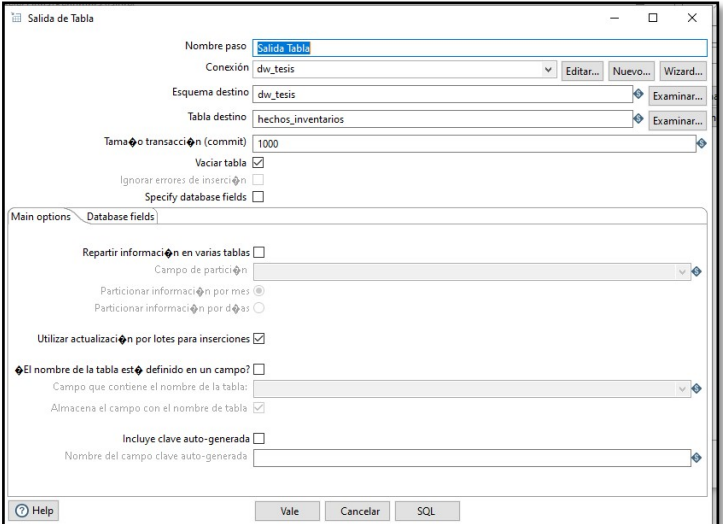